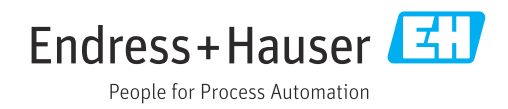

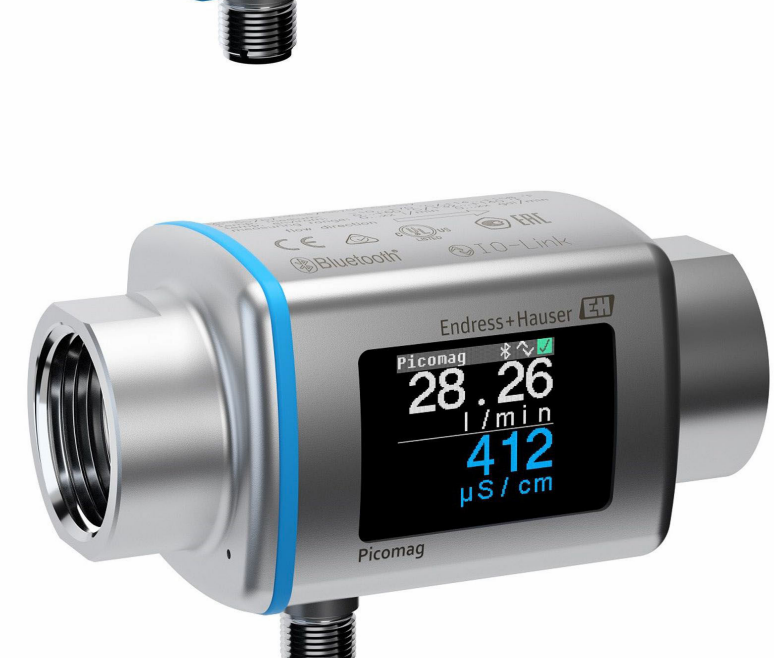

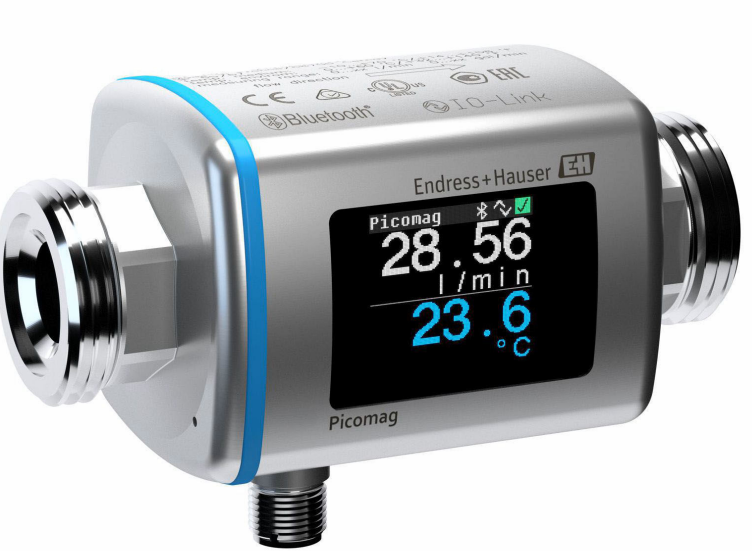

Электромагнитный расходомер

# Инструкция по эксплуатации Picomag IO-Link

2023-08-01 Действительно начиная с версии 01.01.zz (Фирменное ПО прибора)

**O** IO-Link

EAC

BA01697D/53/RU/07.23-00 71623912

Products Solutions Services

- Убедитесь в том, что документ хранится в безопасном месте и всегда доступен при работе с прибором.
- В целях предотвращения опасности для персонала и имущества внимательно ознакомьтесь с разделом "Основные правила техники безопасности", а также со всеми другими правилами техники безопасности, содержащимися в документе и имеющими отношение к рабочим процедурам.
- Изготовитель оставляет за собой право на изменение технических данных без предварительного уведомления. Актуальную информацию и обновления настоящего руководства по эксплуатации можно получить в региональном торговом представительстве Endress+Hauser.

# Содержание

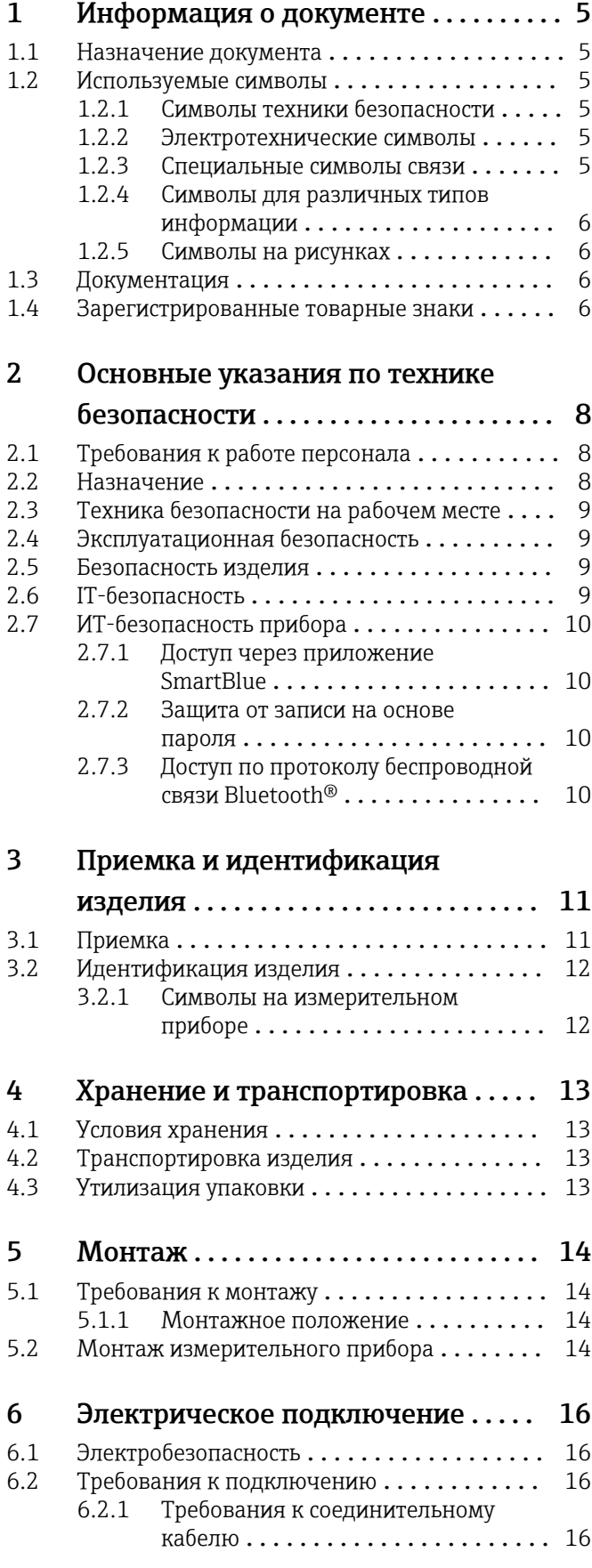

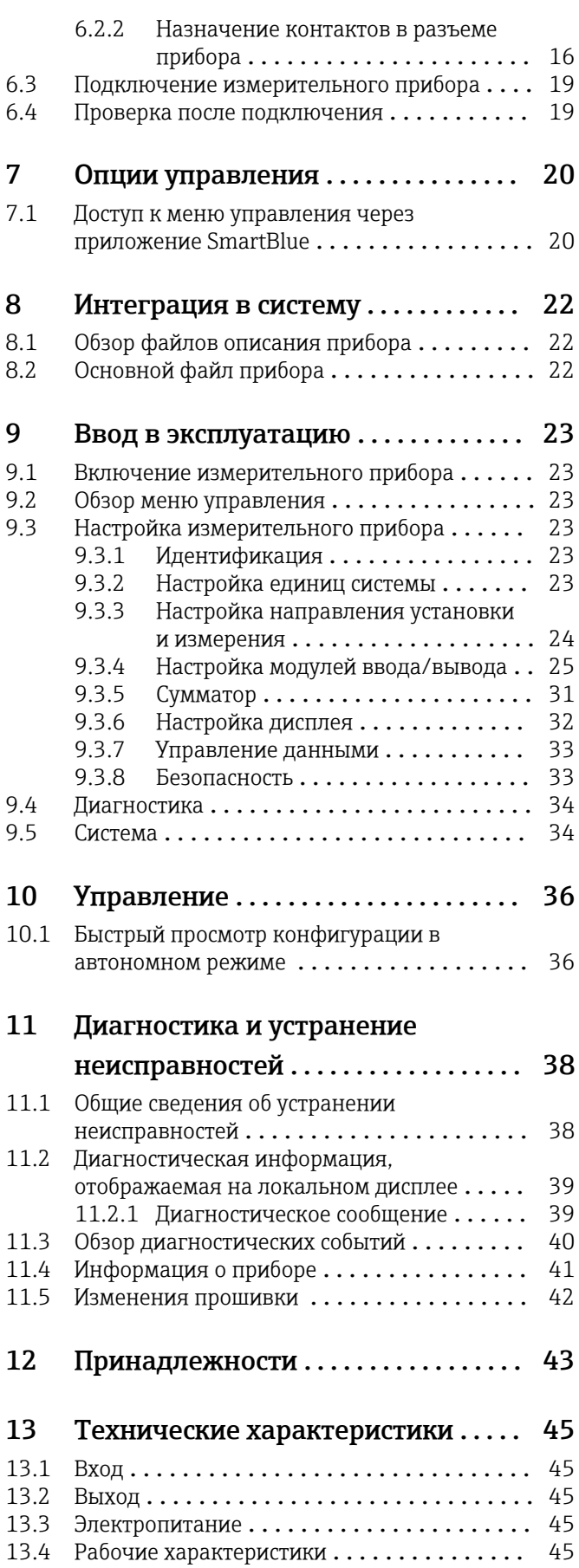

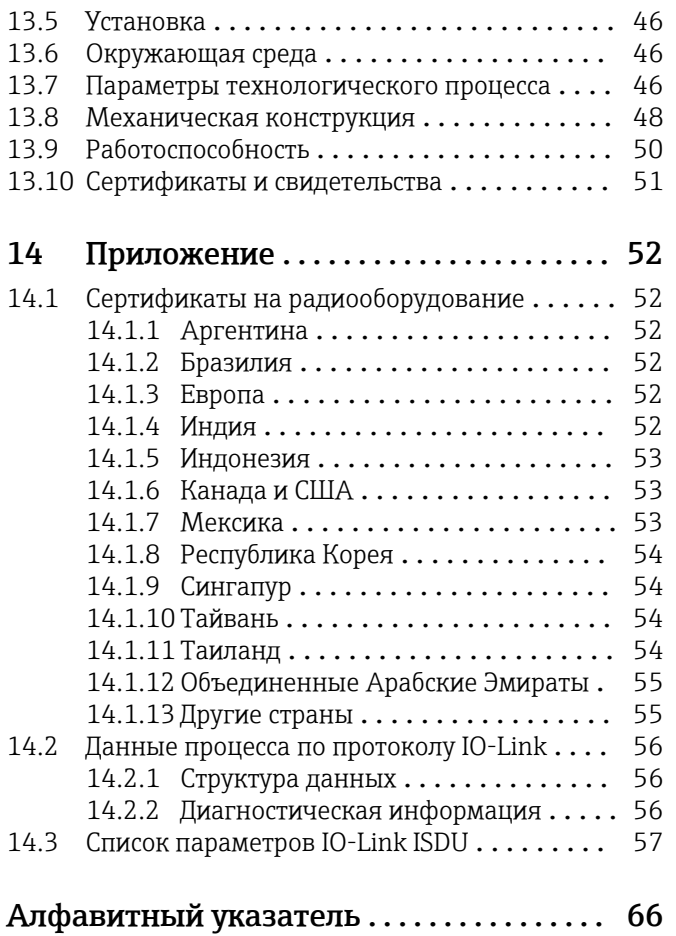

# <span id="page-4-0"></span>1 Информация о документе

### 1.1 Назначение документа

Данное руководство содержит информацию, необходимую для работы с прибором на различных этапах его эксплуатации: начиная с идентификации, приемки и хранения, монтажа, подсоединения, ввода в эксплуатацию и управления и завершая устранением неисправностей, сервисным обслуживанием и утилизацией.

### 1.2 Используемые символы

### 1.2.1 Символы техники безопасности

### **ΟΠΑCHO**

Этот символ предупреждает об опасной ситуации. Допущение такой ситуации приведет к тяжелой травме или смерти.

#### **ОСТОРОЖНО**

Этот символ предупреждает об опасной ситуации. Допущение такой ситуации может привести к тяжелой травме или смерти.

#### **ВНИМАНИЕ**

Этот символ предупреждает об опасной ситуации. Допущение такой ситуации может привести к травме легкой или средней степени тяжести.

#### **УВЕДОМЛЕНИЕ**

Этот символ содержит информацию о процедурах и других данных, которые не приводят к травмам.

### 1.2.2 Электротехнические символы

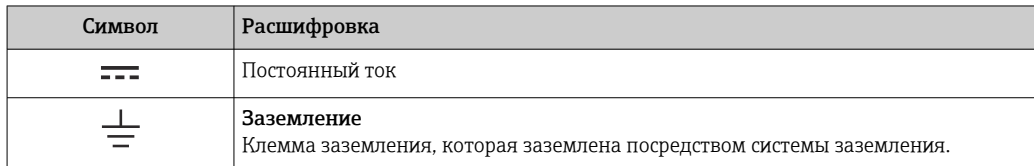

### 1.2.3 Специальные символы связи

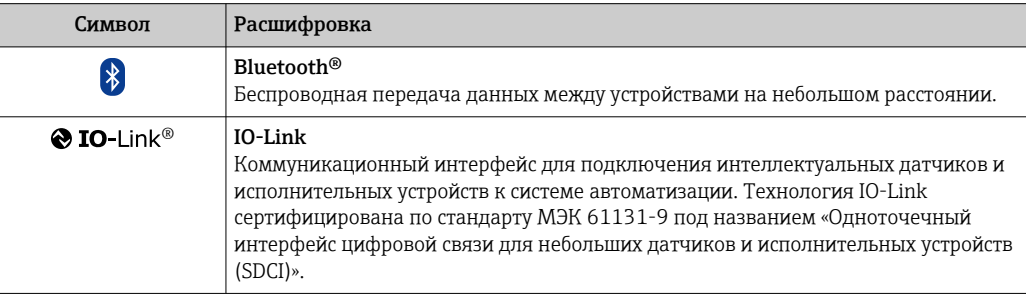

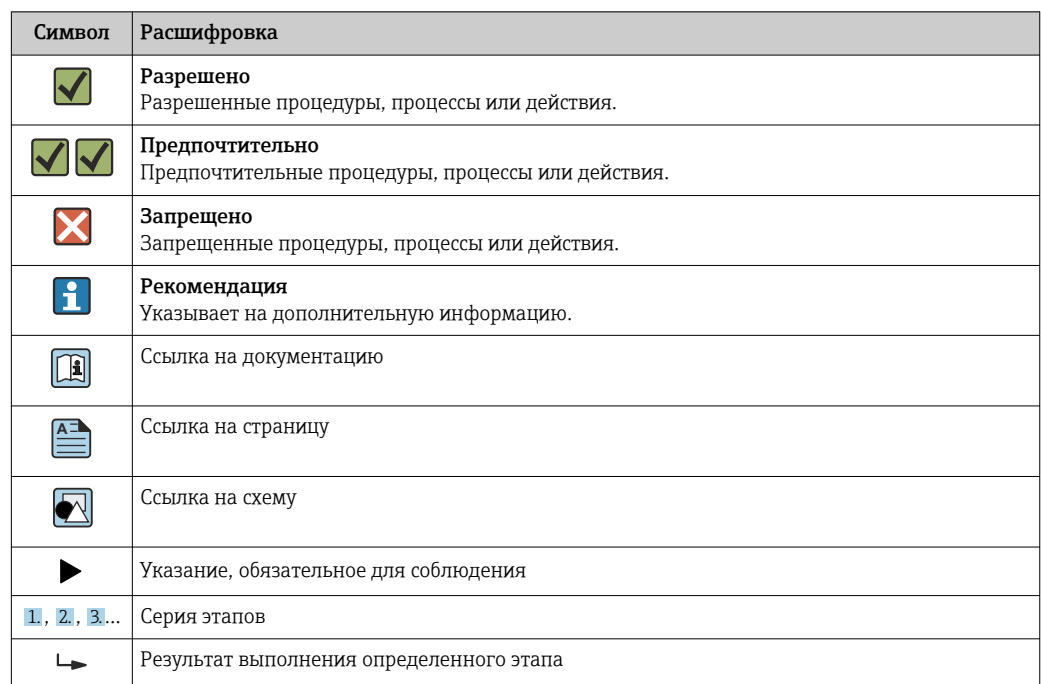

#### <span id="page-5-0"></span> $1.2.4$ Символы для различных типов информации

#### $1.2.5$ Символы на рисунках

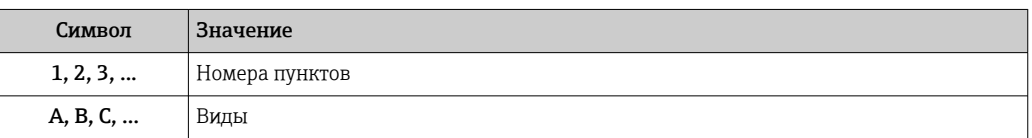

#### $1.3$ Документация

• Для получения информации о соответствующей технической документации см. следующие источники:

- W@MDevice Viewer: введите серийный номер измерительного прибора (www.endress.com/deviceviewer)
- Endress+Hauser Operations App: введите серийный номер измерительного прибора или просканируйте двухмерный матричный код (QR-код) с измерительного прибора.

#### $1.4$ Зарегистрированные товарные знаки

### $\odot$  IO-Link®

Является зарегистрированным товарным знаком. Этот знак могут использовать в сочетании с продукцией и услугами только организации-члены сообщества IO-Link или лица, не являющиеся членами сообщества, но обладающие соответствующей лицензией. Более подробные указания по поводу использования знака приведены в своде правил сообщества IO-Link на веб-сайте www.io.link.com.

#### Беспроводная технология Bluetooth® **A**<sup>®</sup>

Словесный знак и логотипы Bluetooth® являются зарегистрированными товарными знаками, принадлежащими компании Bluetooth SIG, Inc., и любое использование таких знаков компанией Endress+Hauser осуществляется по лицензии.

#### Apple®

Надпись Apple, логотип Apple, надписи iPhone и iPod touch являются товарными знаками компании Apple Inc., зарегистрированными в США и других странах. App Store – знак обслуживания Apple Inc.

#### Android®

Надписи Android, Google Play и логотип Google Play являются товарными знаками компании Google Inc.

# <span id="page-7-0"></span>2 Основные указания по технике безопасности

## 2.1 Требования к работе персонала

Требования к персоналу, выполняющему монтаж, ввод в эксплуатацию, диагностику и техобслуживание:

- ‣ Обученные квалифицированные специалисты должны иметь соответствующую квалификацию для выполнения конкретных функций и задач.
- ‣ Получить разрешение на выполнение данных работ от руководства предприятия.
- ‣ Ознакомиться с нормами федерального/национального законодательства.
- ‣ Перед началом работы внимательно ознакомиться с инструкциями, представленными в руководстве, с дополнительной документацией, а также с сертификатами (в зависимости от цели применения).
- ‣ Следовать инструкциям и соблюдать основные условия.

Обслуживающий персонал должен соответствовать следующим требованиям:

- ‣ Получить инструктаж и разрешение у руководства предприятия в соответствии с требованиями выполняемой задачи.
- ‣ Следовать инструкциям, представленным в данном руководстве.

## 2.2 Назначение

#### Условия применения и технологическая среда

Измерительный прибор, описанный в настоящем руководстве, предназначен только для измерения расхода жидкостей с проводимостью не менее 10 мкСм/см.

Чтобы обеспечить нахождение измерительного прибора в исправном состоянии во время эксплуатации, необходимо соблюдать следующие условия:

- ‣ используйте измерительный прибор только в такой технологической среде, к воздействию которой смачиваемые части прибора в достаточной мере устойчивы;
- ‣ не подходит для использования в окружающей атмосфере, загрязненной вредными газами, например, сероводородом, диоксидом серы, оксидами азота или газообразным хлором.

### Использование не по назначению

Ненадлежащее использование может привести к снижению уровня безопасности. Изготовитель не несет ответственности за повреждения, вызванные неправильным использованием прибора или использованием не по назначению.

### LОСТОРОЖНО

#### Опасность разрушения в результате воздействия агрессивных, абразивных жидкостей или условий окружающей среды.

- ‣ Проверьте совместимость жидкости процесса с материалом датчика.
- ‣ Убедитесь, что все контактирующие с жидкостью материалы устойчивы к ее воздействию.
- ‣ Придерживайтесь указанного диапазона давления и температуры.

### Остаточные риски

### LОСТОРОЖНО

Слишком высокая или слишком низкая температура технологической среды или модуля электроники может привести к тому, что поверхности прибора станут слишком горячими или холодными. Это может привести к ожогам или обморожениям!

‣ При эксплуатации прибора в условиях горячей или слишком холодной технологической среды необходимо установить соответствующую защиту от прикосновения.

## <span id="page-8-0"></span>2.3 Техника безопасности на рабочем месте

При работе на приборе и с прибором необходимо соблюдать следующие правила. ‣ В соответствии с федеральным/национальным законодательством персонал

должен использовать средства индивидуальной защиты.

Во время проведения сварочных работ на трубопроводах необходимо соблюдать следующие правила.

‣ Не заземляйте сварочный аппарат через измерительный прибор.

### 2.4 Эксплуатационная безопасность

Опасность травмирования!

- ‣ Прибор разрешается эксплуатировать только в исправном рабочем состоянии, не представляющем угрозу отказа.
- ‣ Ответственность за работу прибора без помех несет оператор.

### 2.5 Безопасность изделия

Этот измерительный прибор разработан в соответствии с передовой инженерной практикой и отвечает современным требованиям безопасности, был испытан и отправлен с завода в безопасном для эксплуатации состоянии.

Прибор соответствует общим стандартам безопасности и требованиям законодательства. Кроме того, прибор соответствует директивам ЕЭС, перечисленным в декларации соответствия требованиям ЕЭС для конкретного прибора. Компания Endress+Hauser подтверждает это нанесением маркировки CE на прибор.

Кроме того, прибор соответствует юридическим требованиям применимых нормативных актов Великобритании (нормативных документов). Эти требования перечислены в декларации соответствия правилам UKCA вместе с действующими стандартами.

При выборе опции заказа с маркировкой UKCA: компания Endress+Hauser подтверждает успешную оценку и тестирование прибора, нанося на него маркировку UKCA.

Контактный адрес компании Endress+Hauser в Великобритании: Endress+Hauser Ltd. Floats Road Manchester M23 9NF Великобритания www.uk.endress.com

## 2.6 IT-безопасность

Гарантия изготовителя действует только при условии, что прибор смонтирован и эксплуатируется в соответствии с настоящим руководством по эксплуатации. Прибор имеет встроенные механизмы обеспечения защиты, предотвращающие внесение каких-либо непреднамеренных изменений в его настройки.

Оператор должен самостоятельно реализовать меры по IT-безопасности, дополнительно защищающие прибор и связанные с ним процессы обмена данными, в соответствии со стандартами безопасности, принятыми на конкретном предприятии.

#### <span id="page-9-0"></span> $2.7$ ИТ-безопасность прибора

#### $2.7.1$ Доступ через приложение SmartBlue

Данный прибор имеет два уровня доступа (две роли пользователей): роль «Оператор» и роль «Техническое обслуживание». По умолчанию активирована роль пользователя «Техническое обслуживание».

Если не задан пользовательский код доступа (параметр «**Установка кода доступа»**). то применяется настройка по умолчанию 0000 и автоматически активируется роль пользователя «Техническое обслуживание». Конфигурируемые данные прибора не защищены от записи и всегда доступны для редактирования.

Если пользовательский код доступа установлен (параметр «Установка кода доступа»), все параметры становятся защищенными от записи и активируется роль доступа к прибору «Оператор». Для активации роли пользователя «Техническое обслуживание» и доступа к параметрам для записи необходимо ввести установленный ранее код доступа.

#### $2.7.2$ Защита от записи на основе пароля

Доступна установка различных паролей для защиты параметров прибора от записи и доступа к прибору посредством интерфейса Bluetooth®.

- Пользовательский код доступа Защита доступа к параметрам прибора для записи через приложение SmartBlue
- $\blacksquare$  Пароль Bluetooth Пароль используется для защиты соединения между управляющим устройством (таким как смартфон или планшетный компьютер) и прибором по интерфейсу Bluetooth<sup>®</sup>.

### Общие указания по использованию паролей

- Код доступа и пароль Bluetooth, установленные в приборе при поставке, следует изменить при вводе в эксплуатацию.
- При создании и управлении кодом доступа и паролем Bluetooth следуйте общим правилам создания надежных паролей.
- Ответственность за управление и аккуратное обращение с кодом доступа и паролем Bluetooth лежит на пользователе.

#### Доступ по протоколу беспроводной связи Bluetooth® 2.7.3

Технология защищенной передачи сигнала по протоколу беспроводной связи Bluetooth® включает в себя метод шифрования, протестированный Институтом Фраунгофера.

- Прибор не обнаруживается в среде беспроводной связи Bluetooth® без приложения SmartBlue.
- Устанавливается только одно соединение типа «точка-точка» между прибором и смартфоном или планшетом.
- $\blacksquare$  Беспроводной интерфейс Bluetooth® можно отключить с помощью приложения SmartBlue.

# <span id="page-10-0"></span>3 Приемка и идентификация изделия

## 3.1 Приемка

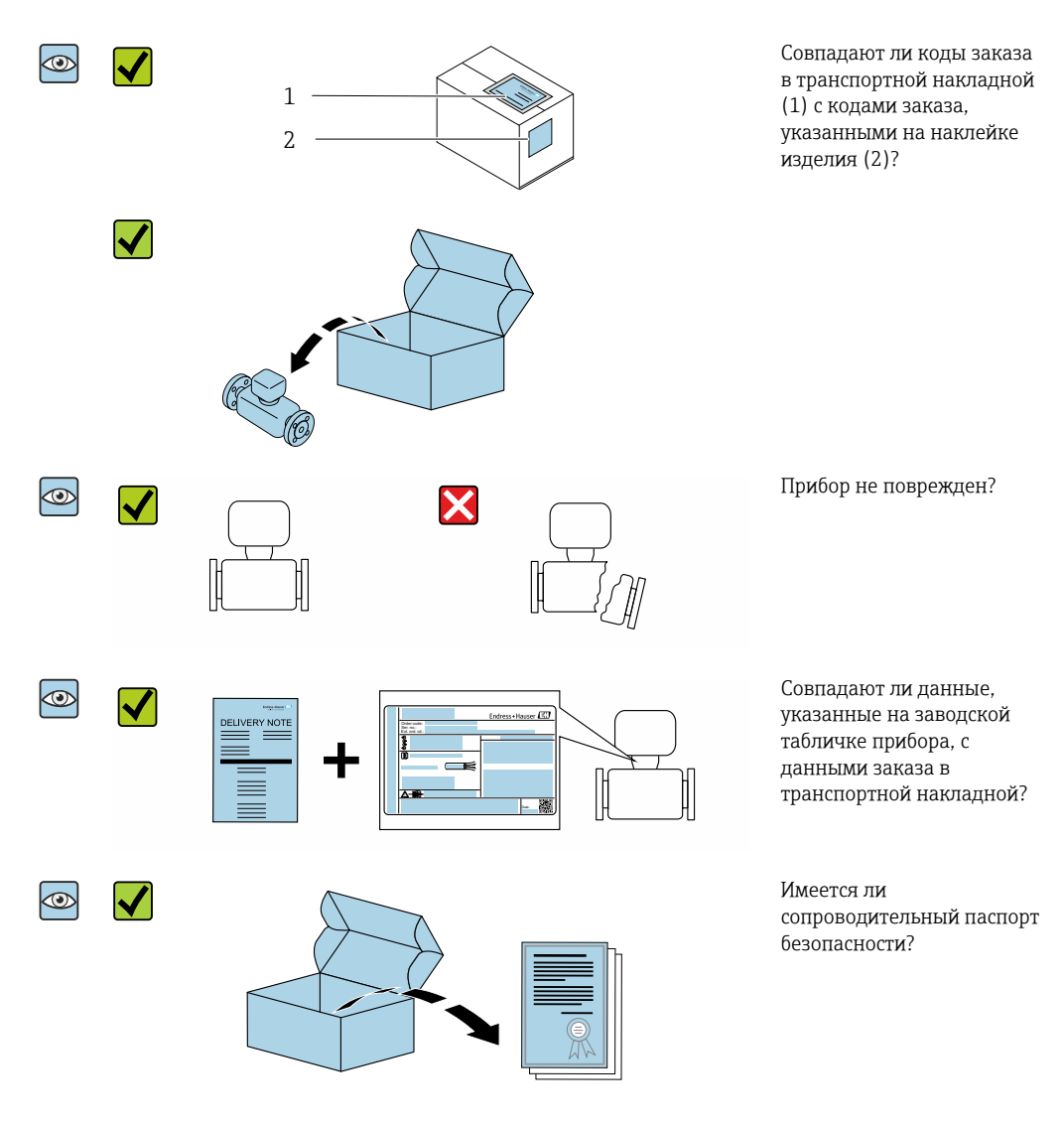

- Если какое-либо из этих условий не выполнено, обратитесь в региональное  $\Box$ торговое представительство Endress+Hauser.
	- Техническую документацию можно получить через Интернет или с помощью приложения *Endress+Hauser Operations App*, см. раздел «Идентификация изделия» .

## <span id="page-11-0"></span>3.2 Идентификация изделия

Идентифицировать измерительный прибор можно по следующим данным: • Заводская табличка

- Код заказа с расшифровкой функций и характеристик прибора в транспортной накладной
- Введите серийный номер с заводской таблички в *W@MDevice Viewer* [\(www.endress.com/deviceviewer](http://www.endress.com/deviceviewer)): будут отображены все сведения об измерительном приборе.
- Введите серийный номер с заводской таблички в приложение *Endress+Hauser Operations* или просканируйте двухмерный матричный код (QR-код) на заводской табличке с помощью приложения *Endress+Hauser Operations*: будут отображены все сведения об измерительном приборе.

### 3.2.1 Символы на измерительном приборе

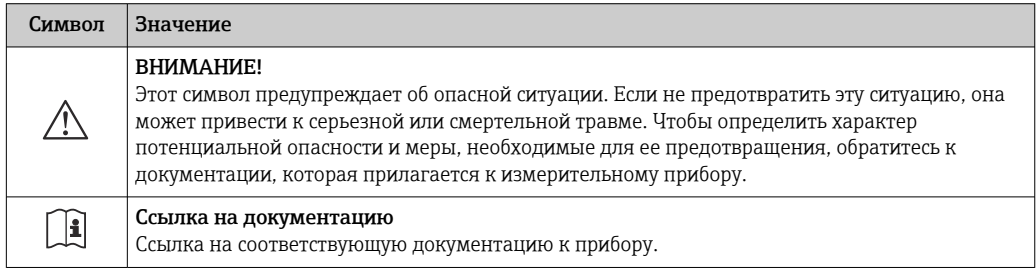

# <span id="page-12-0"></span>4 Хранение и транспортировка

### 4.1 Условия хранения

При хранении соблюдайте следующие указания.

- ‣ Храните прибор в оригинальной упаковке, обеспечивающей защиту от ударов.
- ‣ Храните прибор в сухом месте.
- ‣ Хранение на открытом воздухе не допускается.

Температура хранения  $→$   $\textcircled{\small{a}}$  46

## 4.2 Транспортировка изделия

Транспортировать измерительный прибор до точки измерения следует в оригинальной упаковке.

Удаление защитных крышек или колпачков, установленных на присоединениях к процессу, не допускается. Они предотвращают механическое повреждение поверхности уплотнений и проникновение загрязнений в измерительную трубку.

## 4.3 Утилизация упаковки

Все упаковочные материалы экологически безопасны и полностью пригодны для вторичного использования:

картон, соответствующей Европейской директиве по упаковке 94/62EC; возможность переработки подтверждена путем нанесения символа RESY.

# <span id="page-13-0"></span>5 Монтаж

### 5.1 Требования к монтажу

### 5.1.1 Монтажное положение

### Место монтажа

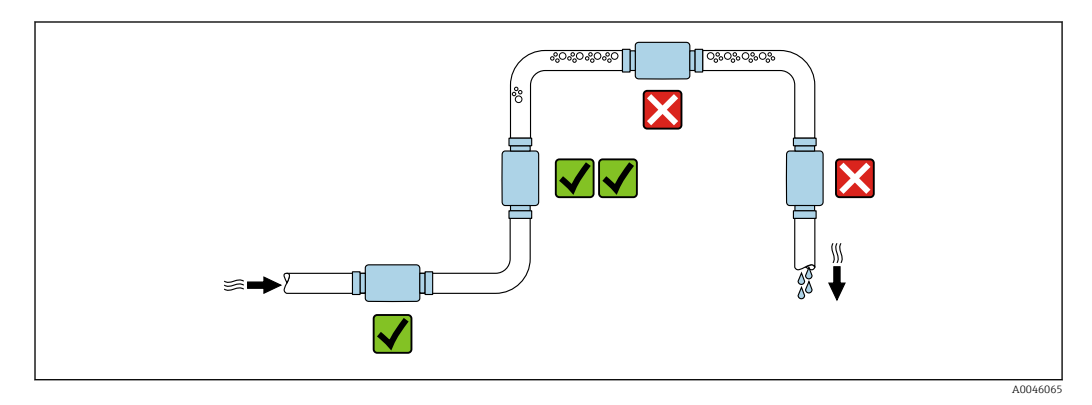

Рекомендуется устанавливать датчик в восходящей трубе.

#### Входные и выходные участки

Учитывать особенности входных и выходных участков не обязательно.

В разделе монтажных размеров приводится информация о размерах и монтажной длине прибора в различных вариантах установки  $\rightarrow \blacksquare 48$ 

Стрелками указывается предпочтительное направление потока. Возможно также измерение в обратном направлении.  $\rightarrow \blacksquare$  24

## 5.2 Монтаж измерительного прибора

Устанавливайте измерительный прибор без механического натяжения, чтобы усилия в трубе не передавались на измерительный прибор.

### LОСТОРОЖНО

#### Опасность ожога!

Если температура среды или окружающей среды превышает 50 °C, отдельные места корпуса могут нагреваться до температур выше 65 °C.

‣ Необходимо принять меры, исключающие случайное прикосновение к корпусу.

A003

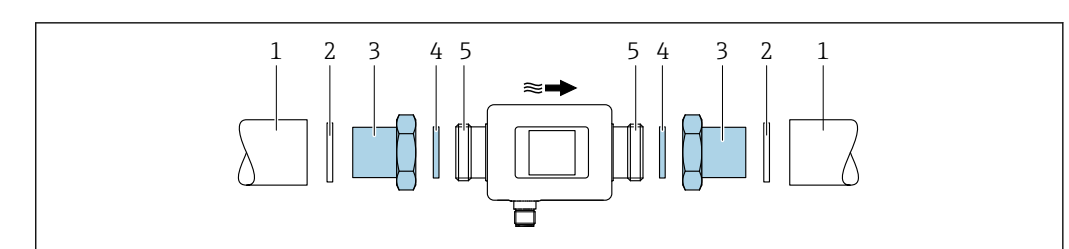

 *1 Измерительный прибор с наружной резьбой*

- *1 Труба с внутренней резьбой*
- *2 Уплотнение (не входит в комплект поставки)*
- *3 Переходник: доступные переходники [→ 43](#page-42-0)*
- *4 Уплотнение (входит в комплект поставки)*
- *5 Штуцер измерительного прибора, наружная резьба*

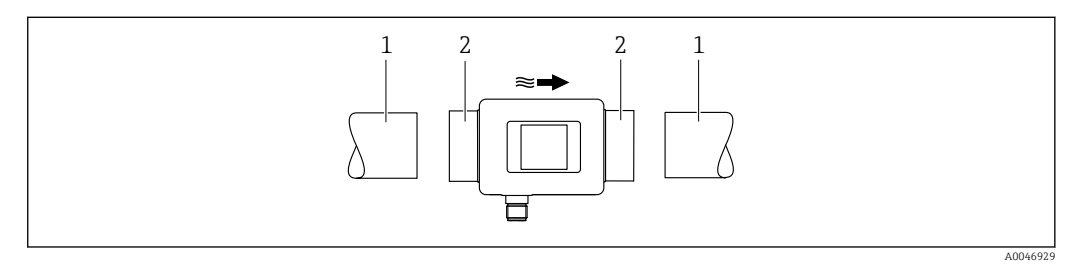

 *2 Измерительный прибор с внутренней резьбой*

*1 Труба с конической наружной резьбой*

*2 Штуцер измерительного прибора, внутренняя резьба*

Для приборов с внутренней резьбой уплотнения не входят в комплект поставки. H Можно использовать подходящий имеющийся в продаже материал уплотнения.

# <span id="page-15-0"></span>6 Электрическое подключение

### 6.1 Электробезопасность

В соответствии с применимыми национальными правилами.

## 6.2 Требования к подключению

### 6.2.1 Требования к соединительному кабелю

Соблюдайте требования национальных нормативов и стандартов.

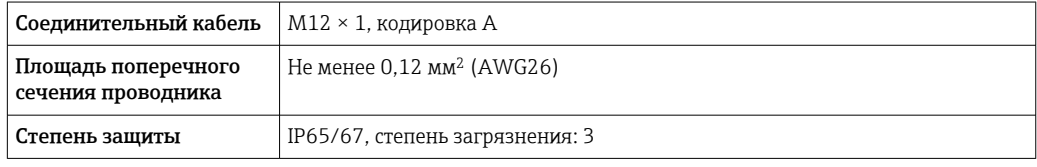

### 6.2.2 Назначение контактов в разъеме прибора

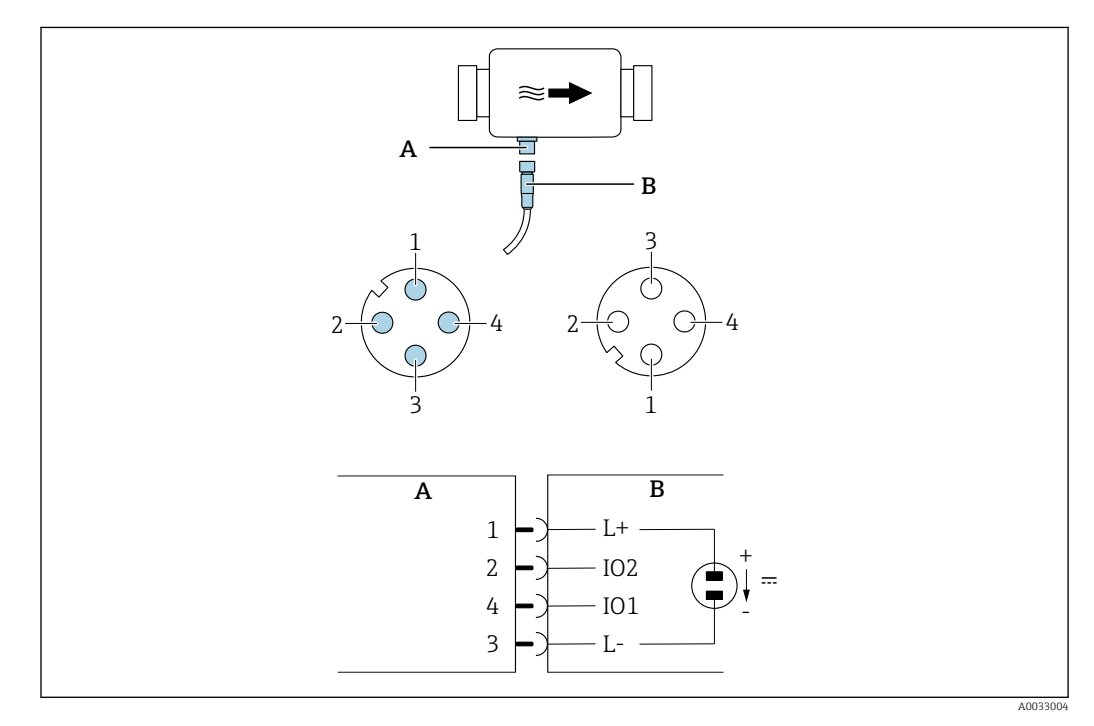

*A Разъем (измерительный прибор)*

*B Гнездо (сторона заказчика)*

*1...4 Назначение контактов*

#### *Назначение контактов*

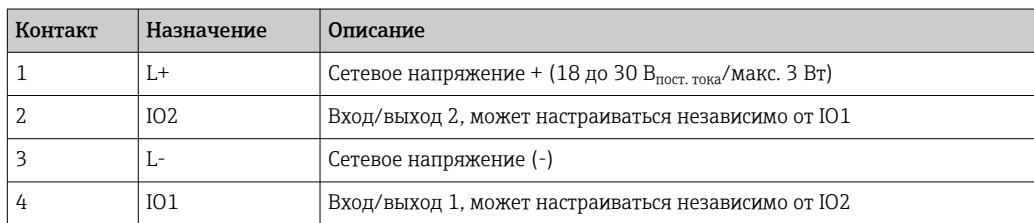

#### <span id="page-16-0"></span>Вариант конфигурации релейного выхода

Режим переключения IO1 и IO2 настраивается независимо.

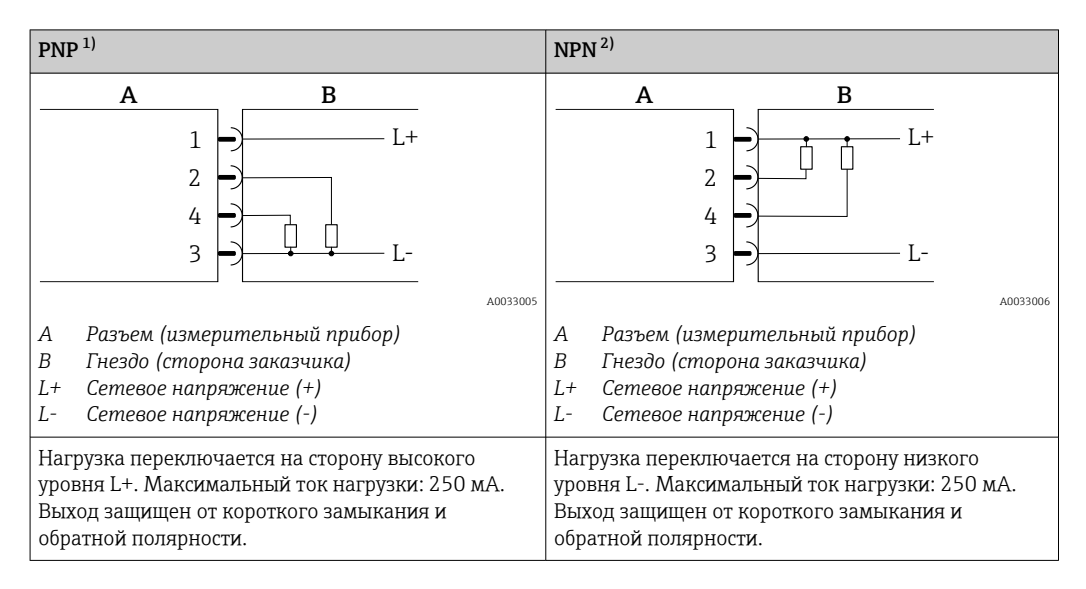

1) Положительно отрицательно положительно (переключатель на стороне высокого уровня)

2) Отрицательно положительно отрицательно (переключатель на стороне низкого уровня)

#### Вариант конфигурации импульсного выхода

Опция доступна только для выхода  $1 \rightarrow \Box$  26

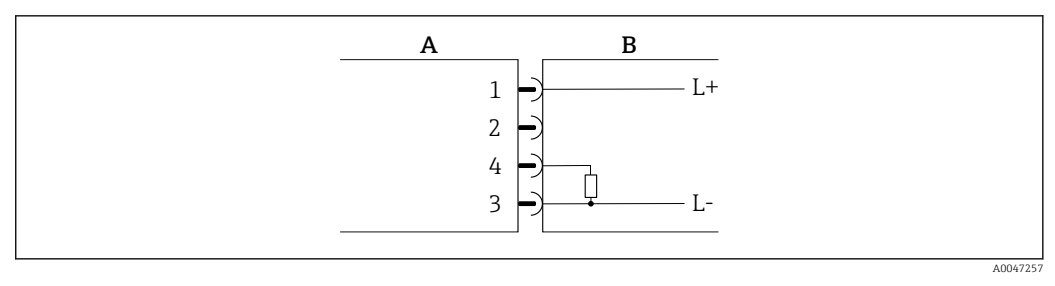

 *3 Импульсный выход с режимом переключения «пол.-отр.-пол.»*

- *A Разъем (измерительный прибор)*
- *B Гнездо (сторона заказчика)*
- *L+ Сетевое напряжение (+)*
- *L- Сетевое напряжение (-)*

Нагрузка переключается на сторону высокого уровня L+. Максимальный ток нагрузки: 250 мА. Выход защищен от короткого замыкания и обратной полярности.

#### <span id="page-17-0"></span>Вариант конфигурации токового выхода

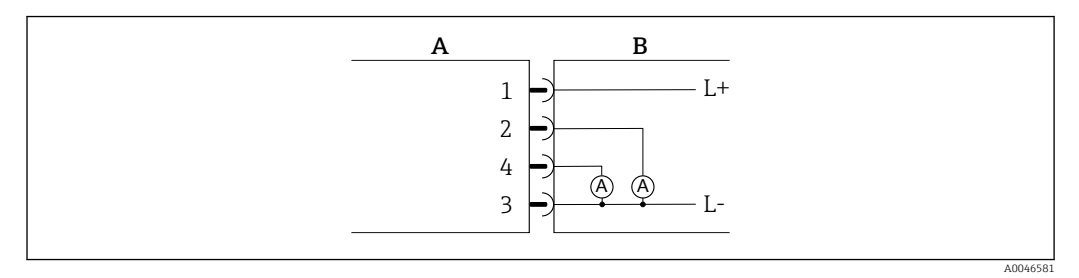

- *4 Токовый выход, активный, 4 до 20 мА*
- *A Разъем (измерительный прибор)*
- *B Гнездо (сторона заказчика)*
- *L+ Сетевое напряжение (+)*
- *L- Сетевое напряжение (-)*

Ток протекает от выхода к L-. Максимальная нагрузка не должна превышать 500 Ом. Более высокая нагрузка приводит к искажению сигнала.

#### Вариант конфигурации выхода напряжения

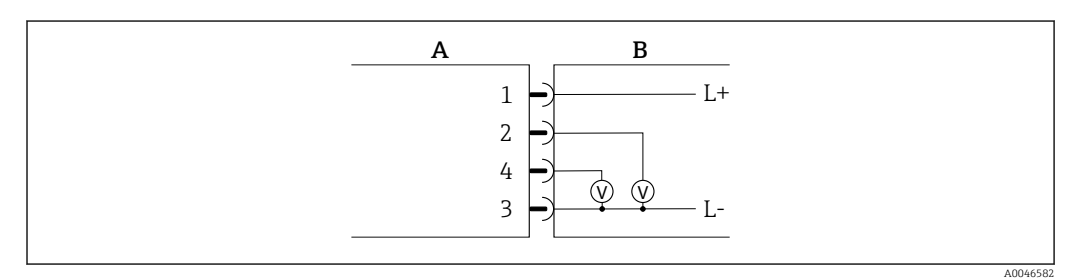

 *5 Выход напряжения, активный, 2 до 10 В*

- *A Разъем (измерительный прибор)*
- *B Гнездо (сторона заказчика)*
- *L+ Сетевое напряжение (+)*
- *L- Сетевое напряжение (-)*

Напряжение на выходе прикладывается к L-. Нагрузка должна составлять не менее 600 Ом. Выход защищен от короткого замыкания и обратной полярности.

#### Вариант конфигурации цифрового входа

- 15 В (порог для включения)
- 5 В (порог для выключения)

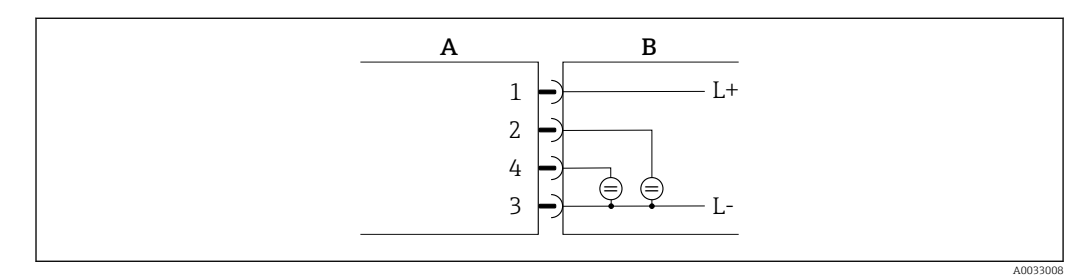

 *6 Цифровой вход*

- *A Разъем (измерительный прибор)*
- *B Гнездо (сторона заказчика)*
- *L+ Сетевое напряжение (+)*
- *L- Сетевое напряжение (-)*

<span id="page-18-0"></span>Внутреннее сопротивление: 7,5 кОм

#### Вариант конфигурации IO-Link

• Эта опция доступна только для выхода 1, подменю Output 1 (Выход 1) → В 25

Данный измерительный прибор имеет интерфейс связи IO-Link, поддерживающий скорость передачи 38400 и функцию второго входа/выхода на контакте 2. Для функционирования этого режима связи необходим модуль, совместимый с интерфейсом IO-Link (ведущее устройство IO-Link). Интерфейс связи IO-Link обеспечивает прямой доступ к данным процесса и диагностики.

#### $6.3$ Подключение измерительного прибора

### **УВЕДОМЛЕНИЕ**

#### Установку измерительного прибора должны выполнять только квалифицированные технические специалисты.

- Соблюдайте национальные и международные нормы по установке  $\blacktriangleright$ электротехнических систем.
- $\triangleright$  Питание по EN 50178, SELV, PELV или класс 2.
- 1. Обесточьте систему.
- 2. Подключите измерительный прибор посредством разъема.

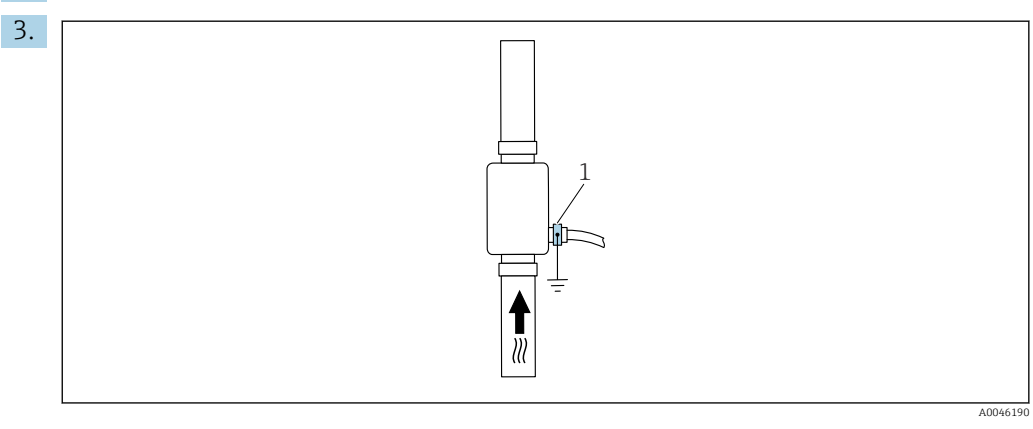

 $\overline{1}$ Клемма заземления

Если трубы не заземлены:

Прибор необходимо заземлить с помошью клеммы заземления, доступной под заказ.

#### $6.4$ Проверка после подключения

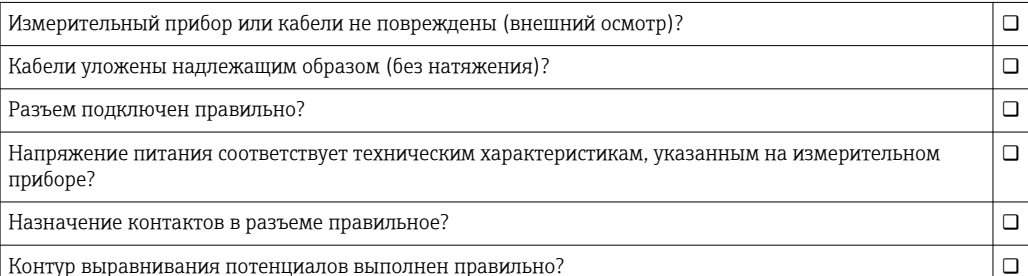

A0033202

# <span id="page-19-0"></span>7 Опции управления

### 7.1 Доступ к меню управления через приложение **SmartBlue**

Управлять прибором и настраивать его можно с помощью приложения SmartBlue. При этом соединение устанавливается посредством интерфейса беспроводной связи Bluetooth®.

*Поддерживаемые функции*

- Выбор прибора в оперативном списке и доступ к прибору (вход по паролю)
- Настройка прибора
- Доступ к измеренным значениям, данным состояния прибора и диагностической информации

Приложение SmartBlue можно бесплатно загрузить на устройство с операционной системой Android (Google Playstore) или iOS (iTunes Apple Shop): *Endress+Hauser SmartBlue*

Прямой переход к приложению с помощью QR-кода:

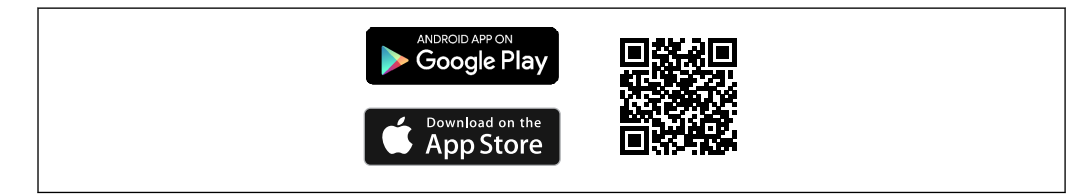

#### Требования, предъявляемые к системе

- Устройства с операционной системой iOS: начиная от версии iOS 11
- Устройства с операционной системой Android: начиная от версии Android 6.0 KitKat

Загрузка приложения SmartBlue

- 1. Установите и запустите приложение SmartBlue.
	- Отображается оперативный список, в котором числятся все доступные приборы.

Приборы отображаются в списке под настроенными в них наименованиями. При отсутствии настройки отображается наименование по умолчанию в формате **EH\_DMA\_XYZZ** (XYZZ = последние 7 цифр серийного номера прибора).

- 2. Для приборов с ОС Android следует активировать GPS-позиционирование (необязательно для приборов с ОС iOS).
- 3. Выберите прибор в списке Live List.
	- Появится окно входа в систему.

#### Вход в систему

- 4. Введите имя пользователя: admin.
- 5. Введите начальный пароль: серийный номер прибора.
	- При первоначальном входе в систему отображается сообщение с рекомендацией сменить пароль.
- 6. Подтвердите ввод.
	- Появится главное меню.

7. По желанию можно изменить пароль Bluetooth®: Menu: Guidance  $\rightarrow$  Security  $\rightarrow$ Change Bluetooth password.

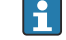

Если пароль забыт, обратитесь в сервисный центр Endress+Hauser.

Навигация по различным разделам информации о приборе: проведите по экрану вбок.

#### <span id="page-21-0"></span>8 Интеграция в систему

Измерительный прибор оснащен интерфейсом связи IO-Link. Интерфейс IO-Link обеспечивает прямой доступ к данным процесса и диагностики и позволяет пользователю настраивать измерительный прибор в процессе работы.

Характеристики:

- Спецификация IO-Link: версия 1.1
- IO-Link Smart Sensor Profile, 2-я редакция
- Режим SIO: да
- $\bullet$  Скорость: СОМ2 (38,4 кбод)
- Минимальное время цикла: 10 мс
- Разрядность данных процесса: 120 bit
- Хранение данных IO-Link: да
- Блочная конфигурация: нет
- Рабочее состояние прибора: измерительный прибор приходит в рабочее состояние через 4 сек. после подачи напряжения питания

Дополнительная информация об IO-Link имеется на сайте www.io-link.com <u>i 2 i </u>

Обзор общего списка параметров IO-Link ISDU → ■ 57

#### $8.1$ Обзор файлов описания прибора

Сведения о текущей версии для прибора

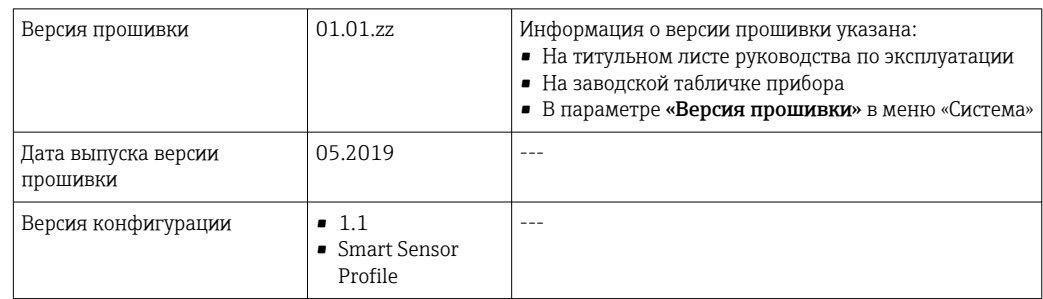

#### $8.2$ Основной файл прибора

Чтобы встроить полевой прибор в систему цифровой связи, системе IO-Link необходимо описание параметров прибора, таких как выходные данные, входные данные, формат данных, объем данных и поддерживаемая скорость передачи.

Эти данные содержатся в основном файле прибора (IODD<sup>1)</sup>), который передается ведущему устройству IO-Link при вводе системы связи в эксплуатацию.

Файл IODD можно загрузить из следующих источников.

- · Endress+Hauser: www.endress.com
- IODDfinder: http://ioddfinder.io-link.com

f

 $1)$ Ю Device Description (Описание устройства ввода/вывода)

# <span id="page-22-0"></span>9 Ввод в эксплуатацию

### 9.1 Включение измерительного прибора

После подачи напряжения питания измерительный прибор переходит в нормальный режим работы через максимум 4 с. На этапе запуска выходы находятся в том же состоянии, в котором они были при выключенном измерительном приборе.

## 9.2 Обзор меню управления

*Обзор меню управления*

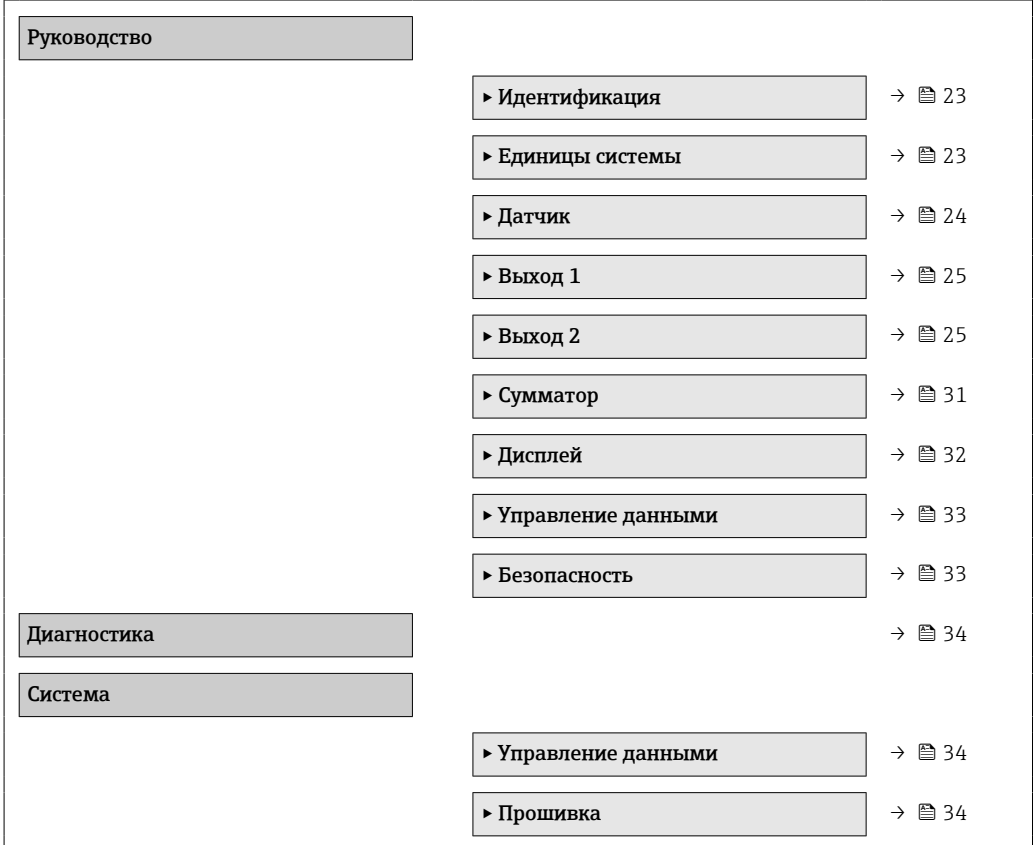

## 9.3 Настройка измерительного прибора

### 9.3.1 Идентификация

В подменю Identification можно изменить обозначение прибора и уровень доступа пользователя.

### Навигация

Меню: Guidance → Identification

### 9.3.2 Настройка единиц системы

Подменю System units (Системные единицы измерения) предназначено для настройки единиц измерения всех измеренных значений.

#### Навигация

#### Меню: Руководство → Единицы системы

<span id="page-23-0"></span>*Обзор параметров с кратким описанием*

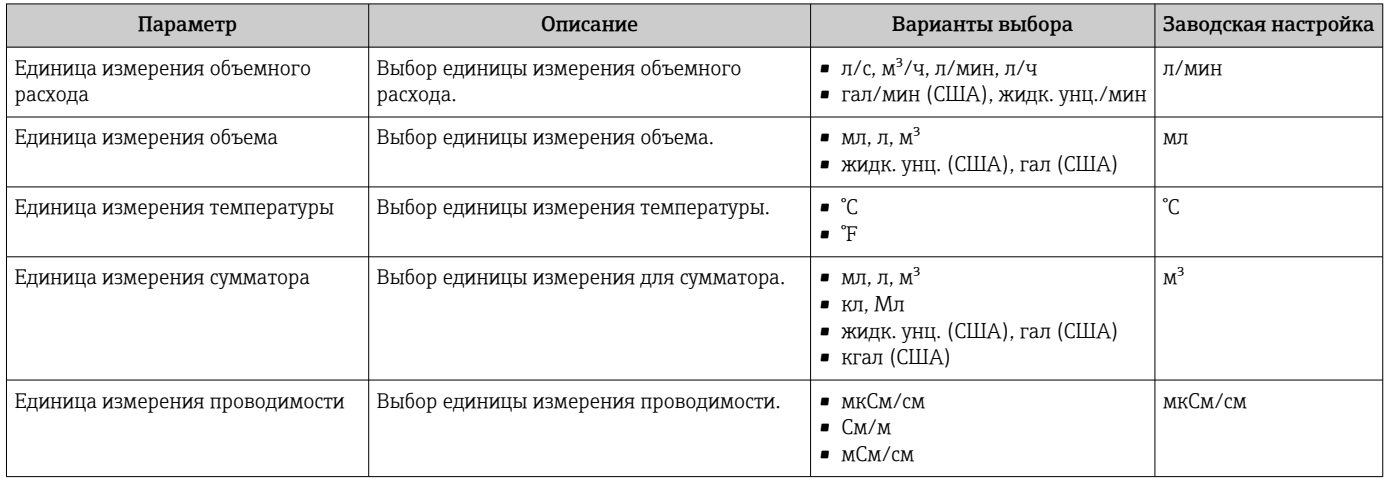

### 9.3.3 Настройка направления установки и измерения

Подменю Sensor (Датчик) содержит параметры для настройки измерительного прибора в соответствии с местом монтажа.

### Навигация

Меню: Руководство → Датчик

*Обзор параметров с кратким описанием*

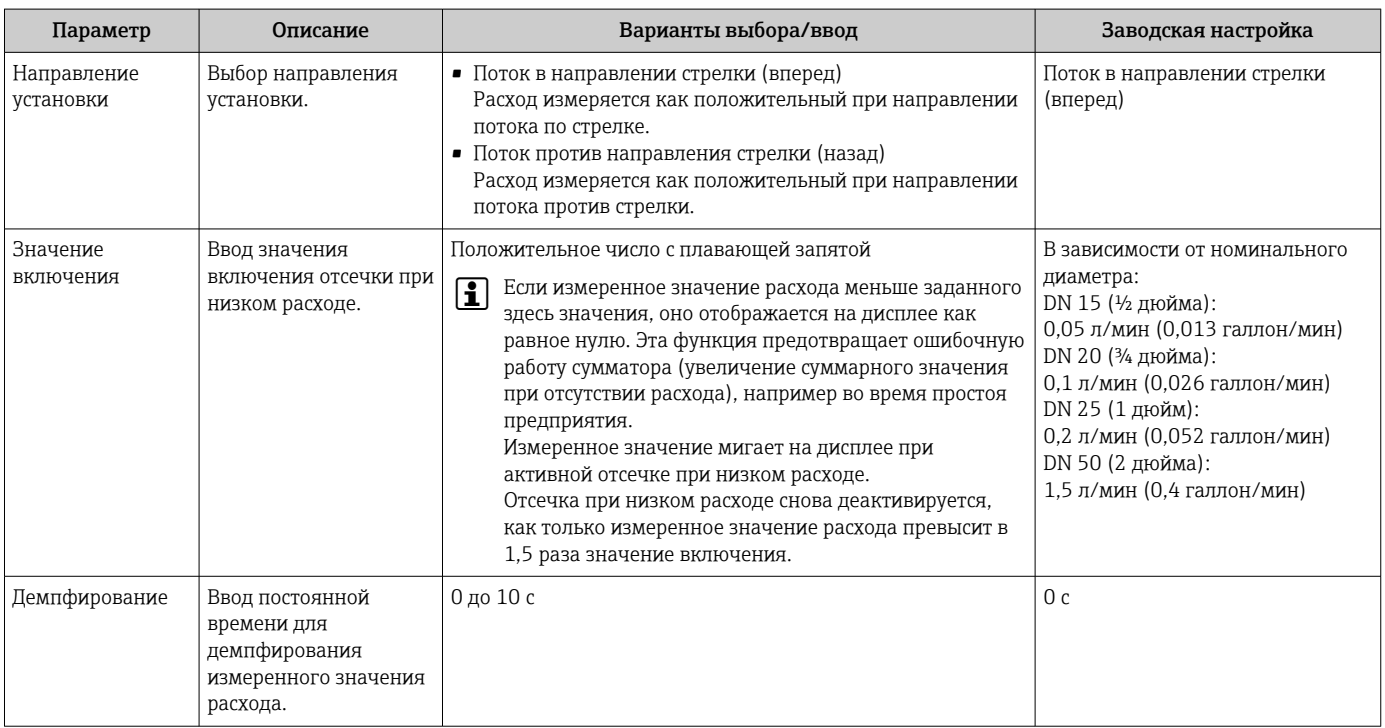

### <span id="page-24-0"></span>9.3.4 Настройка модулей ввода/вывода

Данный измерительный прибор имеет два входа или два выхода сигнала, настраиваемых независимо друг от друга:

- Токовый выход  $\rightarrow$   $\blacksquare$  25
- Импульсный выход  $\rightarrow$   $\blacksquare$  26
- Релейный выход  $\rightarrow$   $\blacksquare$  27
- Выход напряжения  $\rightarrow$   $\blacksquare$  29
- Цифровой вход  $\rightarrow$   $\blacksquare$  31

#### Навигация

Меню: Руководство → Выход 1

Меню: Руководство → Выход 2

#### *Обзор параметров с кратким описанием*

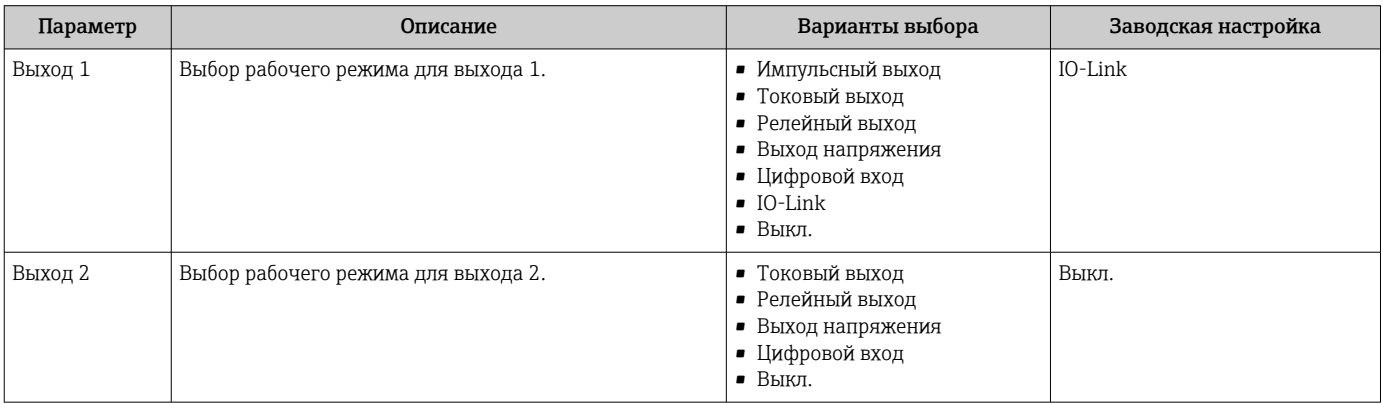

#### Настройка токового выхода

Подменю "Current output" (Токовый выход) содержит все параметры, которые необходимо установить для настройки соответствующего токового выхода.

Этот выход используется для вывода переменных процесса в форме аналогового токового сигнала 4...20 мА.

#### Навигация

Меню: Руководство → Выход 1 → Токовый выход

Меню: Руководство → Выход 2 → Токовый выход

#### *Обзор параметров с кратким описанием*

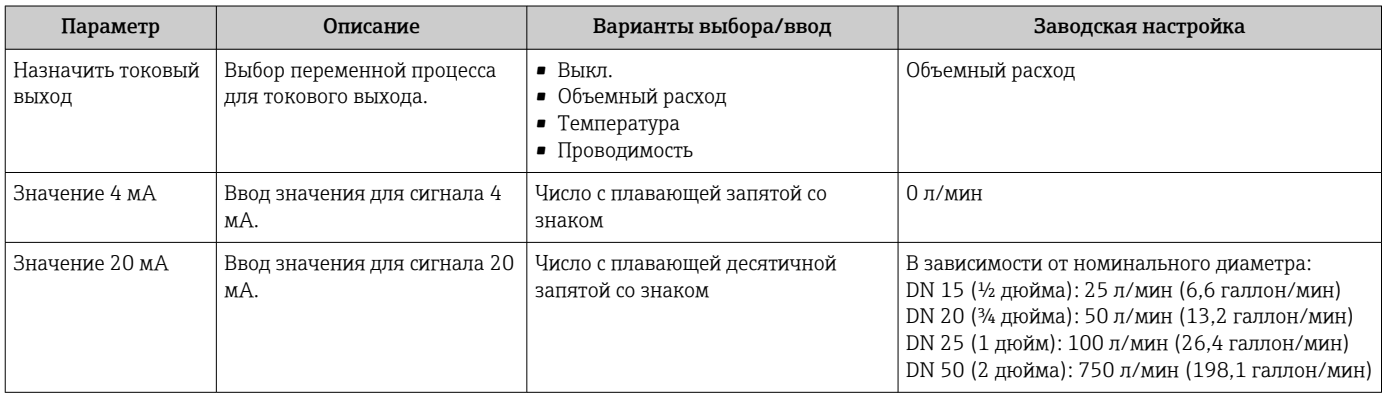

<span id="page-25-0"></span>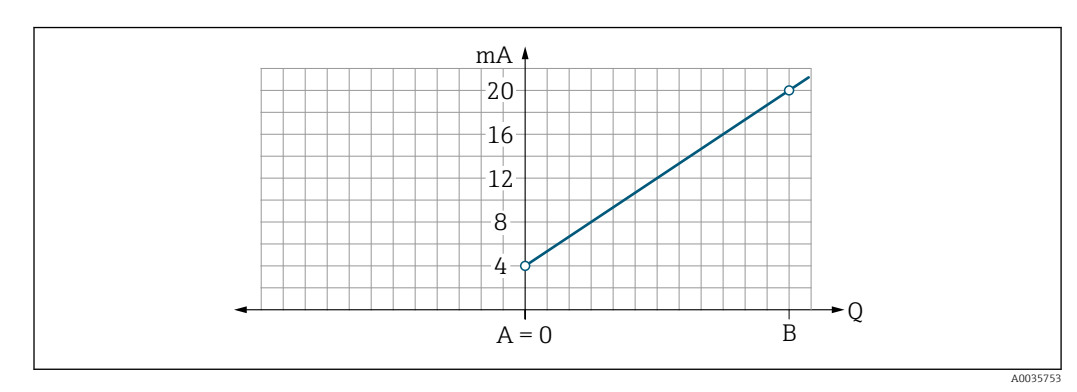

*Однонаправленное измерение расхода (Q), измерение проводимости (S)*

- *A Нижнее значение диапазона = 0*
- *B Верхнее значение диапазона*
- *Q Расход*
- Ток I линейно интерполируется на промежутке между нижним значением диапазона (A) и верхним значением диапазона (B).
- Диапазон выходных значений заканчивается значением 20,5 мА.

*Двунаправленное измерение расхода (Q), измерение температуры (T)*

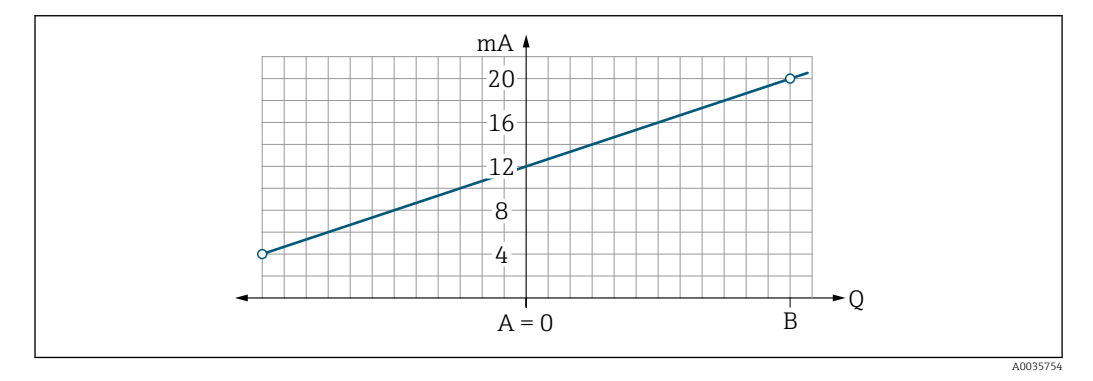

- *A Нижнее значение диапазона*
- *B Верхнее значение диапазона*
- *Q Расход*
- Ток I линейно интерполируется на промежутке между нижним значением диапазона (A) и верхним значением диапазона (B).
- Диапазон выходного сигнала имеет не жесткие предельные верхнее и нижнее значения, а заканчивается значением 20,5 мА в верхней точке и значением 3,8 мА в нижней точке

#### Настройка импульсного выхода

Подменю "Pulse output" (Импульсный выход) содержит все параметры, которые необходимо установить для настройки соответствующего импульсного выхода.

### Навигация

#### Меню: Руководство → Выход 1

<span id="page-26-0"></span>*Обзор параметров с кратким описанием*

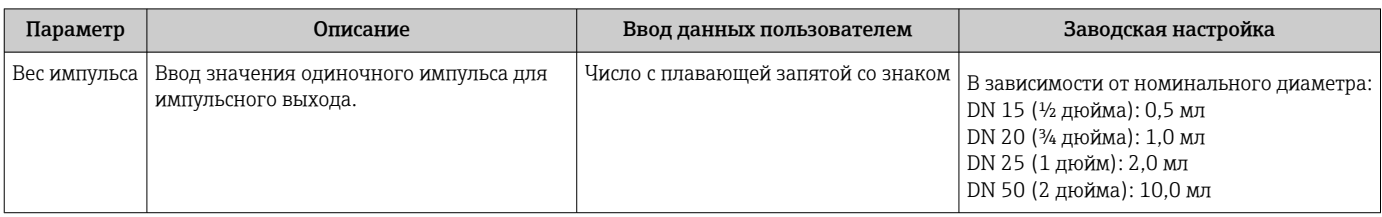

Текущая частота следования импульсов рассчитывается на основе текущего расхода и настроенного веса импульса:

Частота следования импульсов = расход/вес импульса

#### Пример

- Расход: 24 л/мин
- Вес импульса: 0,001 л
- Частота следования импульсов = 400 импульс/с

На импульсный выход выдается только положительная составляющая расхода в соответствии с настроенным направлением установки. Отрицательные составляющие расхода игнорируются и не балансируются с положительными.

Отсечка при низком расходе  $\rightarrow$   $\blacksquare$  24 сбрасывает импульсный выход.  $\mathbf{F}$ 

#### Настройка релейного выхода

Подменю "Switch output" (Переключающий выход) содержит все параметры, которые необходимо установить для настройки соответствующего переключающего выхода.

#### Навигация

Меню: Руководство → Выход 1

### Меню: Руководство → Выход 2

*Обзор параметров с кратким описанием*

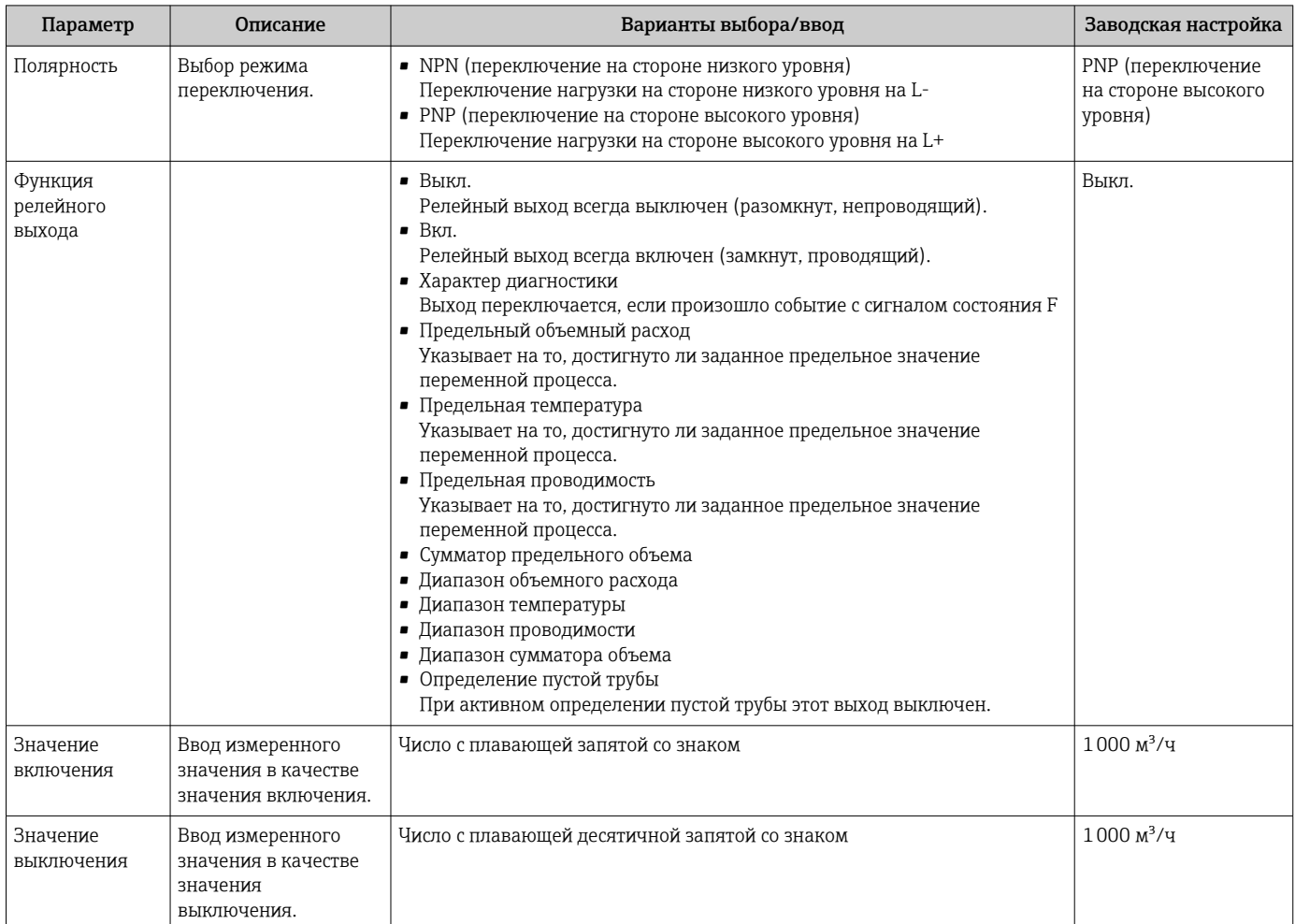

<span id="page-28-0"></span>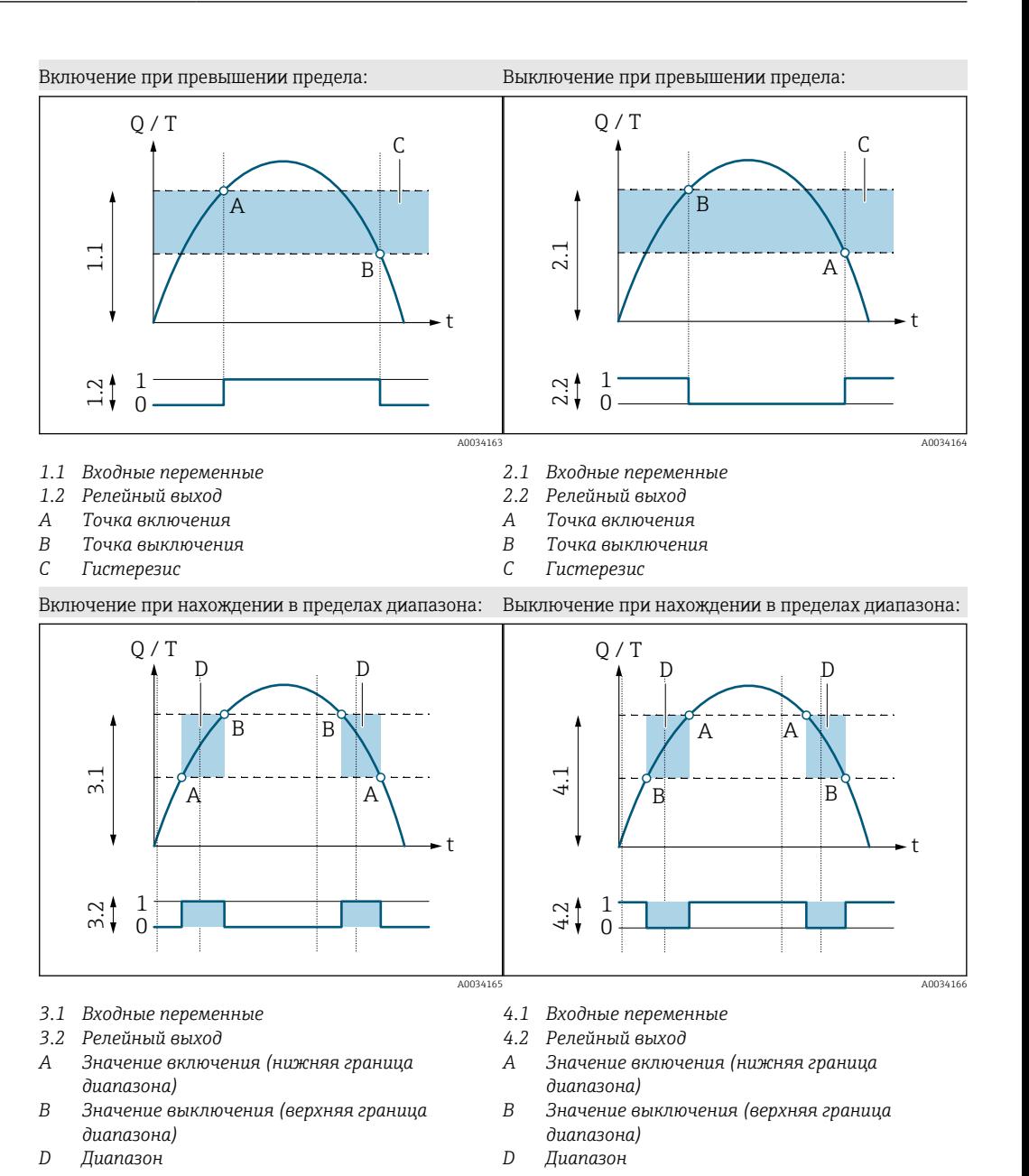

#### Настройка выхода напряжения

Подменю "Voltage output" (Выход напряжения) содержит все параметры, которые необходимо установить для настройки соответствующего выхода напряжения.

#### Навигация

Меню: Руководство → Выход 1

### Меню: Руководство → Выход 2

<span id="page-29-0"></span>*Обзор параметров с кратким описанием*

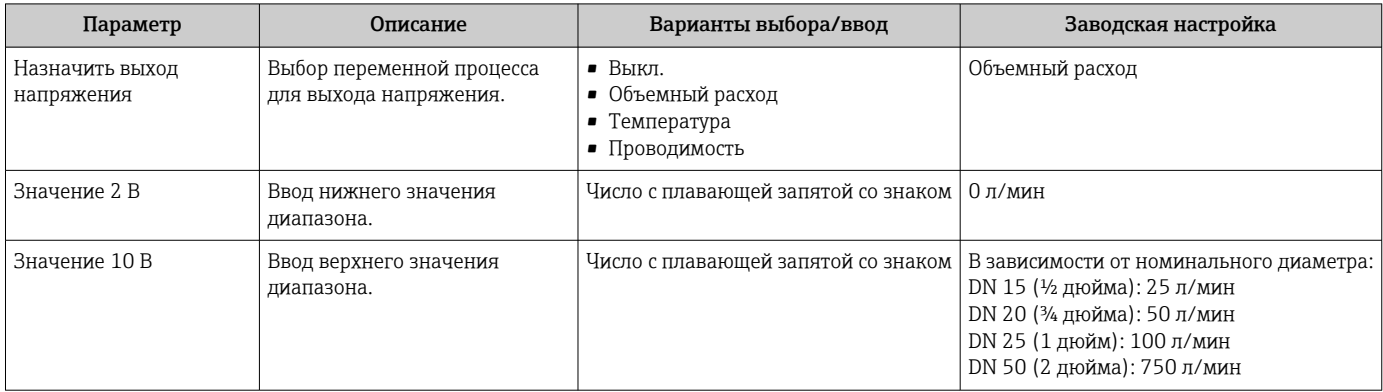

### *Однонаправленное измерение расхода (Q), измерение проводимости*

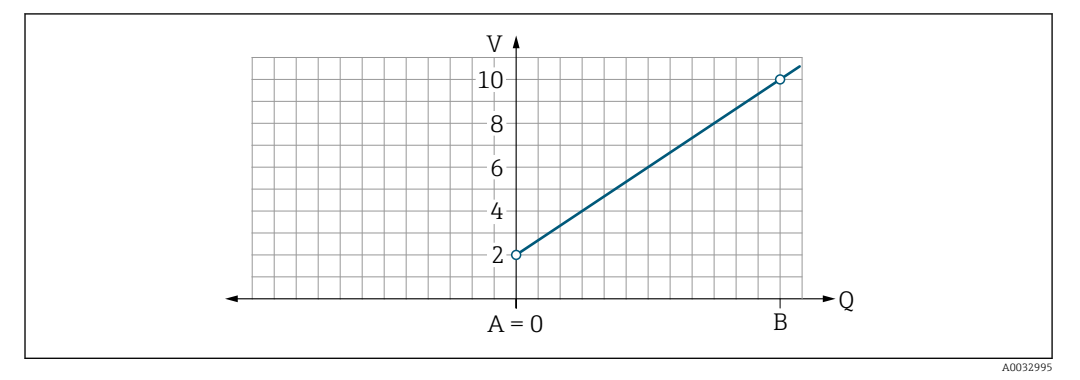

- *A Нижнее значение диапазона = 0*
- *B Верхнее значение диапазона*
- *Q Расход*
- Напряжение U линейно интерполируется на промежутке между нижним значением диапазона (A) и верхним значением диапазона (B).
- Диапазон выходных значений заканчивается значением 10,25 В.

*Двунаправленное измерение расхода (Q), измерение температуры (T)*

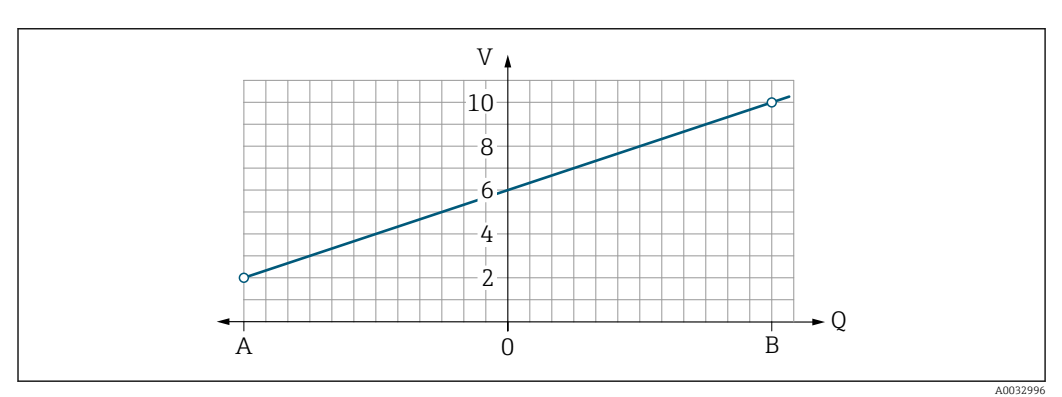

- *A Нижнее значение диапазона*
- *B Верхнее значение диапазона*
- *Q Расход*
- <span id="page-30-0"></span>• Напряжение U линейно интерполируется на промежутке между нижним значением диапазона (A) и верхним значением диапазона (B).
- Диапазон выходного сигнала имеет не жесткие предельные верхнее и нижнее значения, а заканчивается значением 10,25 В в верхней точке и значением 1,9 В в нижней точке

#### Настройка цифрового входа

Подменю Digital input (Цифровой вход) содержит все параметры, которые необходимо установить для настройки соответствующего цифрового входа.

Этот вход используется для управления работой посредством внешнего сигнала напряжения. Минимальная длительность импульса: 100 мс.

#### Навигация

Меню: Руководство → Выход 1

Меню: Руководство → Выход 2

*Обзор параметров с кратким описанием*

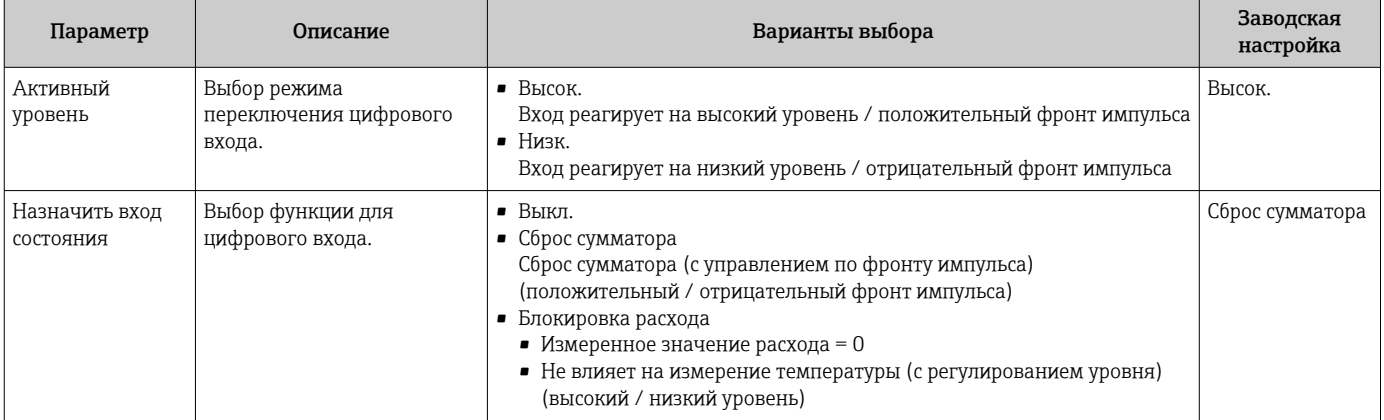

### 9.3.5 Сумматор

Сумматор можно сбросить с помощью подменю Reset totalizer.

#### Навигация

Меню: Guidance → Totalizer

*Обзор параметров с кратким описанием*

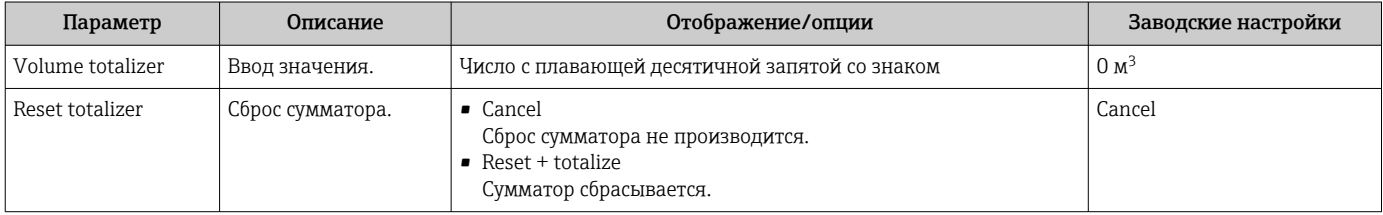

### 9.3.6 Настройка дисплея

Подменю Display (Дисплей) содержит все параметры, которые можно изменить для настройки локального дисплея.

### Навигация

Меню: Руководство → Дисплей

<span id="page-31-0"></span>*Обзор параметров с кратким описанием*

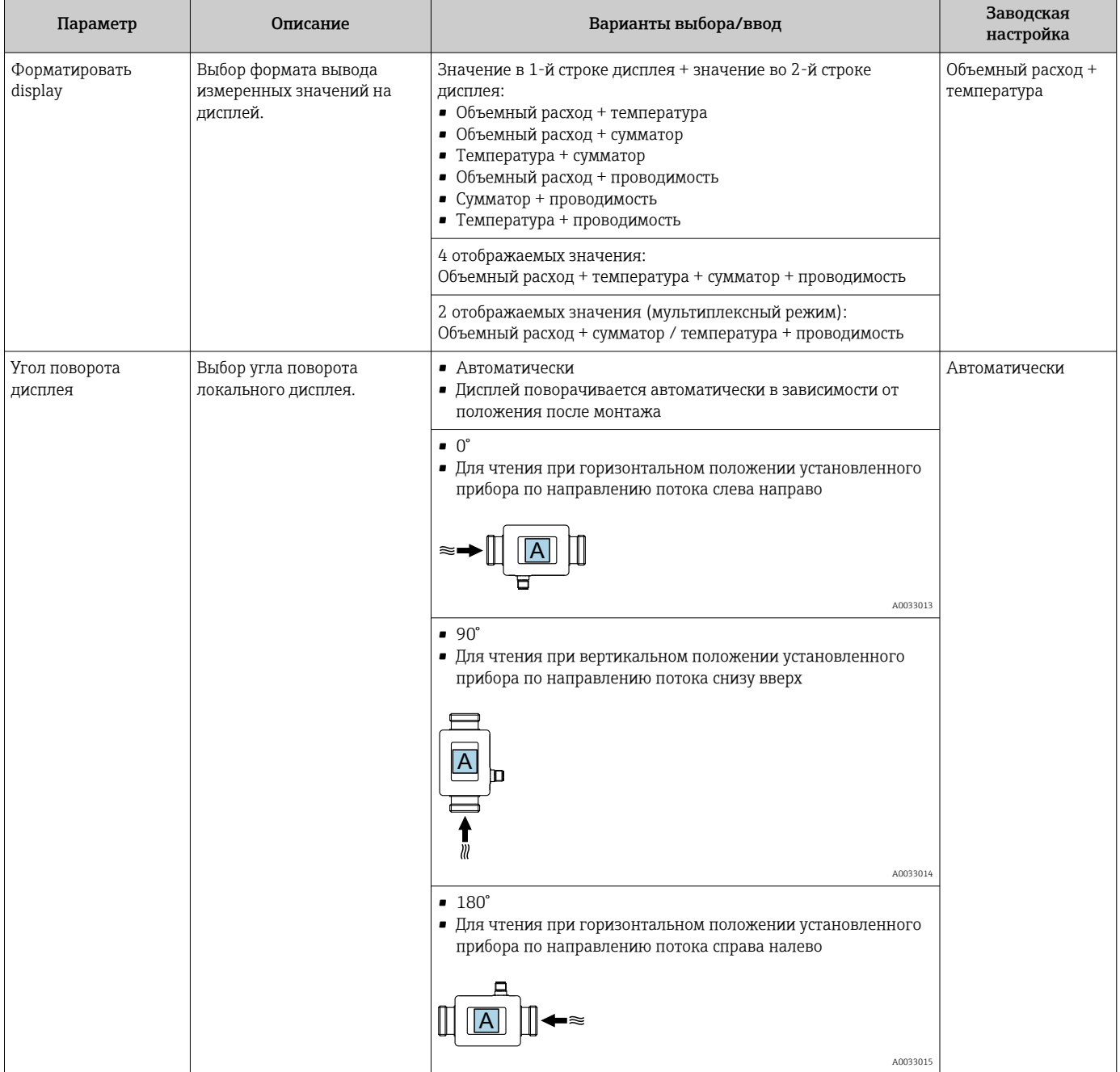

<span id="page-32-0"></span>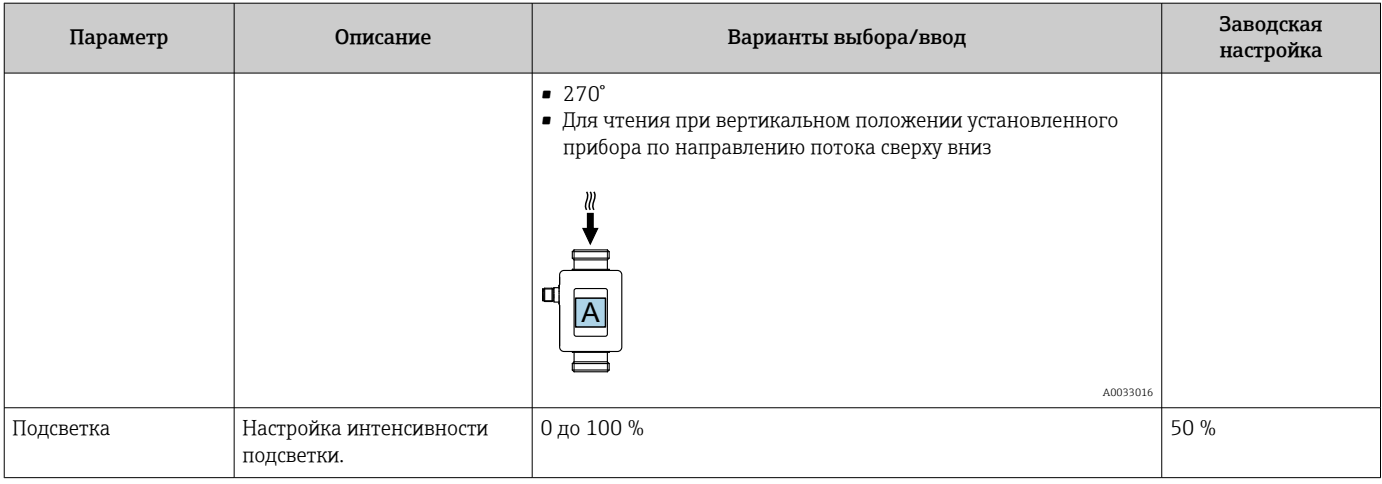

#### 9.3.7 Управление данными

#### **Export configuration as report**

Данные конфигурации прибора можно экспортировать в виде отчета в формате PDF и сохранить на мобильном терминале, или переслать с помощью этой функции.

#### Сохранить конфигурацию в файл

Данные конфигурации прибора сохраняются в приложении. Сохраненные данные конфигурации прибора можно перенести на другой измерительный прибор с помощью меню «Система» > функция «Загрузить конфигурацию из приложения».

#### Навигация

Меню: Guidance  $\rightarrow$  Data management

#### 9.3.8 Безопасность

Подменю «Безопасность» содержит все параметры, необходимые для определения кода доступа и настройки Bluetooth-соединения.

#### Навигация

Меню: Руководство → Безопасность

Обзор параметров с кратким описанием

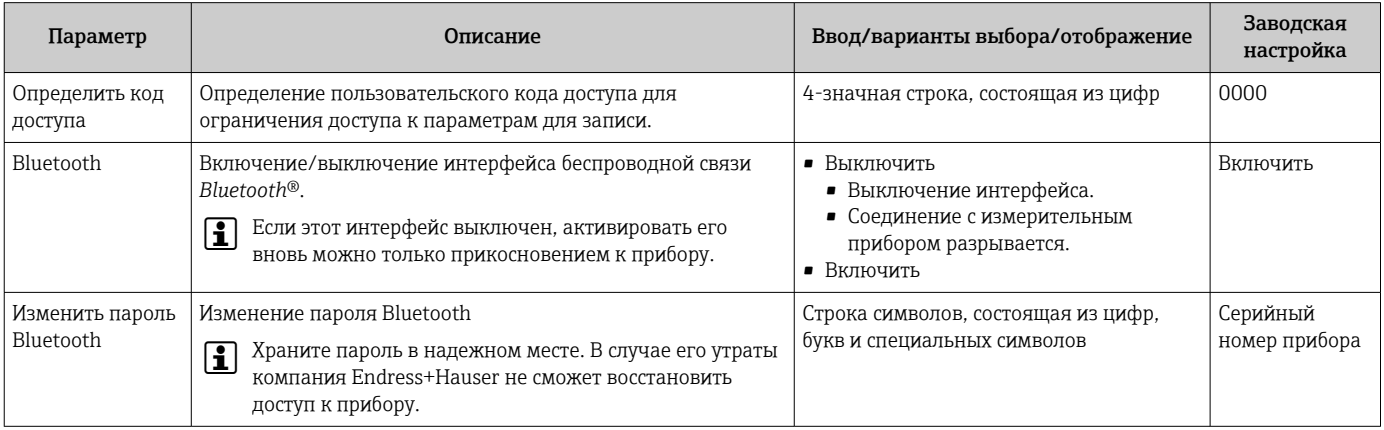

#### Включите Bluetooth, прикоснувшись к прибору

1. Активируйте Bluetooth, коснувшись корпуса три раза.

2. Установите соединение с прибором с помощью приложения SmartBlue.

## <span id="page-33-0"></span>9.4 Диагностика

Меню «Диагностика» используется для моделирования различных переменных технологического процесса и аварийного режима прибора, а также для проверки пути передачи сигналов к другим устройствам (переключение клапанов или замкнутых контуров управления) без создания реальных ситуаций с потоком.

### Навигация

Меню «Диагностика»

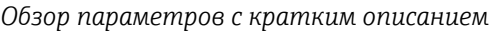

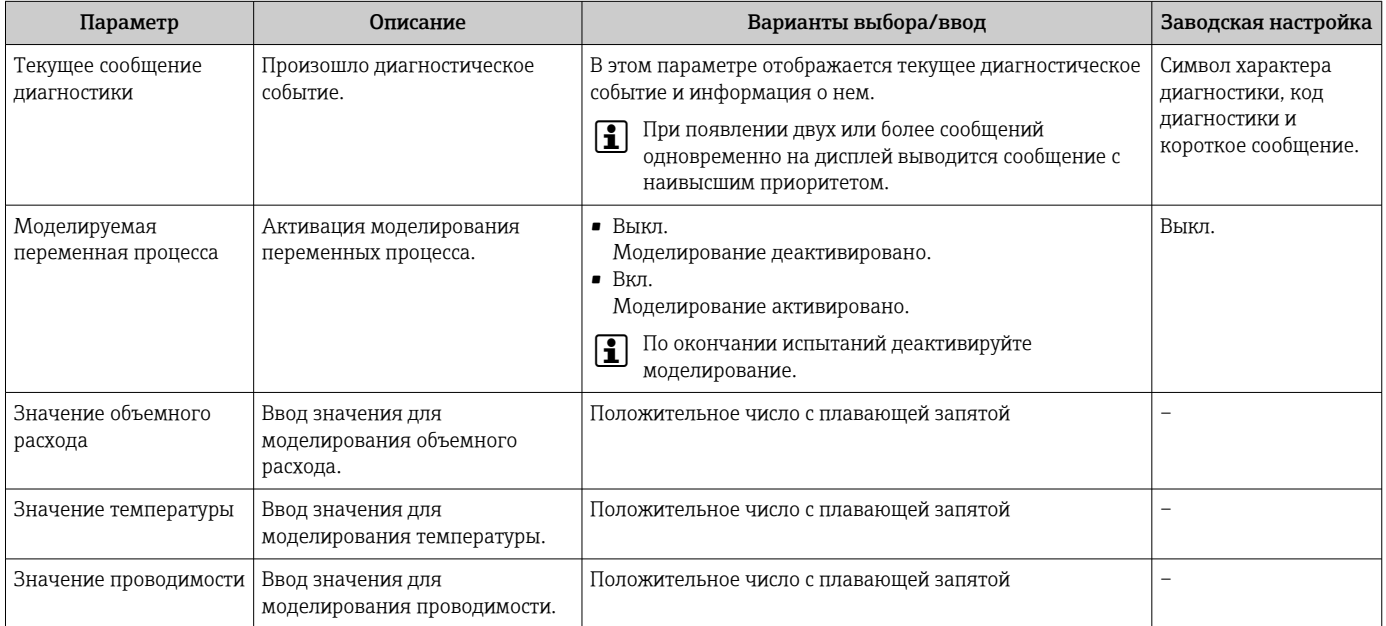

## 9.5 Система

Подменю System содержит все параметры, используемые для администрирования прибора.

#### Навигация

Меню: Система

#### *Обзор параметров с кратким описанием*

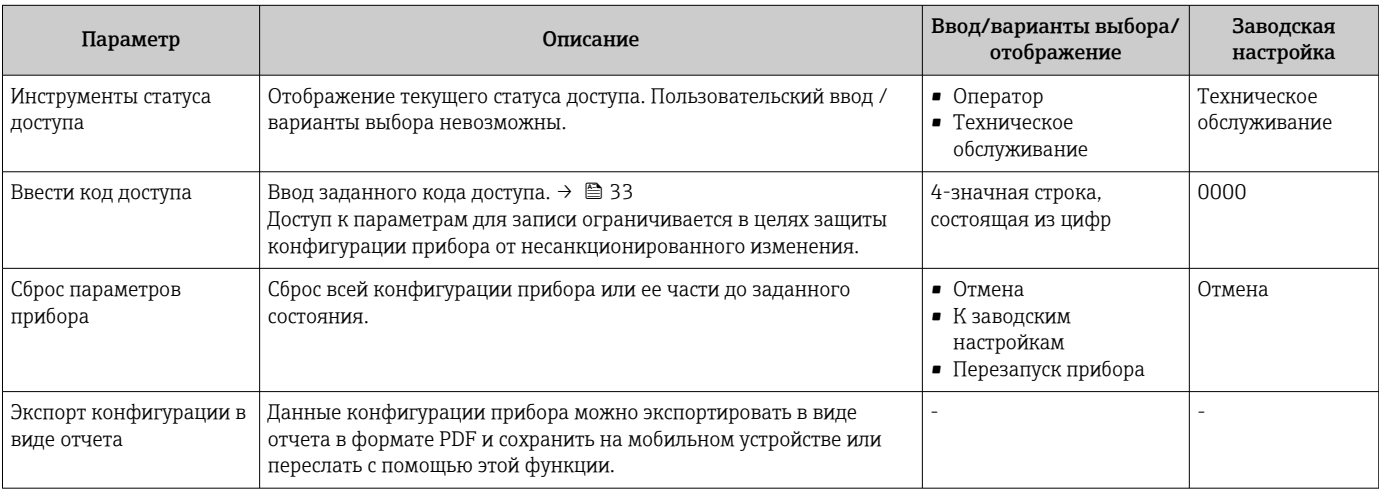

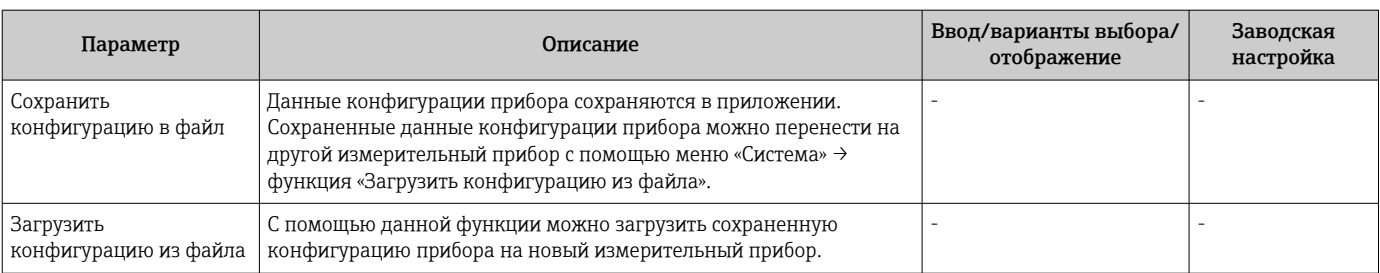

#### <span id="page-35-0"></span>**Управление** 10

#### Быстрый просмотр конфигурации в автономном 10.1 режиме

Если слегка постучать по корпусу сверху (например, в зоне стрелки, указывающей направление потока) пальцами или каким-либо предметом), на дисплее будут отображены предварительно настроенные обзорные параметры предустановленные обзорные параметры.

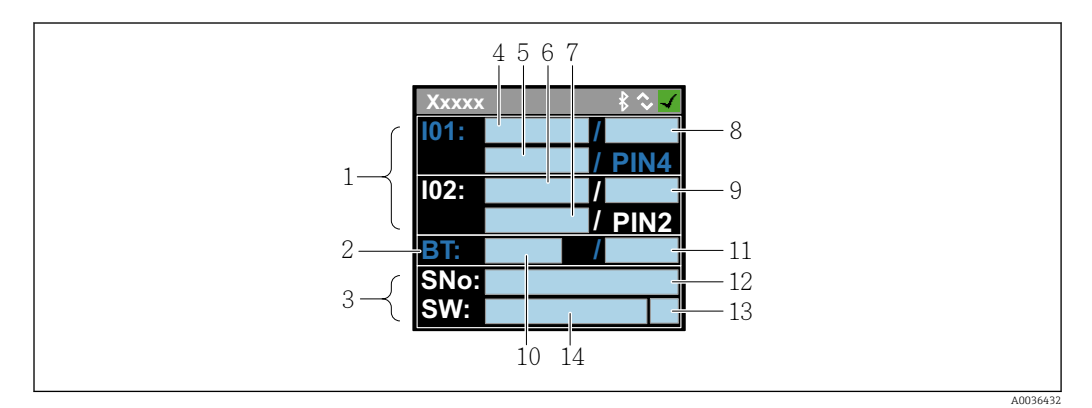

 $\Box$  7 Информация о состоянии, обзор предварительно настроенных параметров

- $\overline{1}$ Зона ввода/вывода
- $\overline{2}$ Зона Bluetooth
- $\mathfrak{Z}$ Зона идентификации
- $\overline{4}$ Вход/выход типа 1
- 5 Текущее значение входа/выхода типа 1
- 6 Вход/выход типа 2
- $\overline{7}$ Текущее значение входа/выхода типа 2
- 8 Назначение входа/выхода типа 1
- $\mathfrak{g}$ Назначение входа/выхода типа 2
- 10 Состояние модуля Bluetooth
- 11 Состояние Bluetooth-соединения
- 12 Серийный номер
- 13 Уровень доступа: оператор (О), технический специалист (М)
- 14 Версия ПО

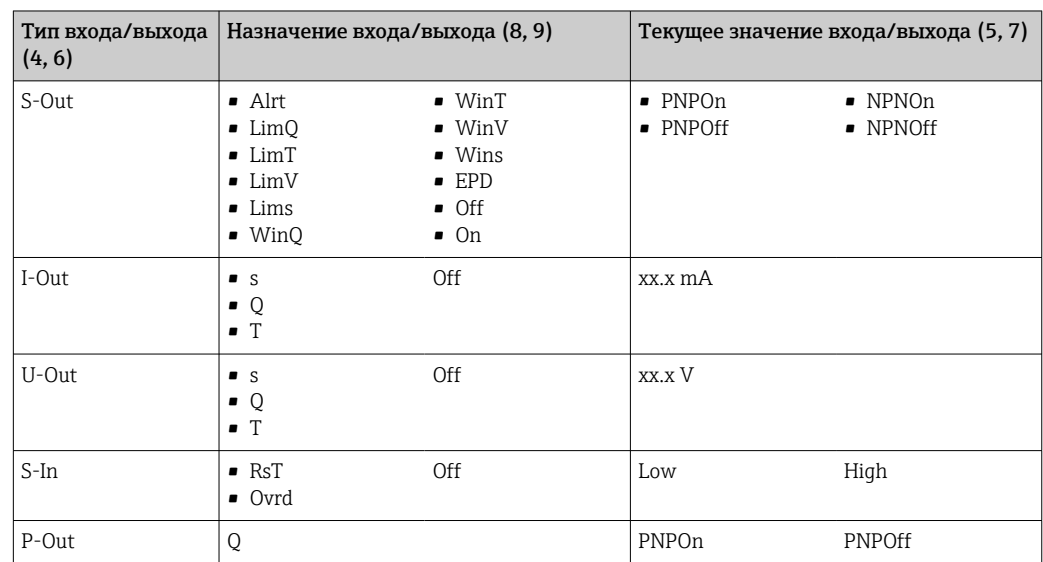

Область ввода/вывода (в скобках: номер позиции →  $\Box$  7,  $\Box$  36)

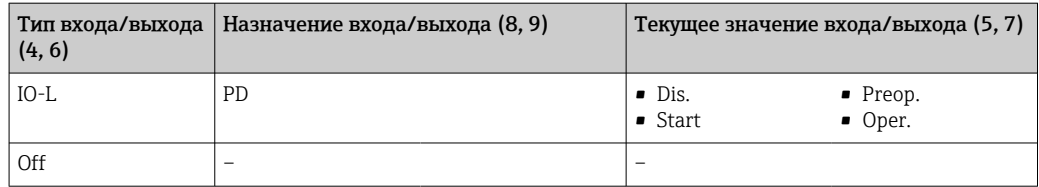

*Область Bluetooth (в скобках: номер позиции [→ 7, 36\)](#page-35-0)*

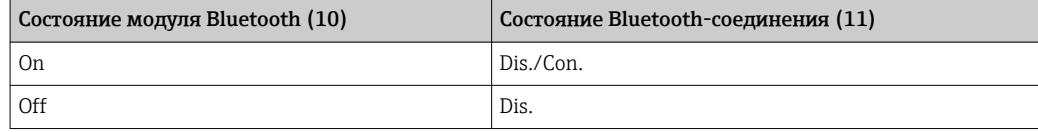

# <span id="page-37-0"></span>11 Диагностика и устранение неисправностей

# 11.1 Общие сведения об устранении неисправностей

*Для локального дисплея*

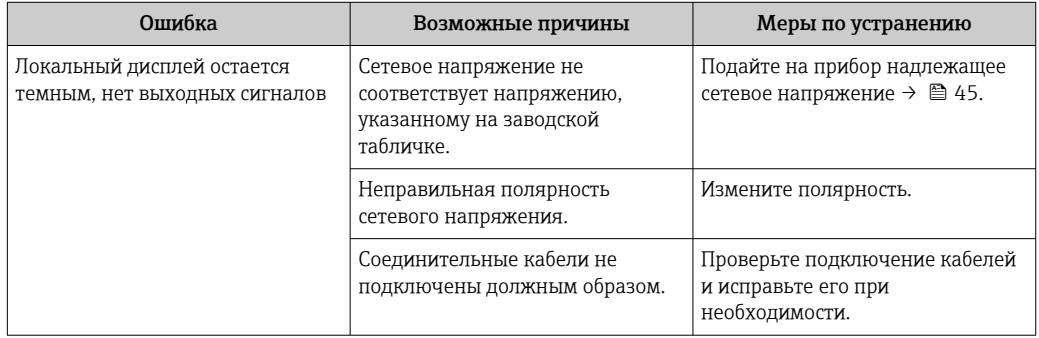

#### *Для выходных сигналов*

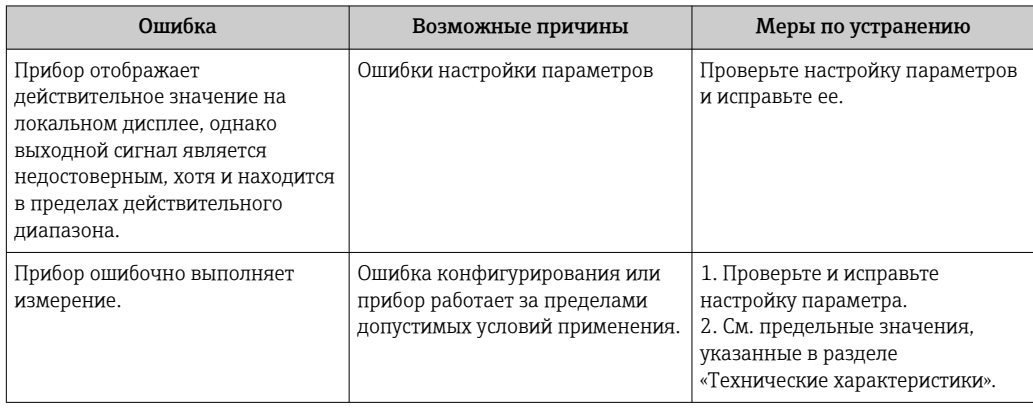

#### *Для доступа*

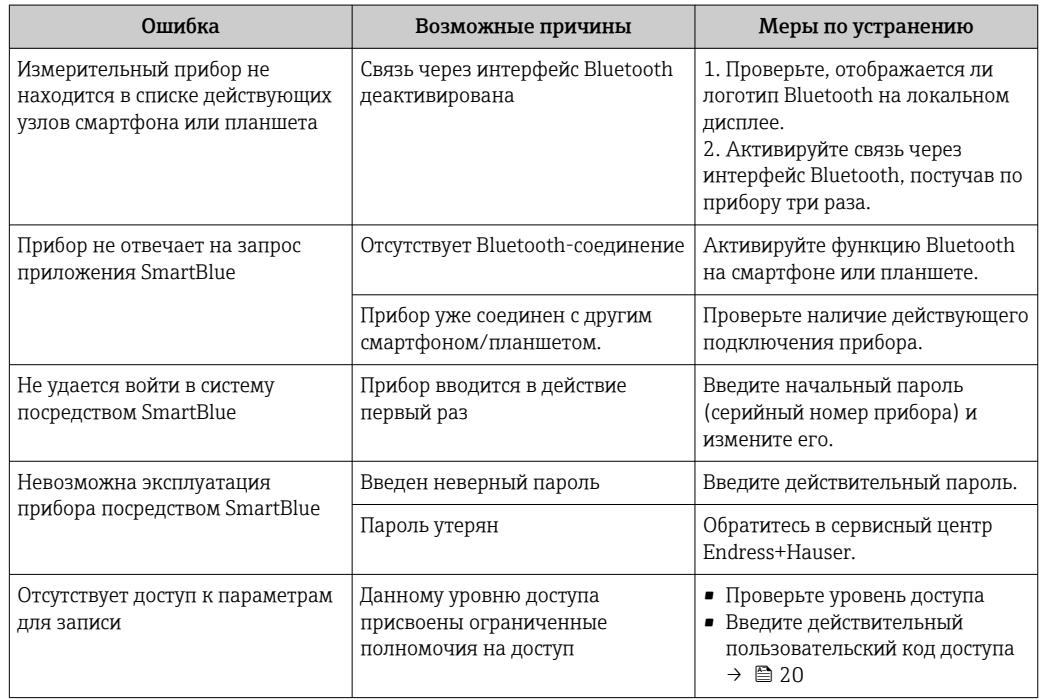

#### <span id="page-38-0"></span>11.2 Диагностическая информация, отображаемая на локальном дисплее

#### 11.2.1 Диагностическое сообщение

Неисправности, обнаруженные автоматической системой мониторинга измерительного прибора, отображаются в виде диагностических сообщений, чередующихся с индикацией рабочих параметров.

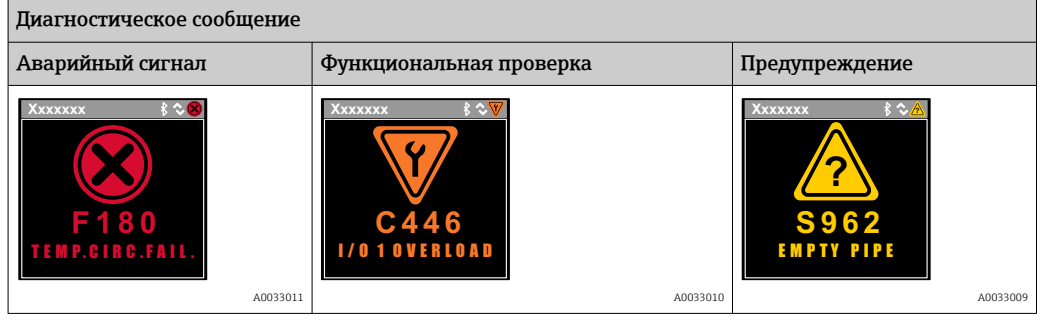

Если в очереди на отображение одновременно присутствуют два или более диагностических события, то выводится только сообщение с максимальным приоритетом.

#### Алгоритм диагностических действий

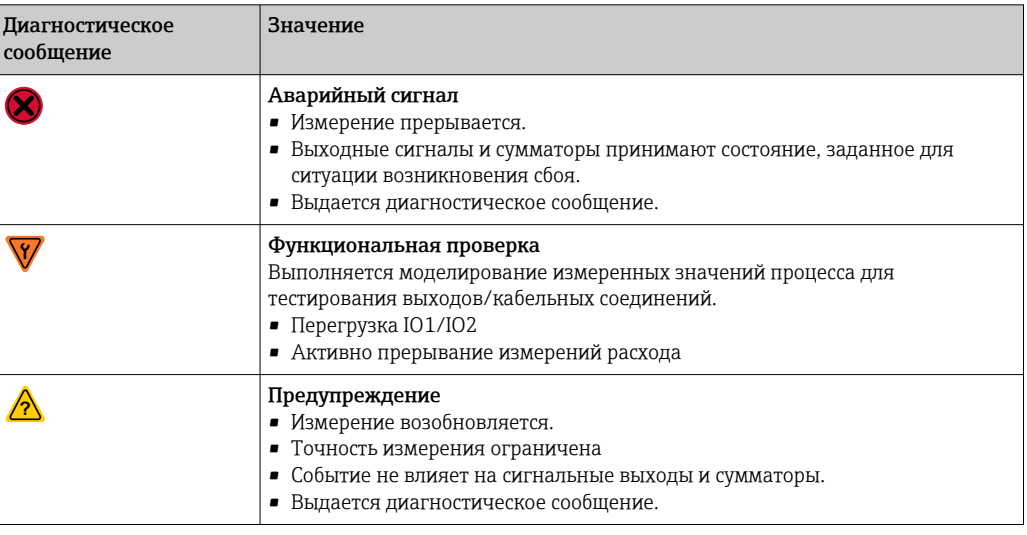

#### Реакция выходов на диагностические события

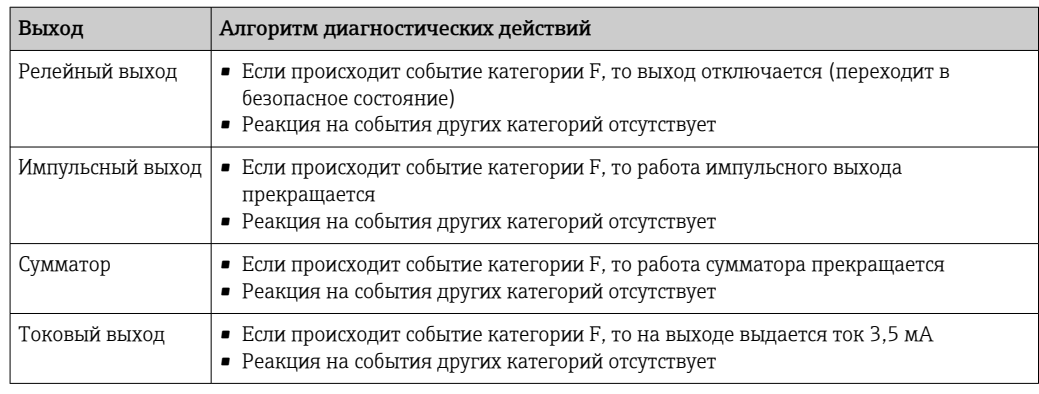

<span id="page-39-0"></span>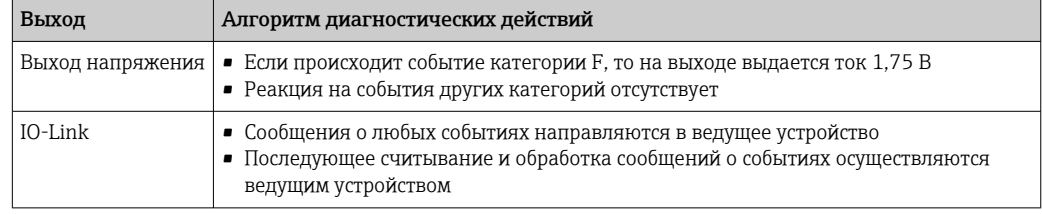

# 11.3 Обзор диагностических событий

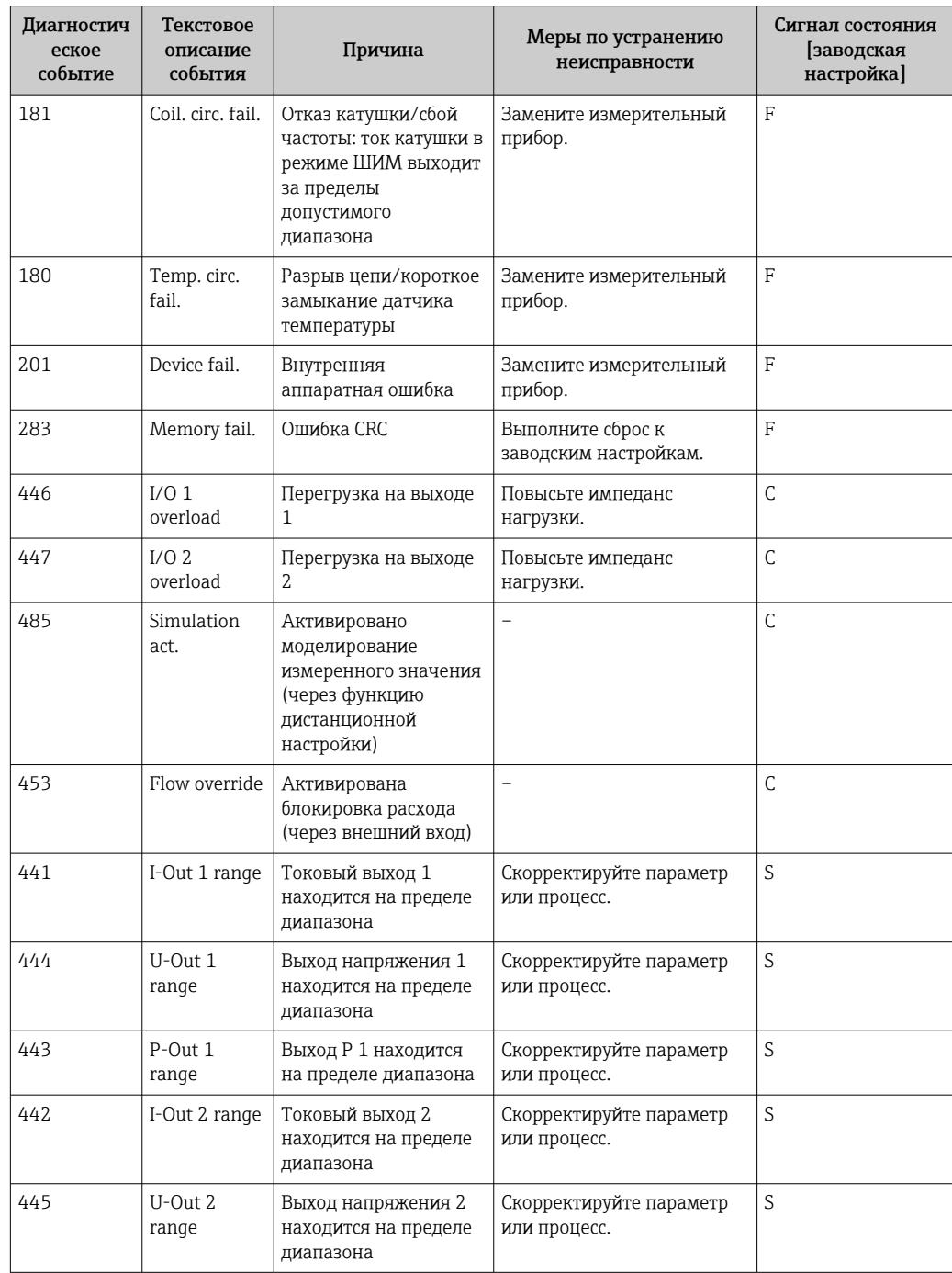

<span id="page-40-0"></span>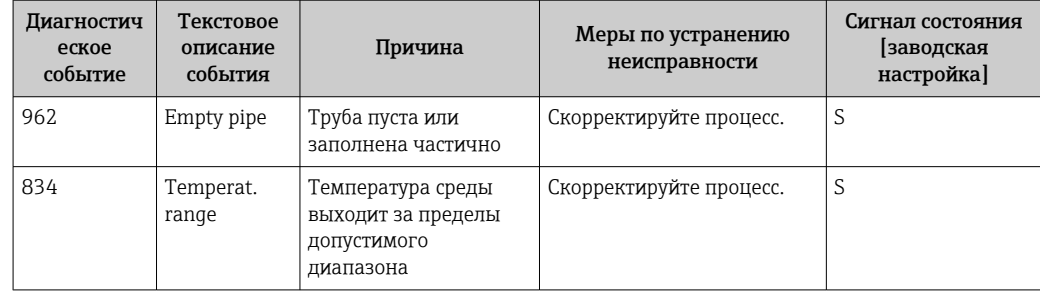

Более подробная информация о диагностике приведена в разделе «Диагностическая информация» → ■ 56

#### Информация о приборе 11.4

Подменю Device info (Информация о приборе) содержит все параметры, в которых отображается различная информация, идентифицирующая прибор.

#### Навигация

Меню: "System → Device info" (Система → Информация о приборе)

Обзор параметров с кратким описанием

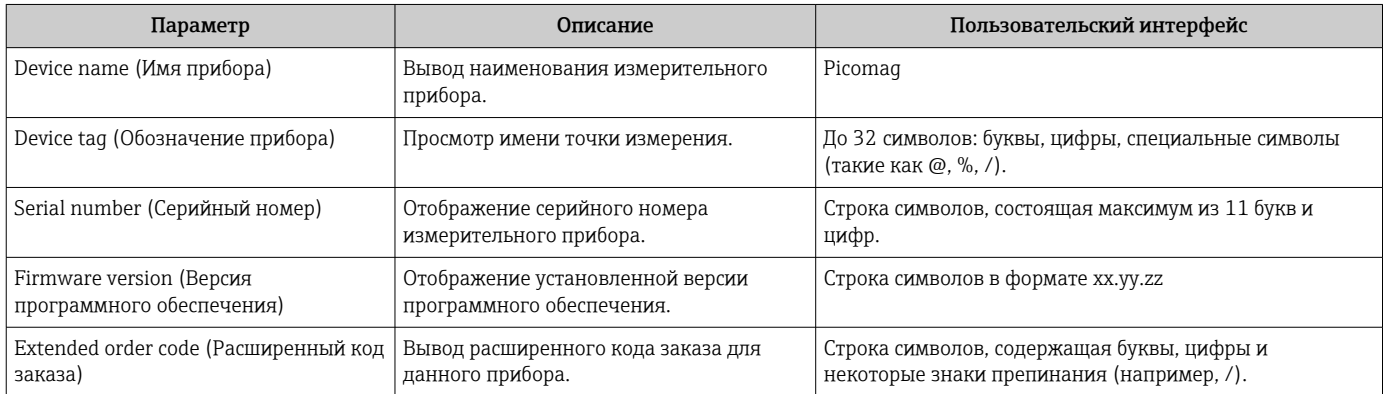

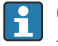

Следующая информация выводится на дисплей по однократному прикосновению к корпусу:

- Состояние и значения на выходе 1
- Состояние и значения на выходе 2
- Состояние Bluetooth-соединения (вкл./выкл.)
- Серийный номер
- Версия программного обеспечения

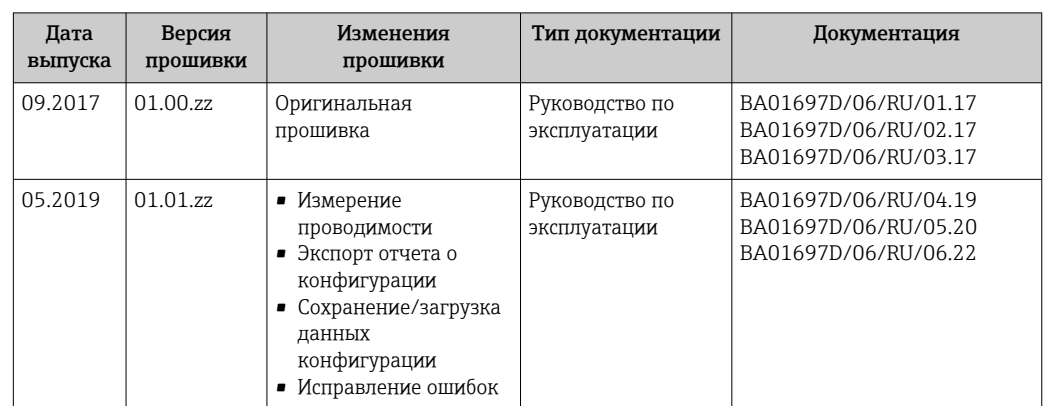

# <span id="page-41-0"></span>11.5 Изменения прошивки

# <span id="page-42-0"></span>12 Принадлежности

Для прибора выпускаются различные принадлежности, которые можно заказать в компании Endress+Hauser вместе с прибором или позднее. Актуальный обзор доступных принадлежностей можно получить в региональном торговом представительстве Endress+Hauser или при посещении страницы прибора на вебсайте Endress+Hauser: [www.endress.com.](http://www.endress.com)

*Комплект переходников (подходит для приборов с наружной резьбой)*

| Код заказа | Описание                                                  |
|------------|-----------------------------------------------------------|
| 71355698   | $G^{1/2" - G^{3/2}"$ , наружная резьба                    |
| 71355699   | $G^{1/2}$ " – $R^{3/2}$ ", наружная резьба                |
| 71355701   | G1/2" - G1/2", внутренняя резьба                          |
| 71355702   | G1/2" - R1/2", наружная резьба                            |
| 71355704   | $G^{1/2" - 1/2"$ , TriClamp                               |
| 71355705   | $G^3/4'' - R^3/4''$ , наружная резьба                     |
| 71355707   | $G^3/4'' - G^3/4''$ , внутренняя резьба                   |
| 71355708   | $G^3/4'' - R^3/4''$ , TriClamp                            |
| 71355709   | G1" - R1", наружная резьба                                |
| 71355711   | G1" - G1", внутренняя резьба                              |
| 71355712   | G1" - 1", TriClamp                                        |
| 71355713   | G2" - R11/2", наружная резьба                             |
| 71355714   | G2" - R2", наружная резьба                                |
| 71355717   | G2" - G1½", наружная резьба                               |
| 71355718   | G2" - G2", внутренняя резьба                              |
| 71355719   | $G2" - 2"$ , TriClamp                                     |
| 71355720   | G2" - 2". Victaulic                                       |
| 71399930   | Обжимной фитинг G2" на 54 мм                              |
| 71458012   | Комплект переходников Picomag G1/2"/R1/2", накидная гайка |
| 71458014   | Комплект переходников Picomag G3/4"/R1/2", накидная гайка |

#### *Комплект кабелей*

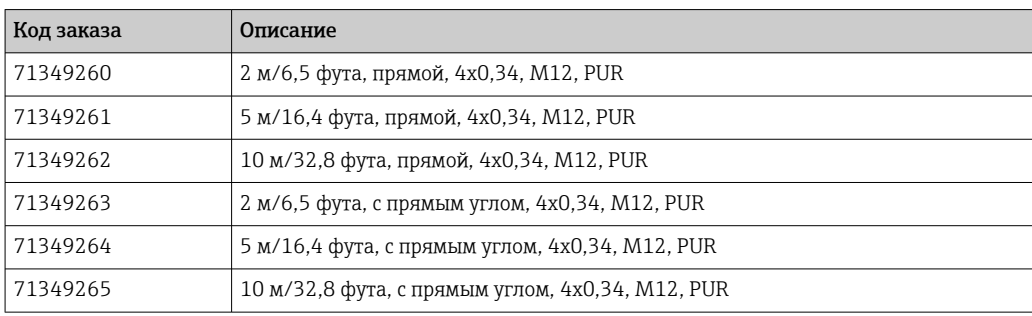

#### *Комплект уплотнений (подходит для приборов с наружной резьбой)*

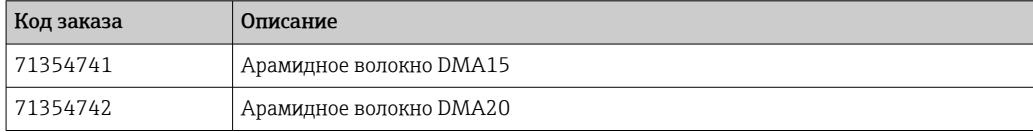

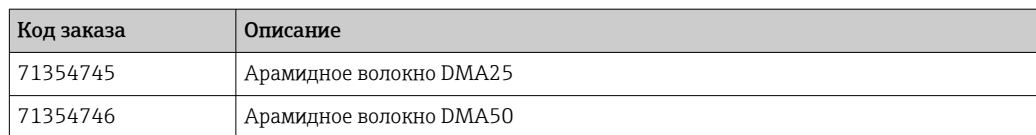

#### *Комплект клемм заземления*

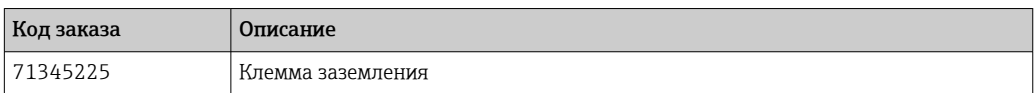

# <span id="page-44-0"></span>13 Технические характеристики

## 13.1 Вход

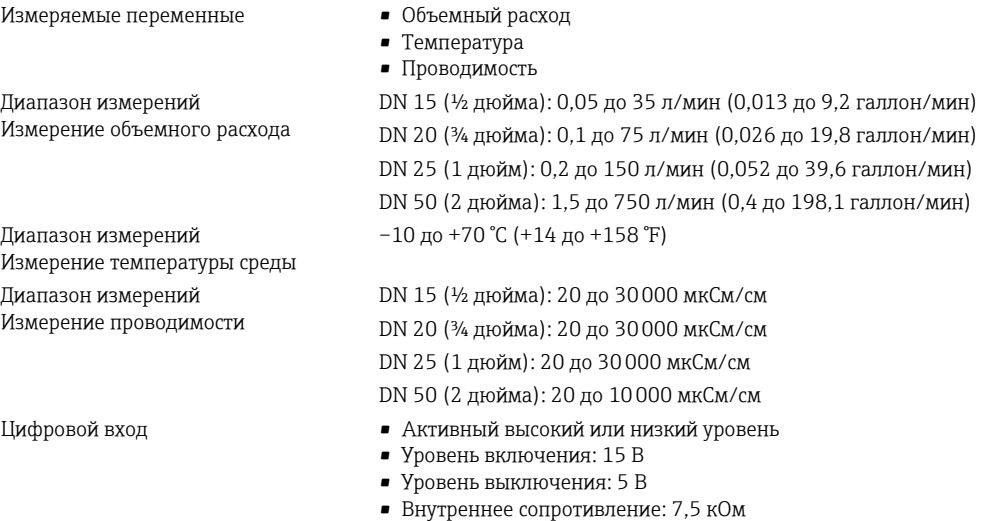

## 13.2 Выход

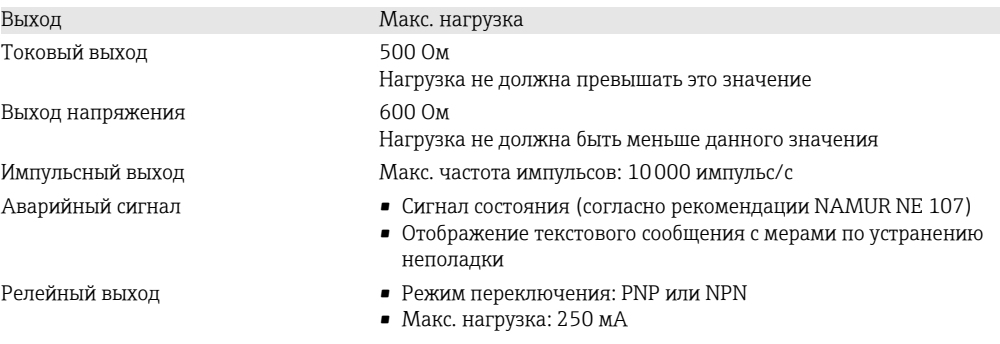

# 13.3 Электропитание

Потребляемая мощность Не более 3 Вт

Диапазон сетевого напряжения 18 до 30 В пост. тока (SELV, PELV, класс 2)

- Без выходов IO1 и IO2: 120 мА
- С выходами IO1 и IO2: 120 мА плюс эффективные токи нагрузки

## 13.4 Рабочие характеристики

Измерение объемного расхода Стандартные рабочие условия Вода, +15 до +45 °C, 2 до 6 бар Максимальная погрешность измерения±0,8 % ИЗМ ±0,1 % ВПД Повторяемость  $±0.2$  % ИЗМ

Измерение температуры среды Максимальная погрешность измерения±2,5 °C Повторяемость ±0,5 °C <span id="page-45-0"></span>Измерение проводимости

Повторяемость ±5 %ИЗМ ±5 мкСм/см

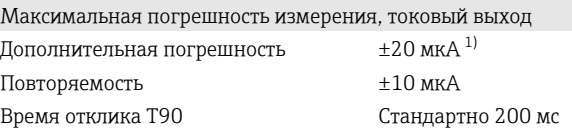

1) При температуре прибора 25 °C.

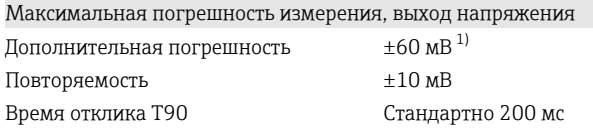

1) При температуре прибора 25 °C.

Время отклика T90 – это время, необходимое измерительной системе для  $\mathbf{h}$ отображения 90 % изменения измеренного значения.

## 13.5 Установка

 $\rightarrow$   $\blacksquare$  14

## 13.6 Окружающая среда

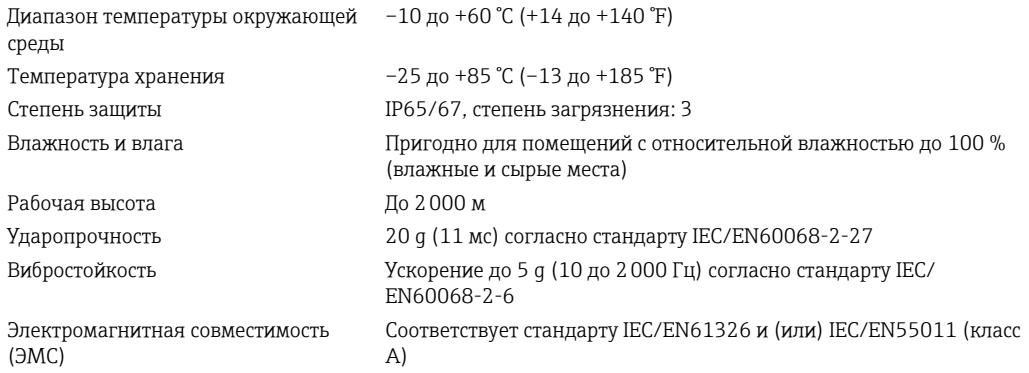

### 13.7 Параметры технологического процесса

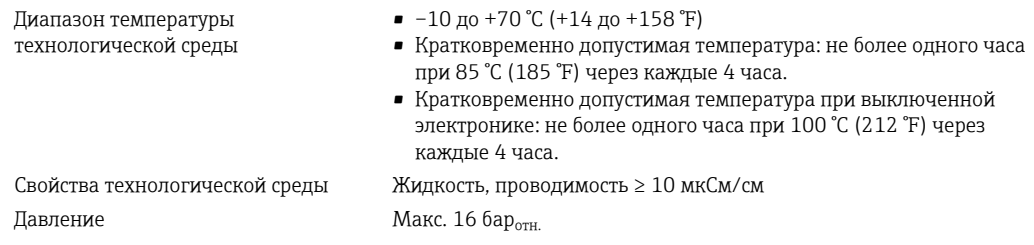

Не допускайте кавитации во время выполнения технологического процесса.

A0046637

<span id="page-46-0"></span>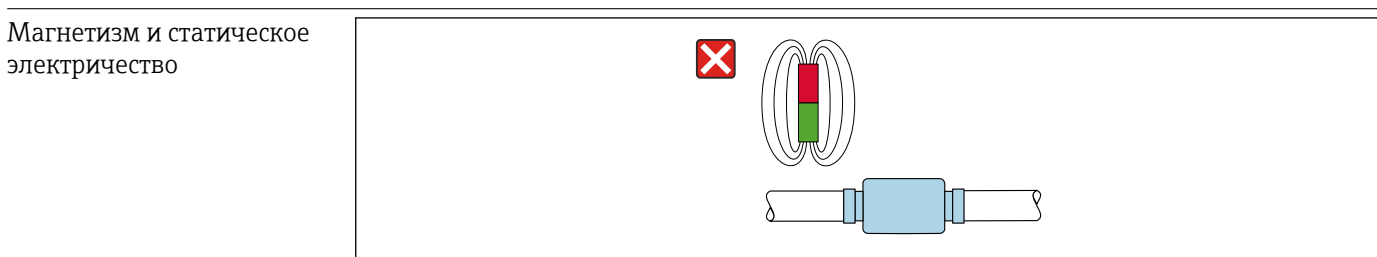

 $\Box$  8 Избегайте магнитных полей

# 13.8 Механическая конструкция

<span id="page-47-0"></span>Измерительный прибор с наружной резьбой

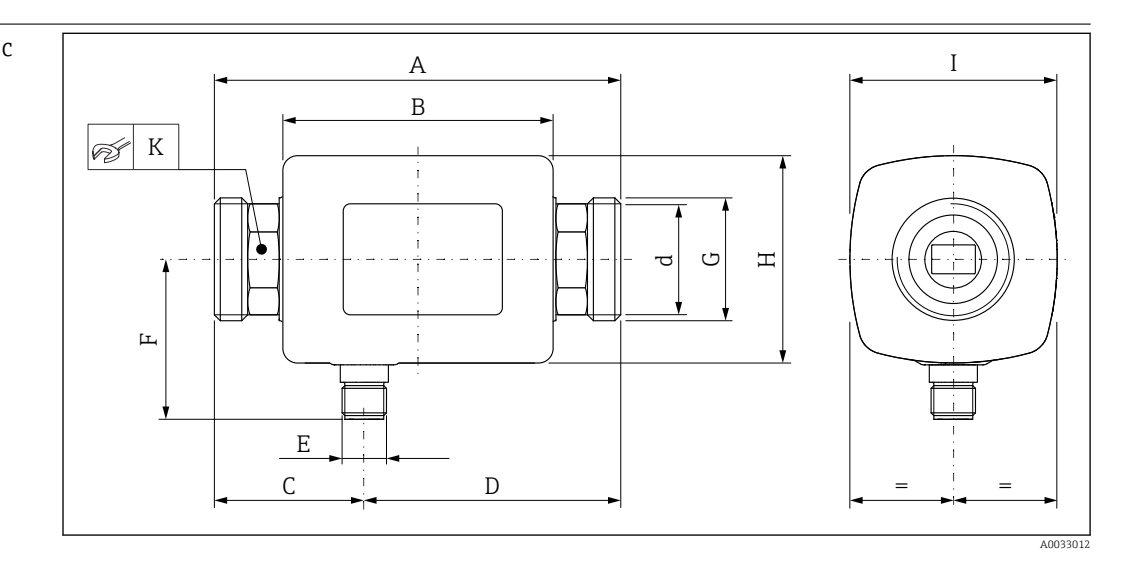

### *Размеры в единицах измерения системы СИ*

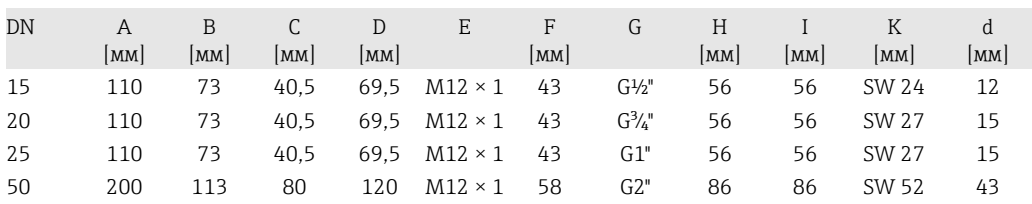

#### *Размеры в единицах измерения США*

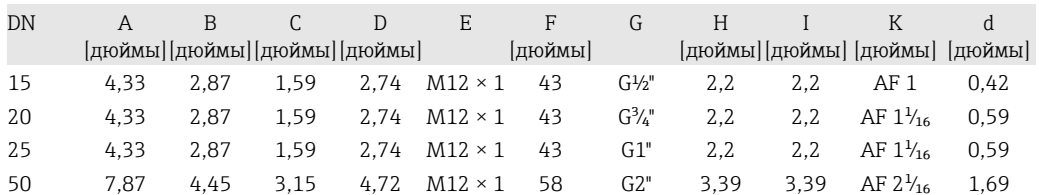

*Масса в единицах измерения системы СИ*

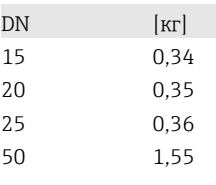

#### *Масса в единицах измерения США*

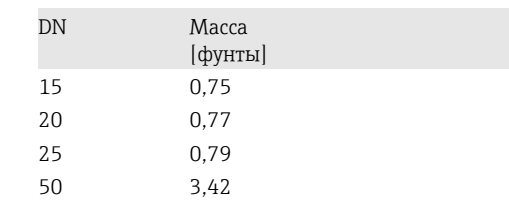

### *Материалы*

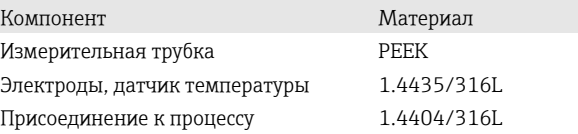

### Компонент Материал и Материал Корпус 1.4404/316L, 1.4409/CF3M Уплотнение FKM или EPDM Окно дисплея Поликарбонат

<span id="page-48-0"></span>Измерительный прибор с внутренней резьбой

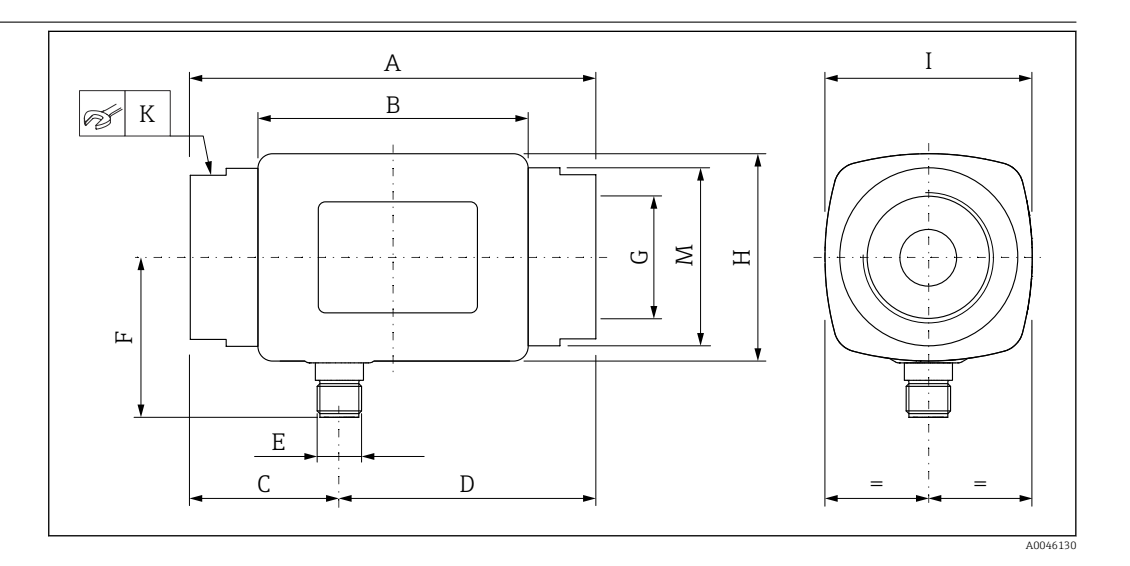

#### *Размеры в единицах измерения системы СИ*

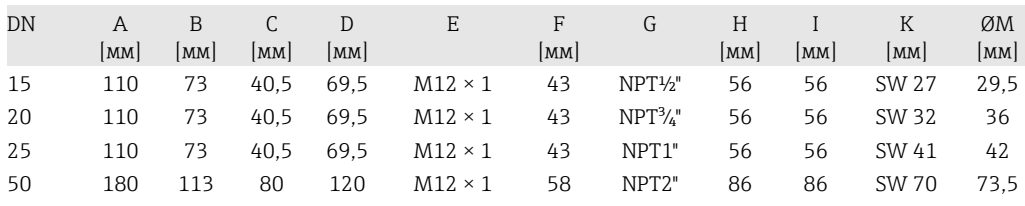

#### *Размеры в единицах измерения США*

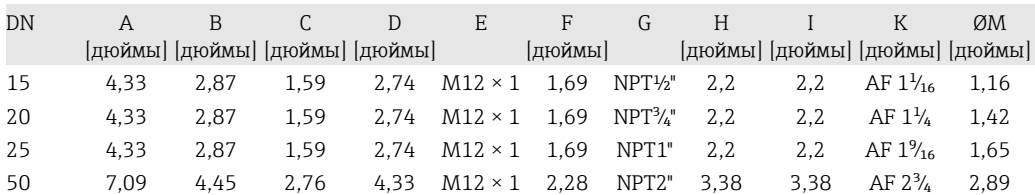

#### *Масса в единицах измерения системы СИ*

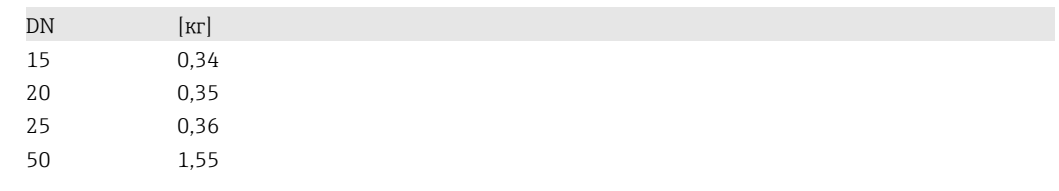

#### *Масса в единицах измерения США*

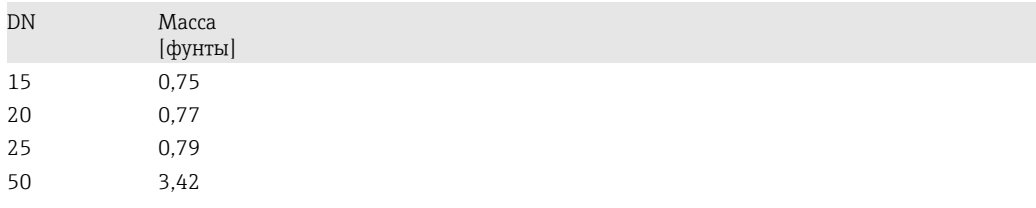

#### <span id="page-49-0"></span>Материалы

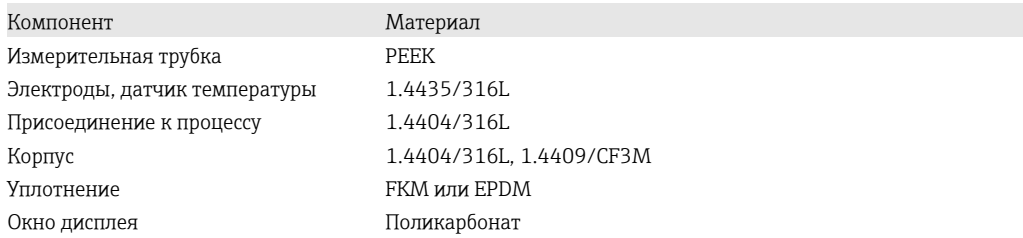

#### Работоспособность 13.9

Локальный дисплей

Прибор оснащен локальным дисплеем:

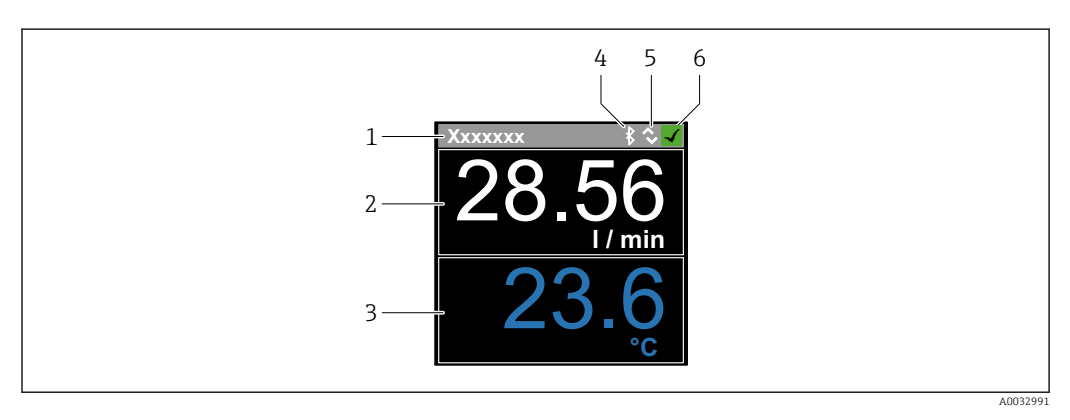

- $\mathcal{I}$ Обозначение (настраивается)
- Измеряемая переменная 1 (настраивается) со знаком → 32  $\boldsymbol{2}$
- Измеряемая переменная 2 (настраивается) со знаком  $\rightarrow \ \textcircled{\scriptsize{\textbf{B}}}$  32  $\overline{3}$
- $\overline{4}$ Активность Bluetooth-соединения
- 5 Активность соединения I/O-Link
- 6 Состояние прибора

#### Элемент индикации

На дисплей могут выводиться 3 измеряемые переменные (объемный расход, температура, проводимость).

Числа с плавающей запятой сохраняются в формате IEEE754 и отображаются в  $\vert \cdot \vert$ формате single precision. Однако значения вводятся в десятичной системе. В результате между введенным значением и отображаемым числом с плавающей запятой могут возникать крайне незначительные, несущественные различия, зависящие от числовых значений.

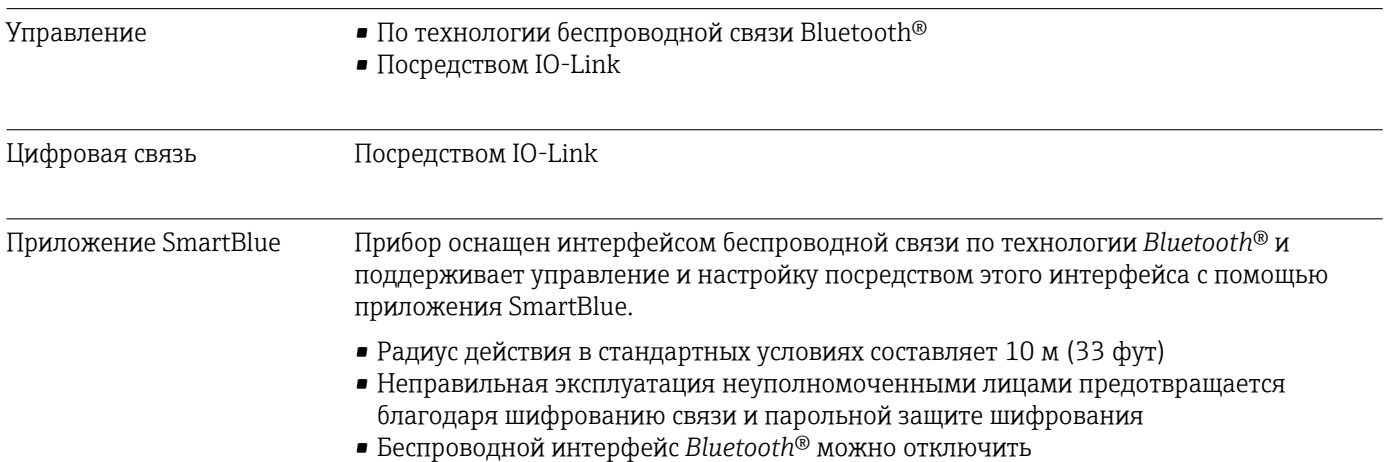

<span id="page-50-0"></span>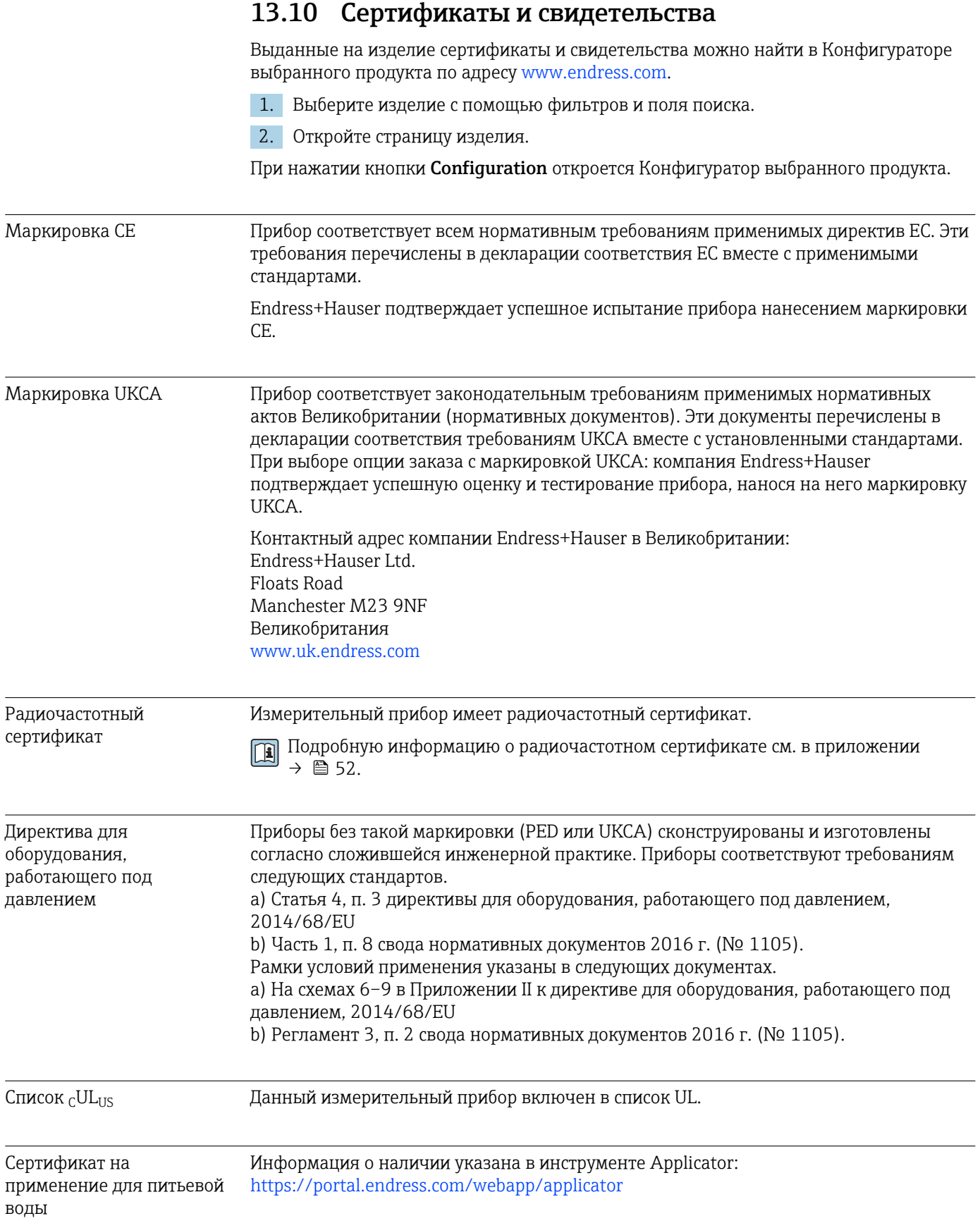

# <span id="page-51-0"></span>14 Приложение

### 14.1 Сертификаты на радиооборудование

### 14.1.1 Аргентина

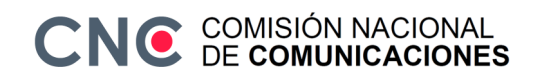

CNC ID: C-22455

### 14.1.2 Бразилия

ADENDO AO MANUAL Modelo: Picomag

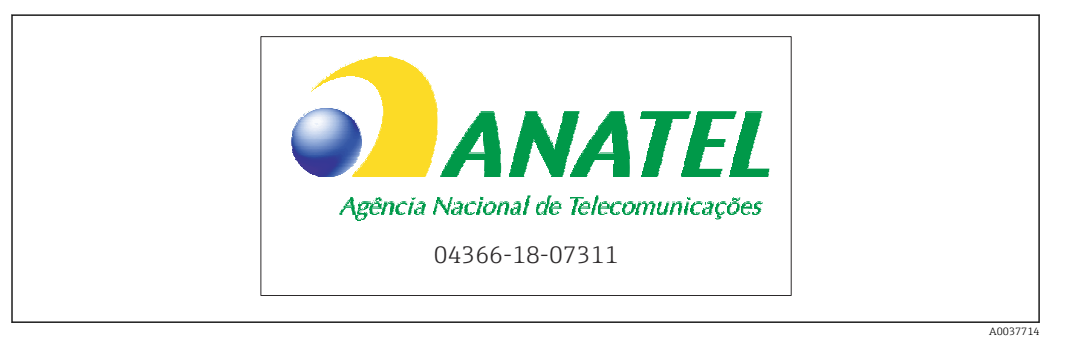

Para maiores informações, consulte o site da ANATEL: www.gov.br/anatel/pt-br

Este equipamento não tem direito à proteção contra interferência prejudicial e não pode causar interferência em sistemas devidamente autorizados.

### 14.1.3 Европа

Прибор соответствует требованиям Директивы ЕС о радиооборудовании (RED) 2014/53/ЕС.

### 14.1.4 Индия

Номер сертификата ETA: ETA - 1707/18-RLO(NE)

<span id="page-52-0"></span>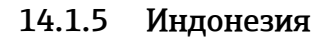

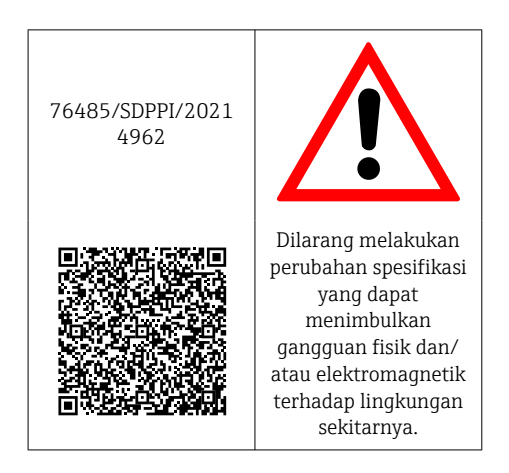

### 14.1.6 Канада и США

### English

This device complies with Part 15 of the FCC Rules and with Industry Canada licenceexempt RSS standard(s).

Operation is subject to the following two conditions:

- This device may not cause harmful interference, and
- This device must accept any interference received, including interference that may cause undesired operation.

Changes or modifications made to this equipment not expressly approved by Endress+Hauser Flowtec AG may void the user's authorization to operate this equipment.

### Français

Le présent appareil est conforme aux CNR d'industrie Canada applicables aux appareils radio exempts de licence.

L'exploitation est autorisée aux deux conditions suivantes :

- L'appareil ne doit pas produire de brouillage, et
- L'utilisateur de l'appareil doit accepter tout brouillage radioélectrique subi, même si le brouillage est susceptible d'en compromettre le fonctionnement.

Les changements ou modifications apportés à cet appareil non expressément approuvés par Endress+Hauser Flowtec AG peuvent annuler l'autorisation de l'utilisateur d'opérer cet appareil.

### 14.1.7 Мексика

La operación de este equipo está sujeta dos condiciones: (1) es posible que este equipo o dispositivo no cause interferencia perjudicial y (2) este equipo o dispositivo debe aceptar cualquier interferencia, incluyendo la que pueda causar su operación no deseada.

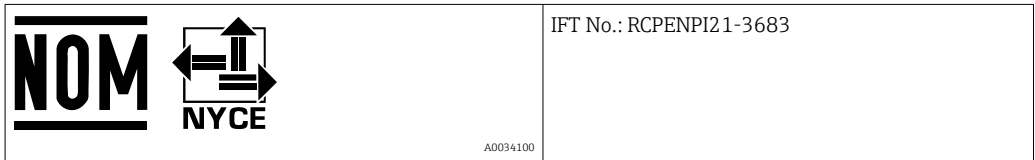

### <span id="page-53-0"></span>14.1.8 Республика Корея

*KC* 인증

```
적합성평가정보
R-C-EH7-Picomag
상호 : 한국엔드레스하우저 주식회사
기자재명칭(모델명): 특정소출력 무선기기(무선데이터통신시스템용무선기기)
/ Picomag
제조국 및 제조국가 : Endress+Hauser Flowtec AG / 프랑스
제조년월 : 제조년월로 표기
*사용자안내문
```
이 기기는 업무용 환경에서 사용할 목적으로 적합성평가를 받은 기기로서 가정용 환 경에서 사용하는 경우 전파간섭의 우려가 있습니다.

### 14.1.9 Сингапур

Complies with IMDA Standards DA108204

### 14.1.10 Тайвань

#### 低功率電波輻射性電機管理辦法

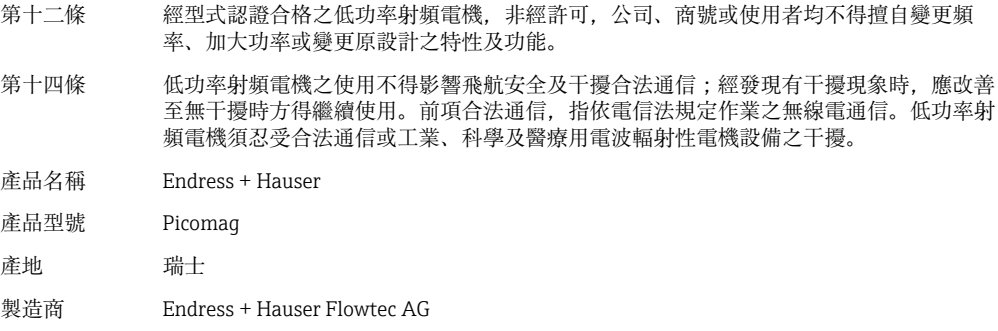

### 14.1.11 Таиланд

เครื่องโทรคมนาคมและอุปกรณนี้มีความสอดคลองตามขอกำหนดของ กสทช.

(This telecommunication equipment is in compliance with NBTC requirements.)

<span id="page-54-0"></span>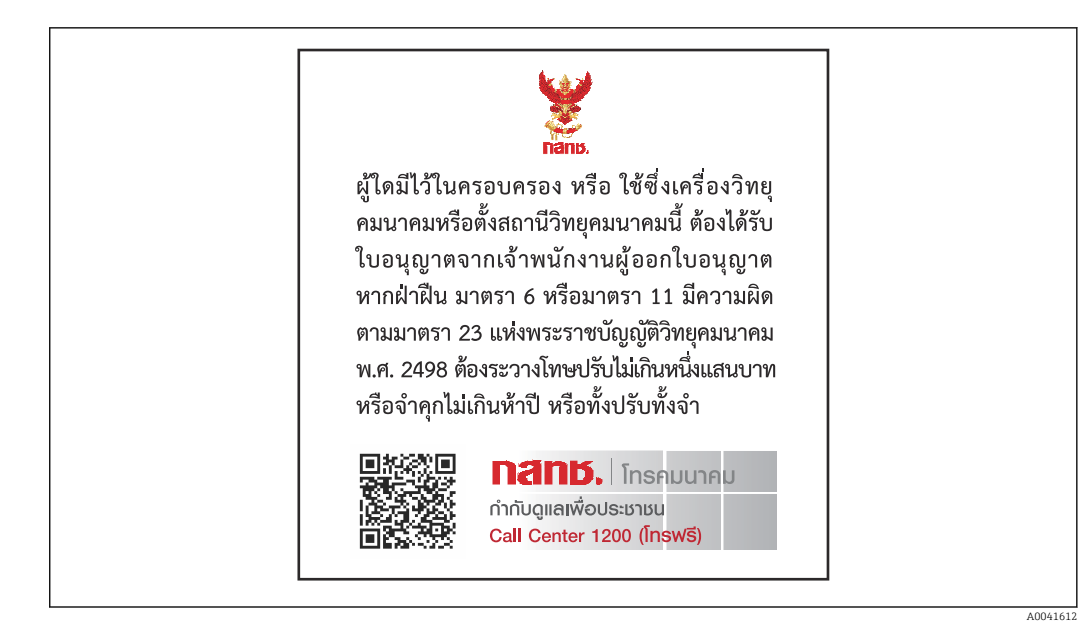

### 14.1.12 Объединенные Арабские Эмираты

TRA Registered ER68711/19

### 14.1.13 Другие страны

Другие сертификаты доступны по запросу.

#### <span id="page-55-0"></span>Данные процесса по протоколу IO-Link 14.2

#### $14.2.1$ Структура данных

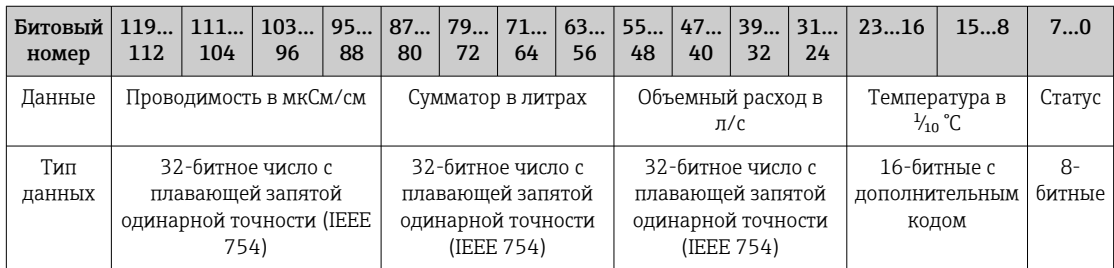

Структура данных в битах состояния 7 ... 0

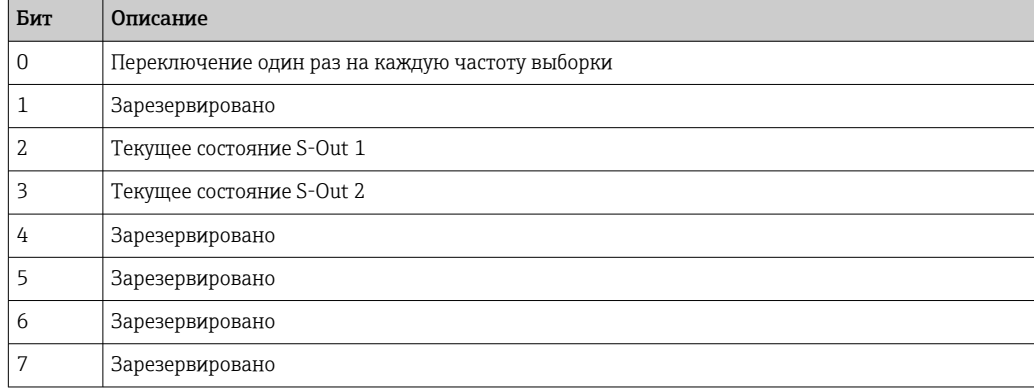

#### 14.2.2 Диагностическая информация

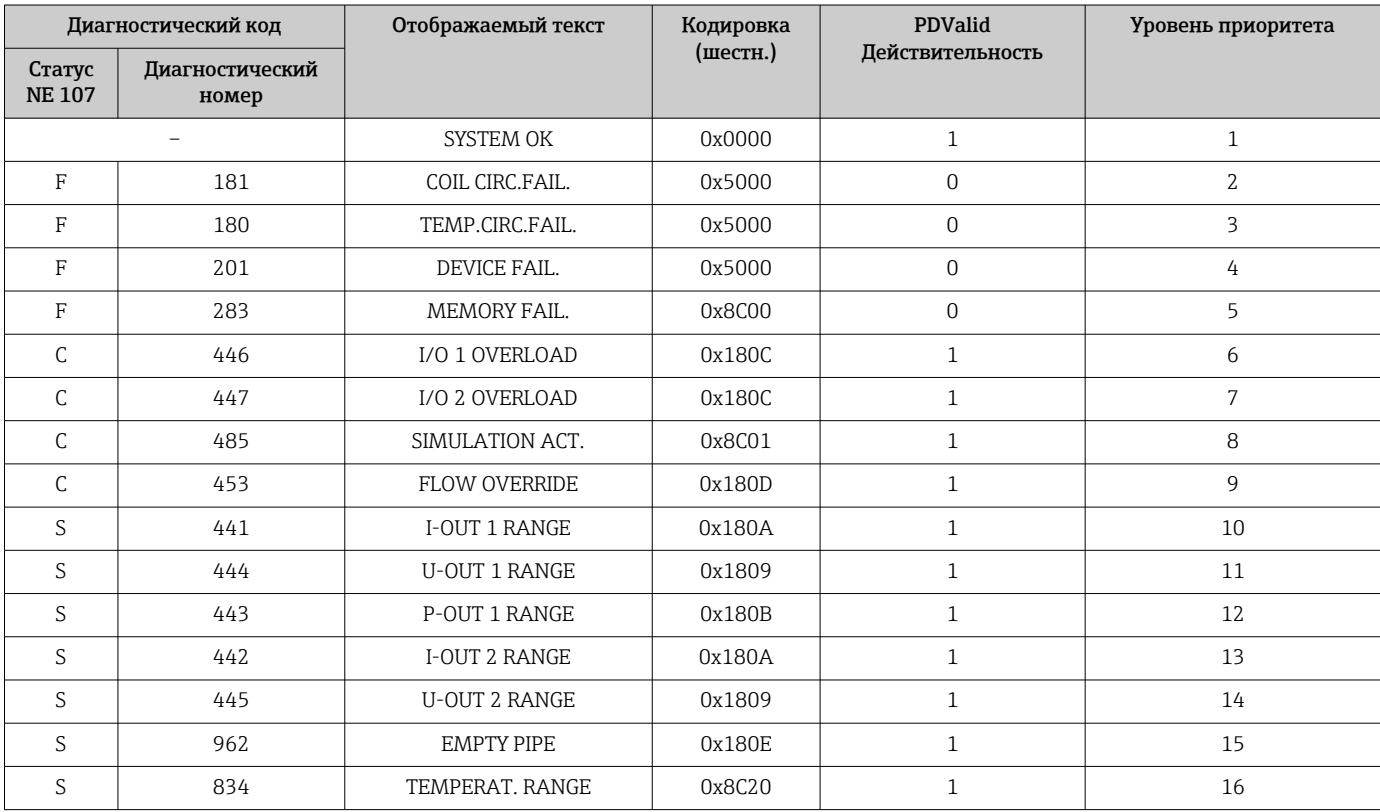

# 14.3 Список параметров IO-Link ISDU

Отдельные части описания параметров приводятся в следующем разделе:

<span id="page-56-0"></span>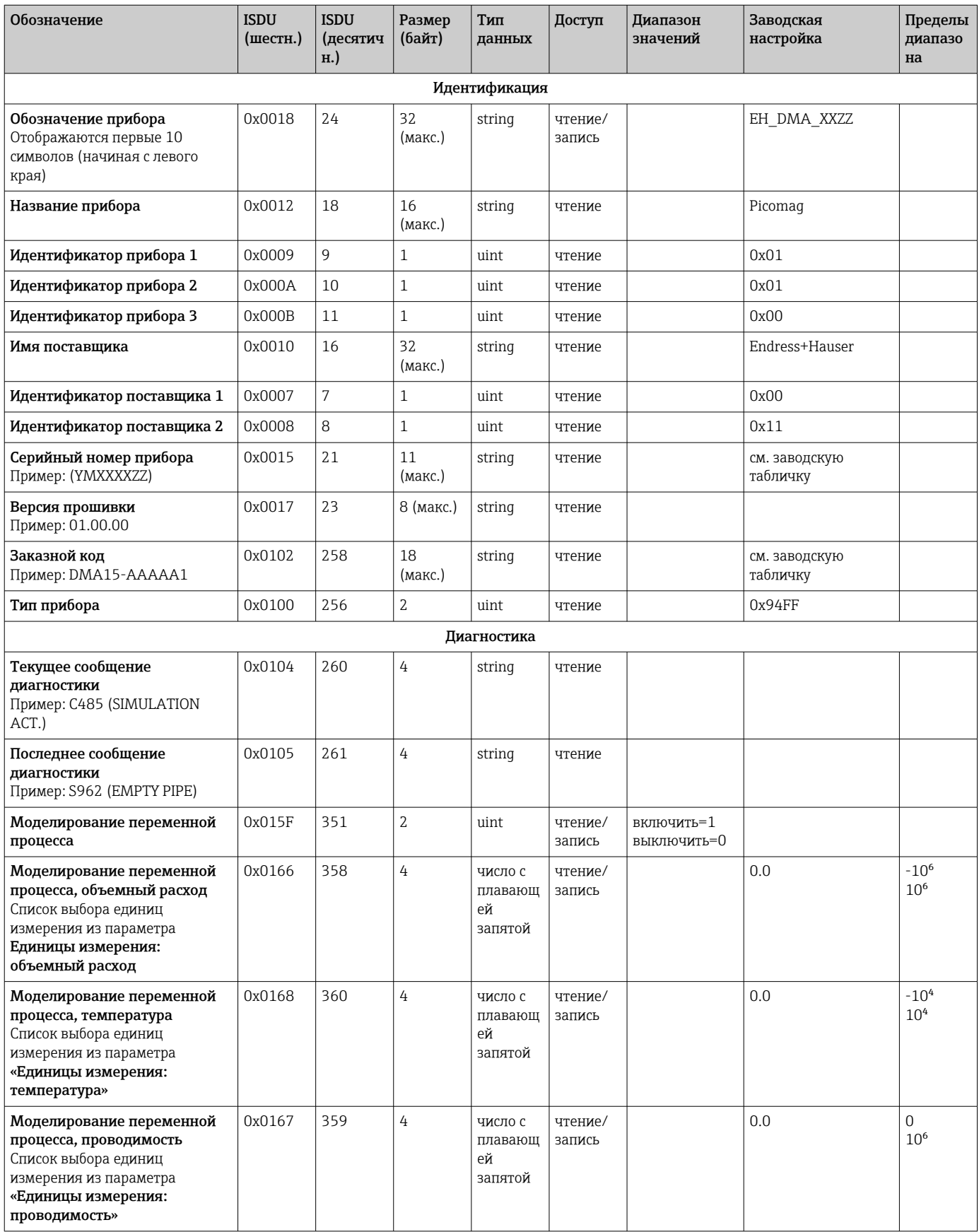

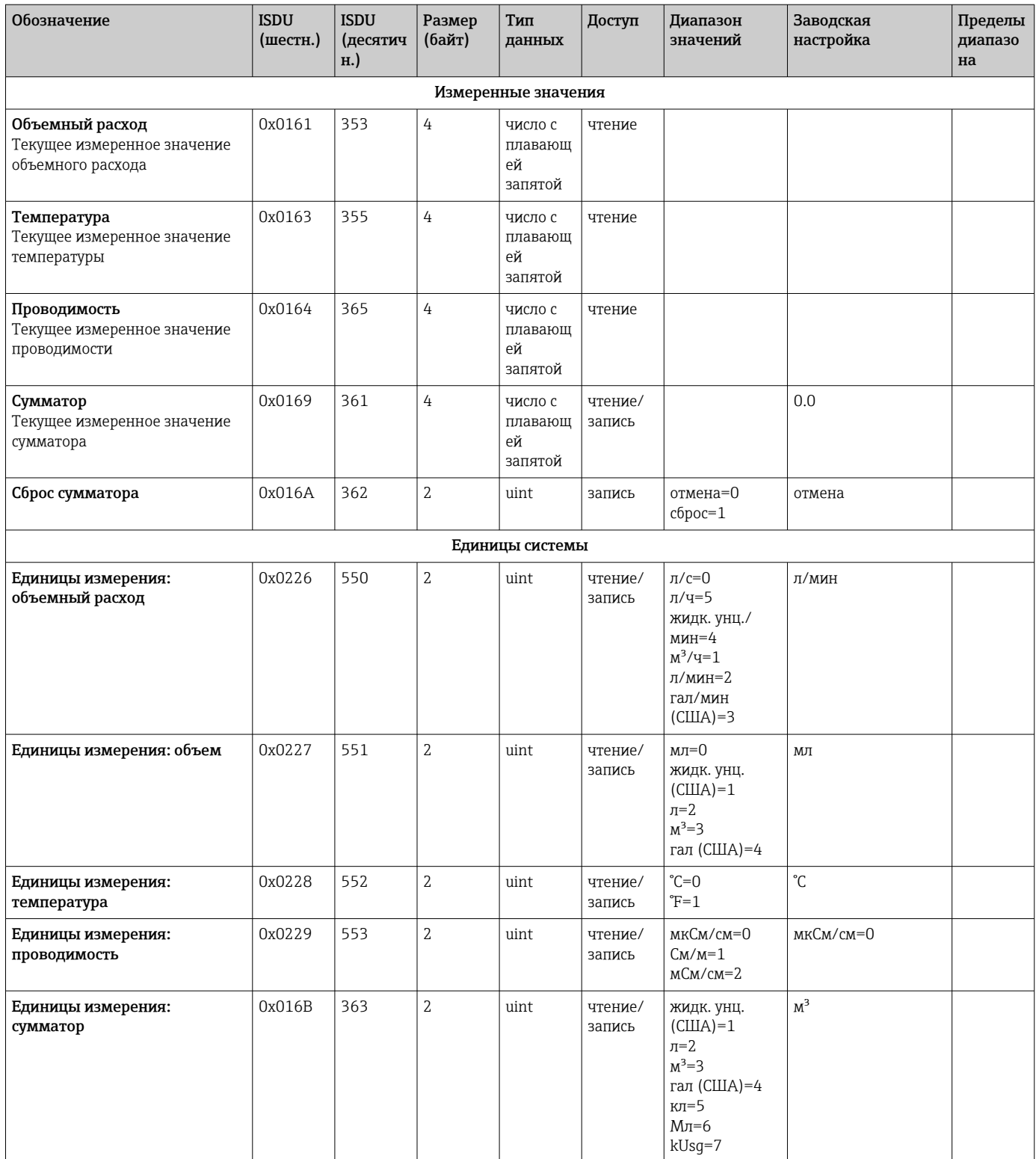

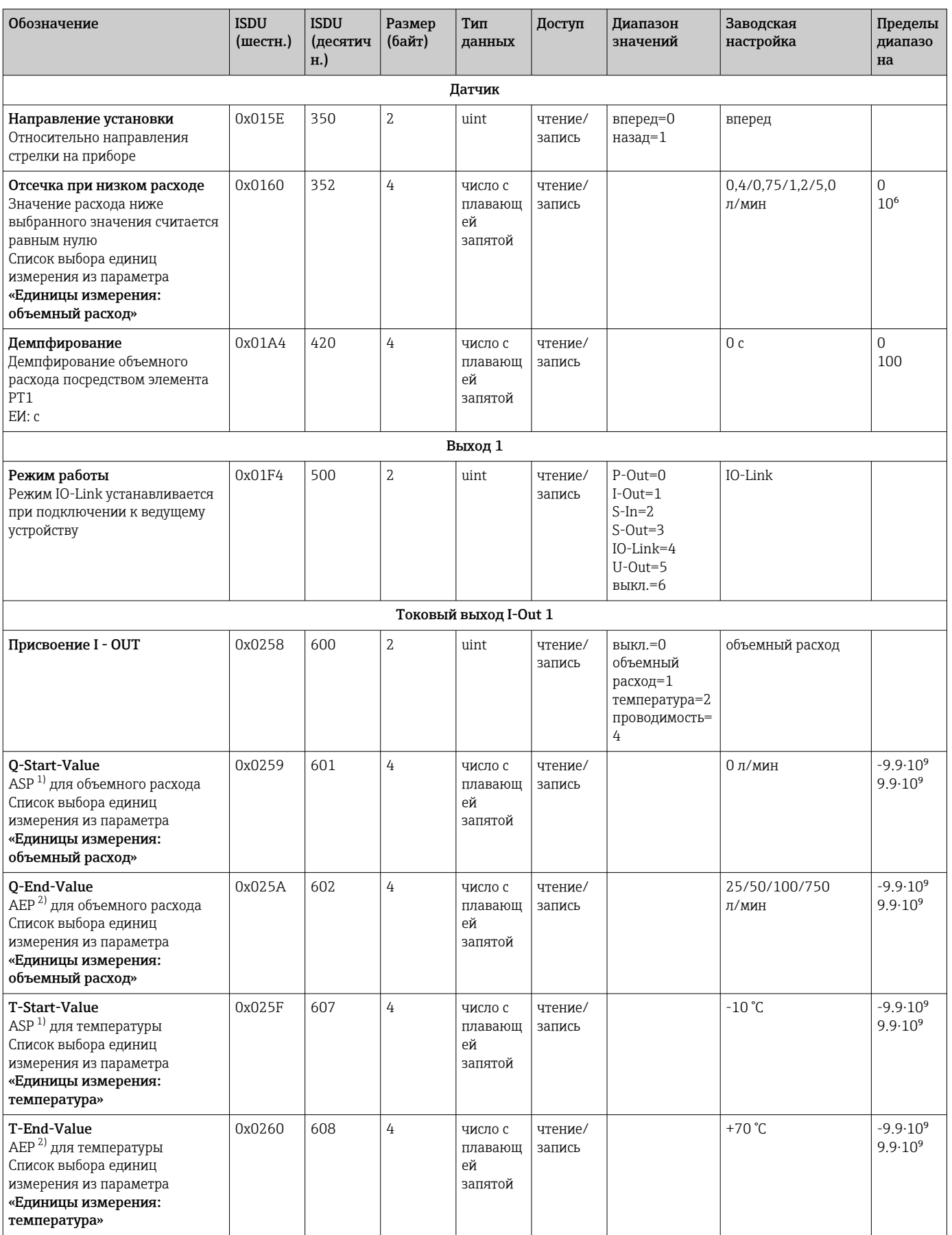

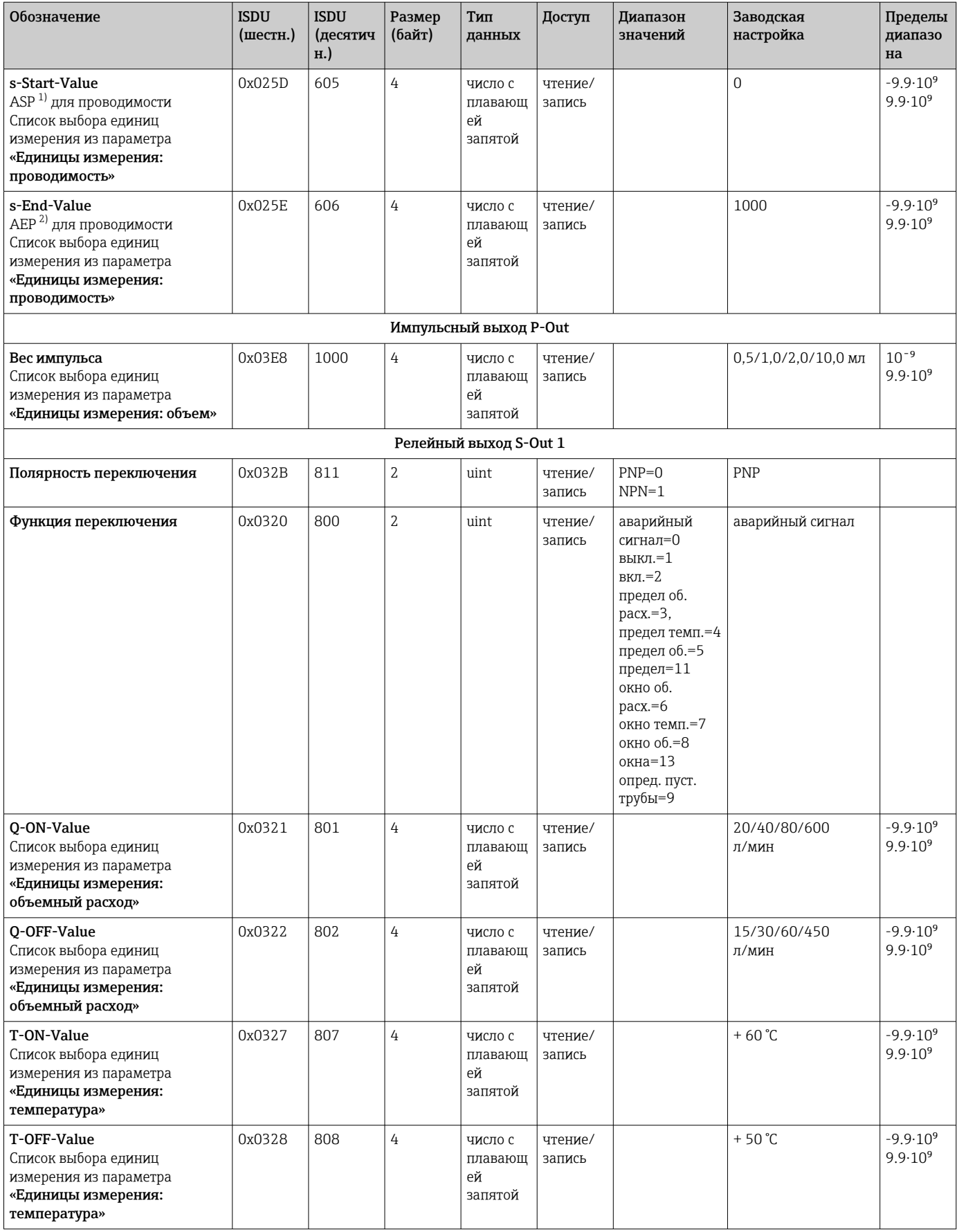

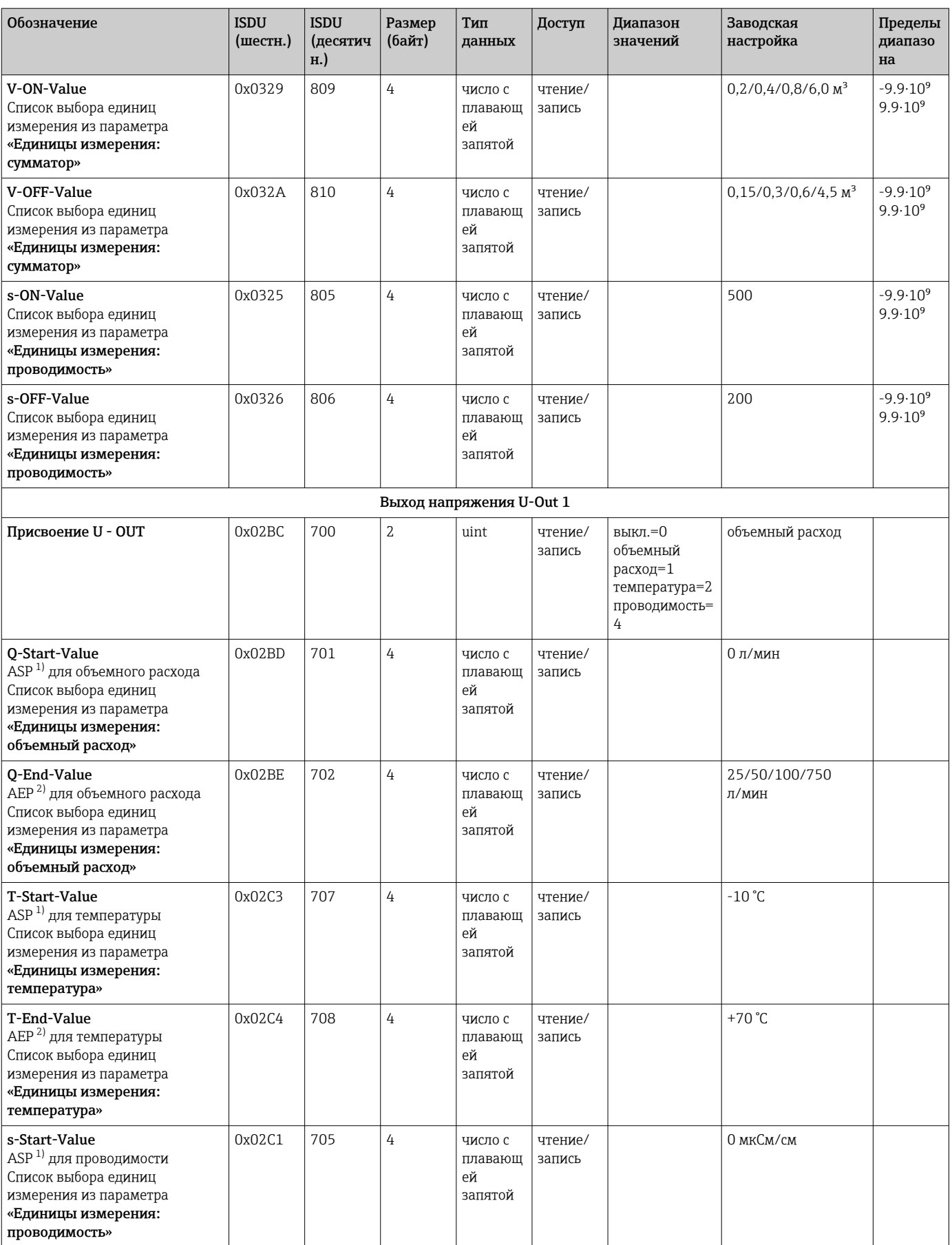

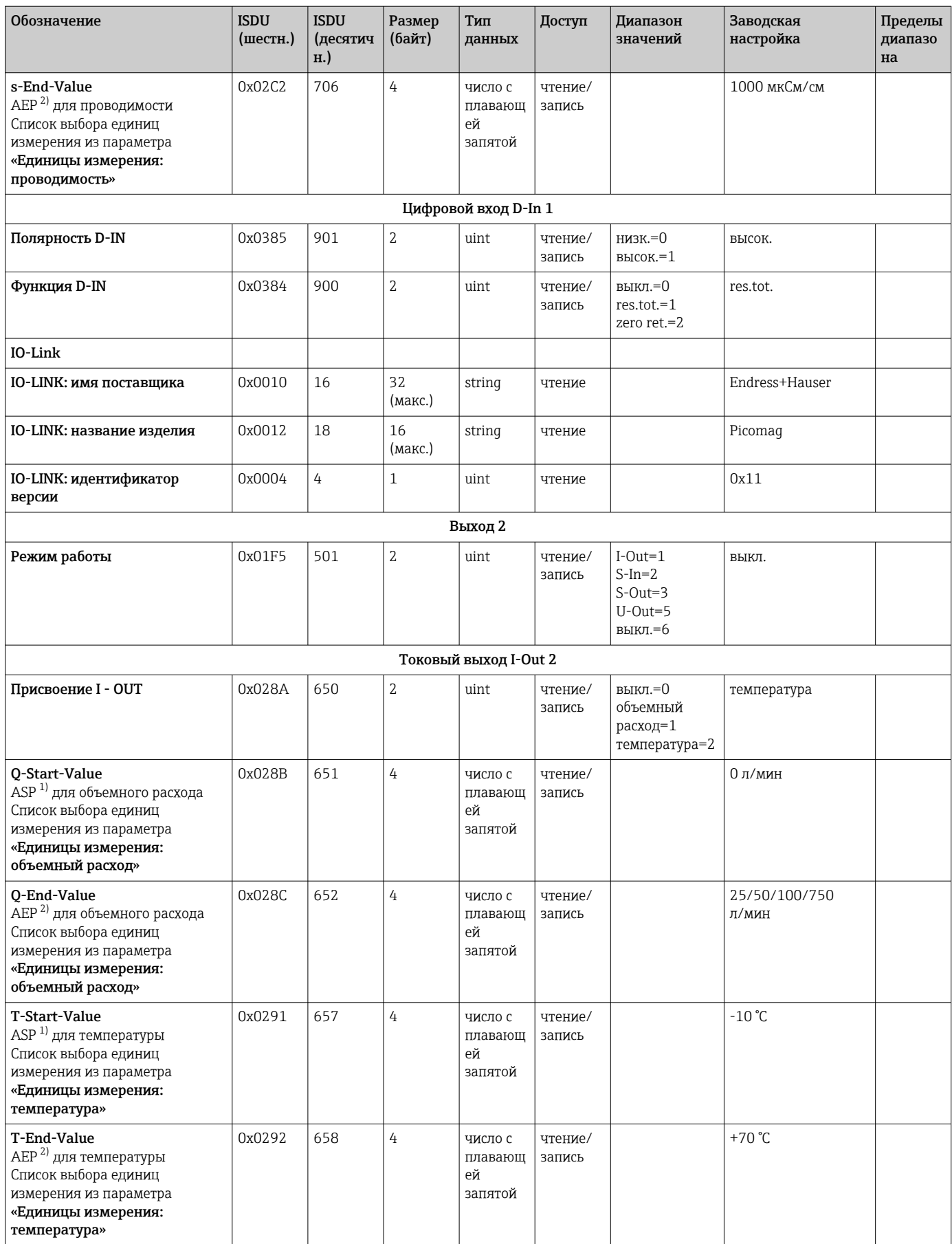

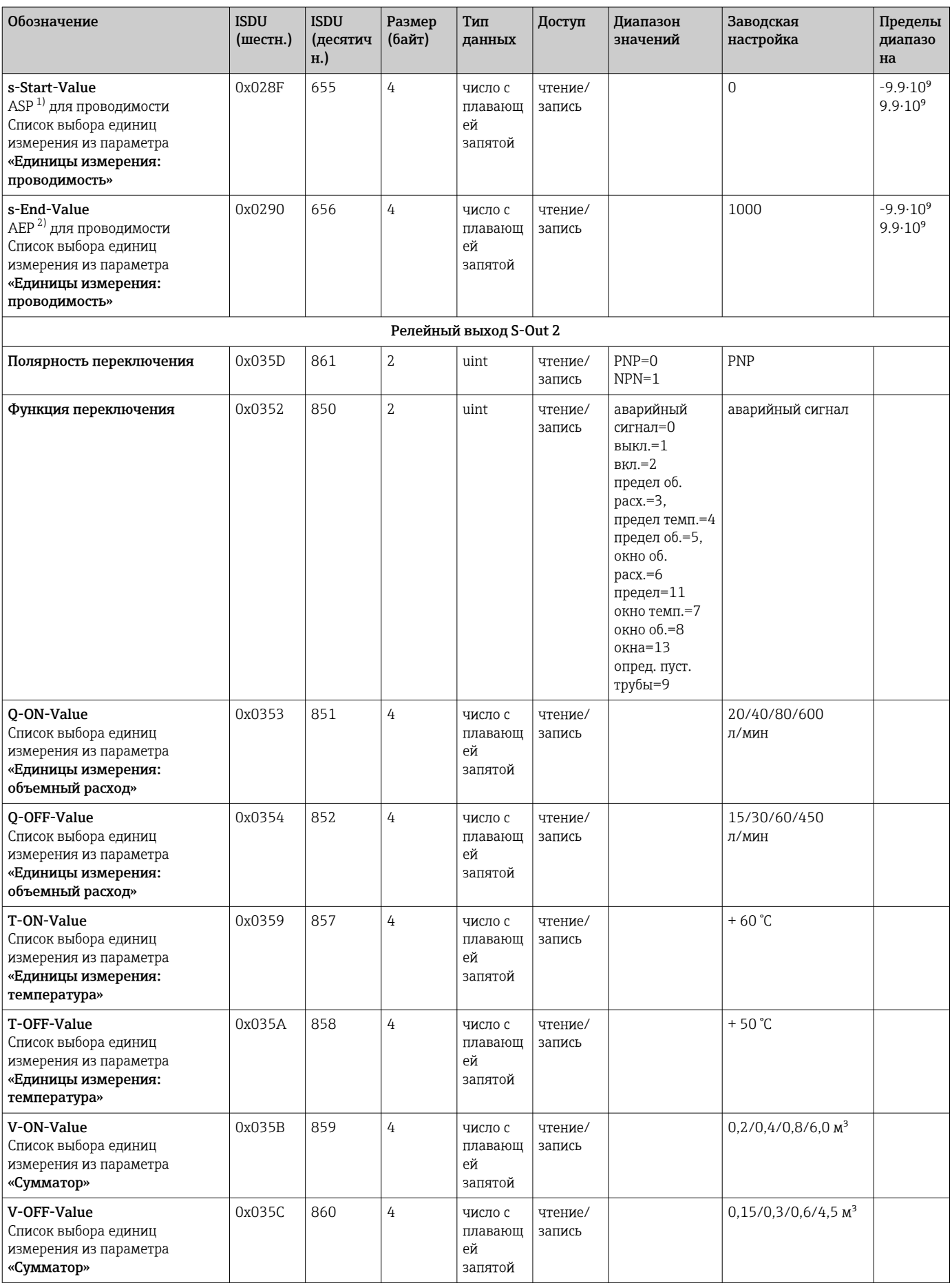

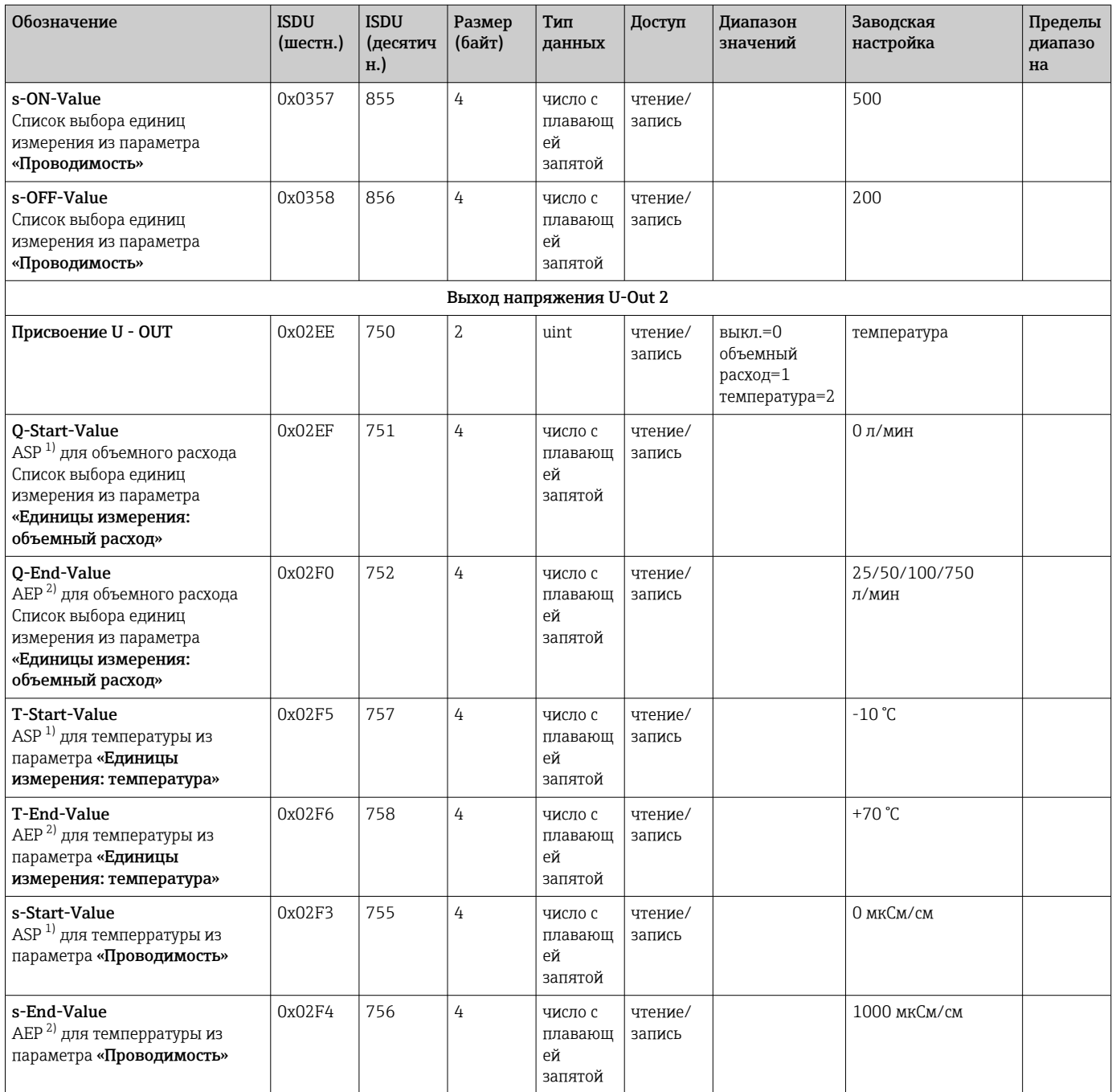

<span id="page-64-0"></span>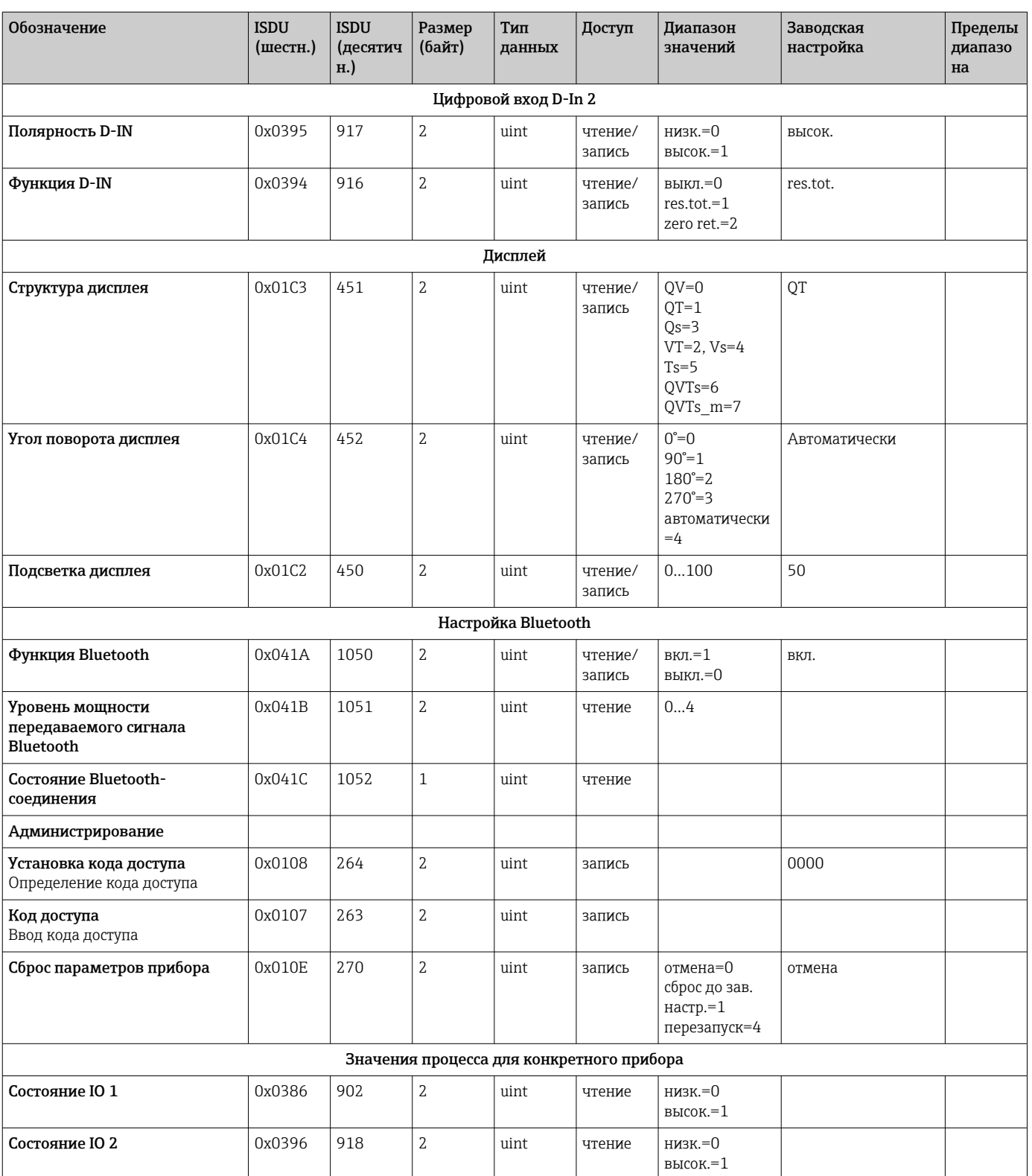

 $\begin{smallmatrix}1\\2\end{smallmatrix}$ Analog Start Point, начальная точка аналогового сигнала<br>Analog End Point, конечная точка аналогового сигнала

# <span id="page-65-0"></span>Алфавитный указатель

## А

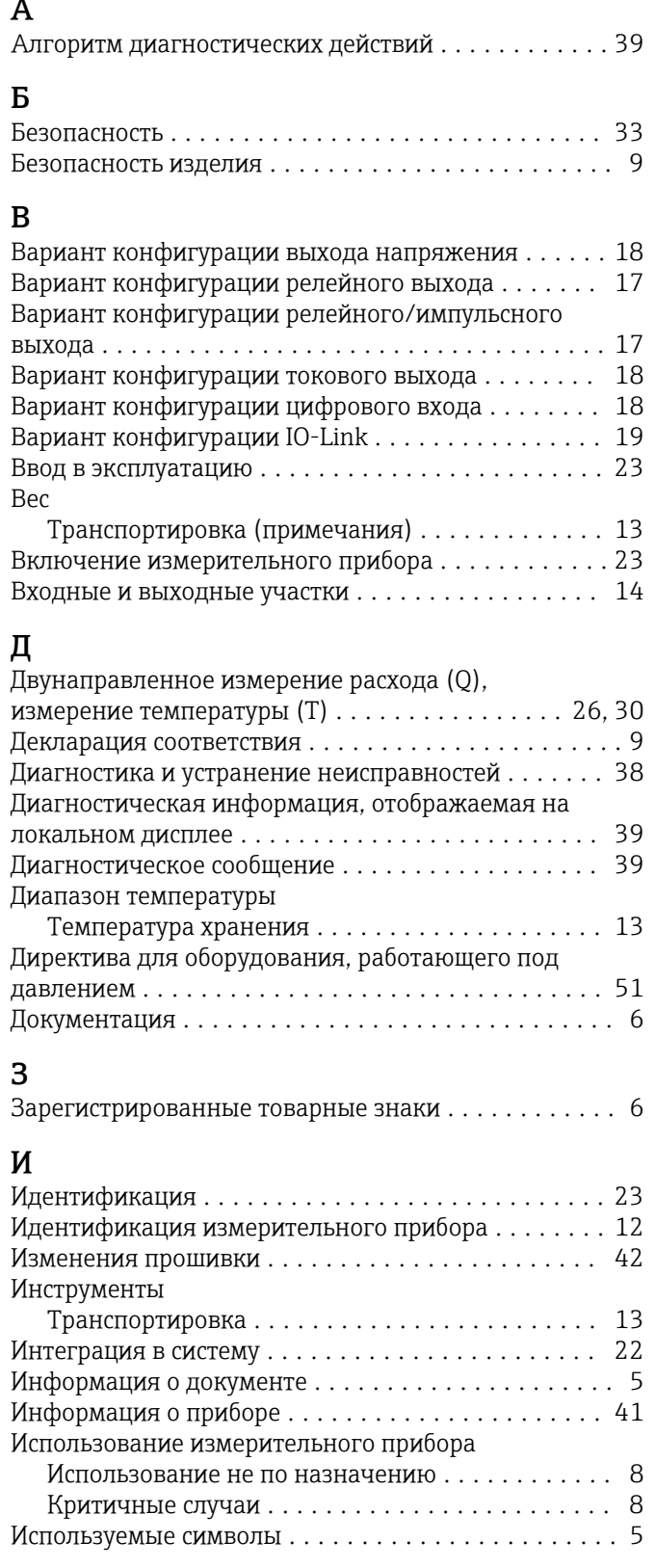

# М

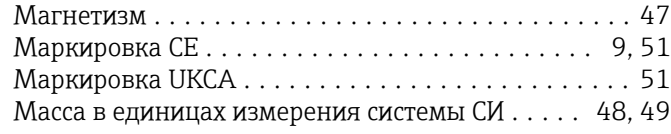

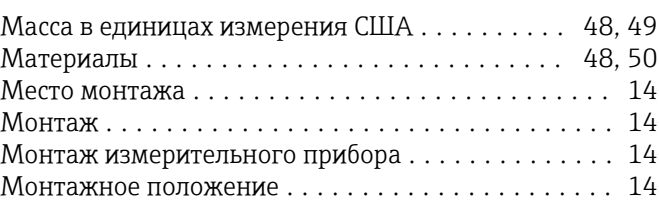

# Н

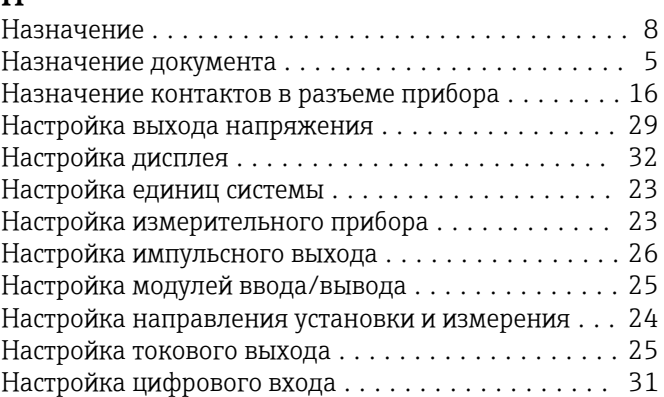

### О

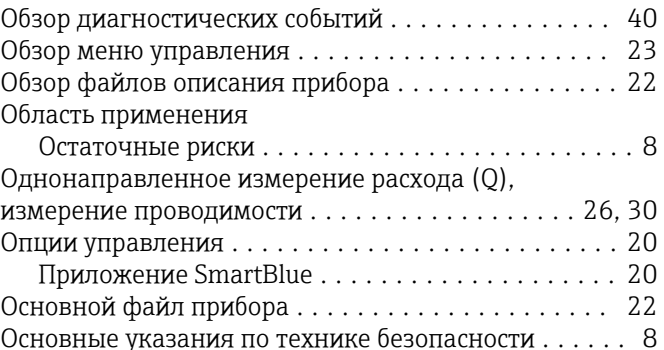

## П

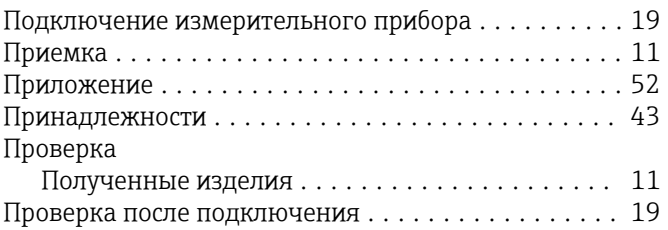

## Р

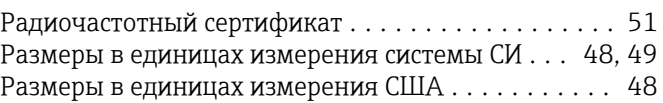

# С

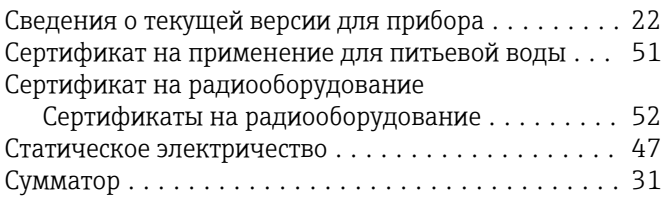

### Т

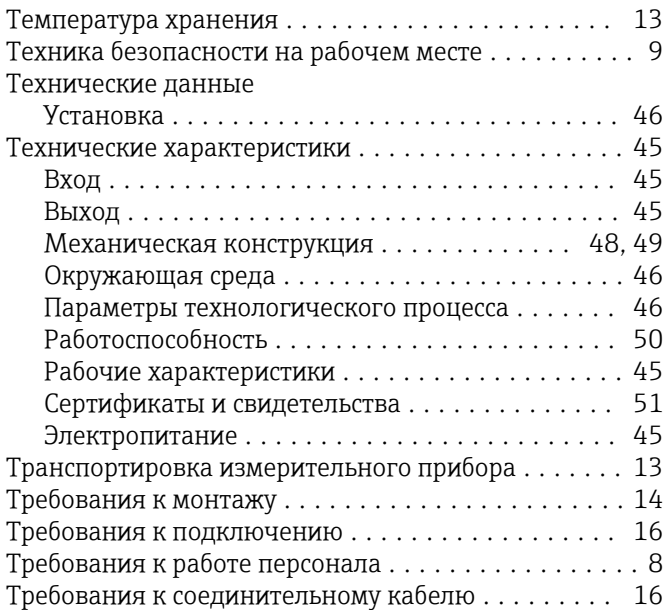

# У

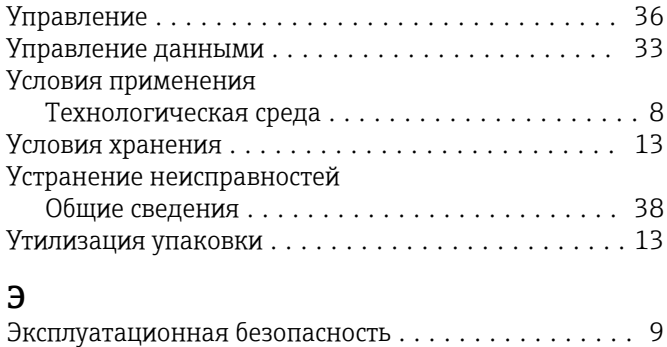

# Электрическое подключение . . . . . . . . . . . . . . . . . [16](#page-15-0)

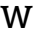

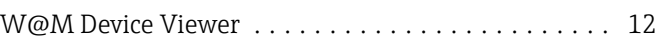

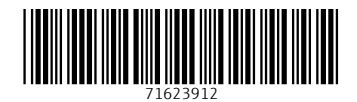

www.addresses.endress.com

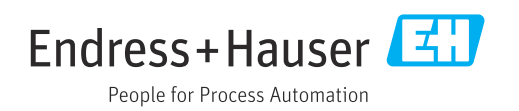